# **Cisco IOS AppleTalk Commands**

AppleTalk is a LAN system designed and developed by Apple Computer, Inc. It runs over Ethernet, Token Ring, and FDDI networks, in addition to LocalTalk, Apple's proprietary twisted-pair media access system. AppleTalk specifies a protocol stack comprising several protocols that direct the flow of traffic over the network.

Apple Computer uses the name *AppleTalk* to refer to the Apple networking architecture. Apple refers to the actual transmission media used in an AppleTalk network as LocalTalk (Apple's proprietary twisted-pair transmission medium for AppleTalk), TokenTalk (AppleTalk over Token Ring), EtherTalk (AppleTalk over Ethernet), and FDDITalk (AppleTalk over FDDI).

Use the commands in this book to configure and monitor AppleTalk networks. For AppleTalk configuration information and examples, see the *Cisco IOS AppleTalk Configuration Guide*.

Г

## **access-list additional-zones**

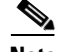

**Note** Effective with Cisco IOS Release 15.0(1)M, the **access-list additional-zones** command is not available in Cisco IOS software.

To define the default action to take for access checks that apply to zones, use the **access-list additional-zones** command in global configuration mode. To remove an access list, use the **no** form of this command.

**access-list** *access-list-number* {**deny** | **permit**} **additional-zones**

**no access-list** *access-list-number* **additional-zones**

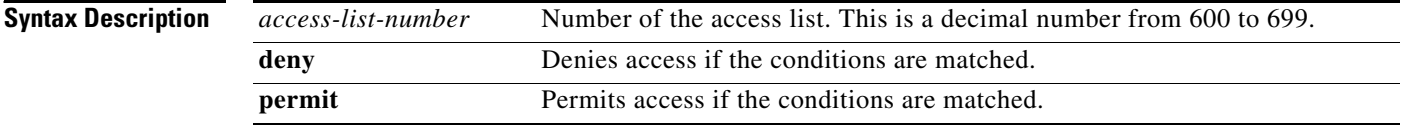

**Defaults** No access lists are predefined.

## **Command Modes** Global configuration

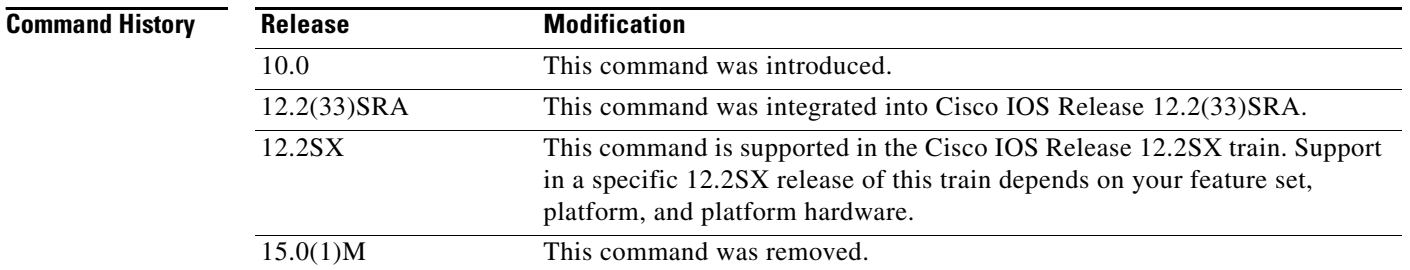

**Usage Guidelines** The **access-list additional-zones** command defines the action to take for access checks not explicitly defined with the **access-list zone** command. If you do not specify this command, the default action is to deny other access.

> You apply access lists defined with the **access-list additional-zones** command to outgoing routing updates and GetZoneList (GZL) filters (using the **appletalk distribute-list out**, and **appletalk getzonelist-filter** commands). You cannot apply them to data-packet filters (using the **appletalk access-group** command) or to incoming routing update filters (using the **appletalk distribute-list in** command).

**Examples** The following example creates an access list based on AppleTalk zones:

access-list 610 deny zone Twilight access-list 610 permit additional-zones

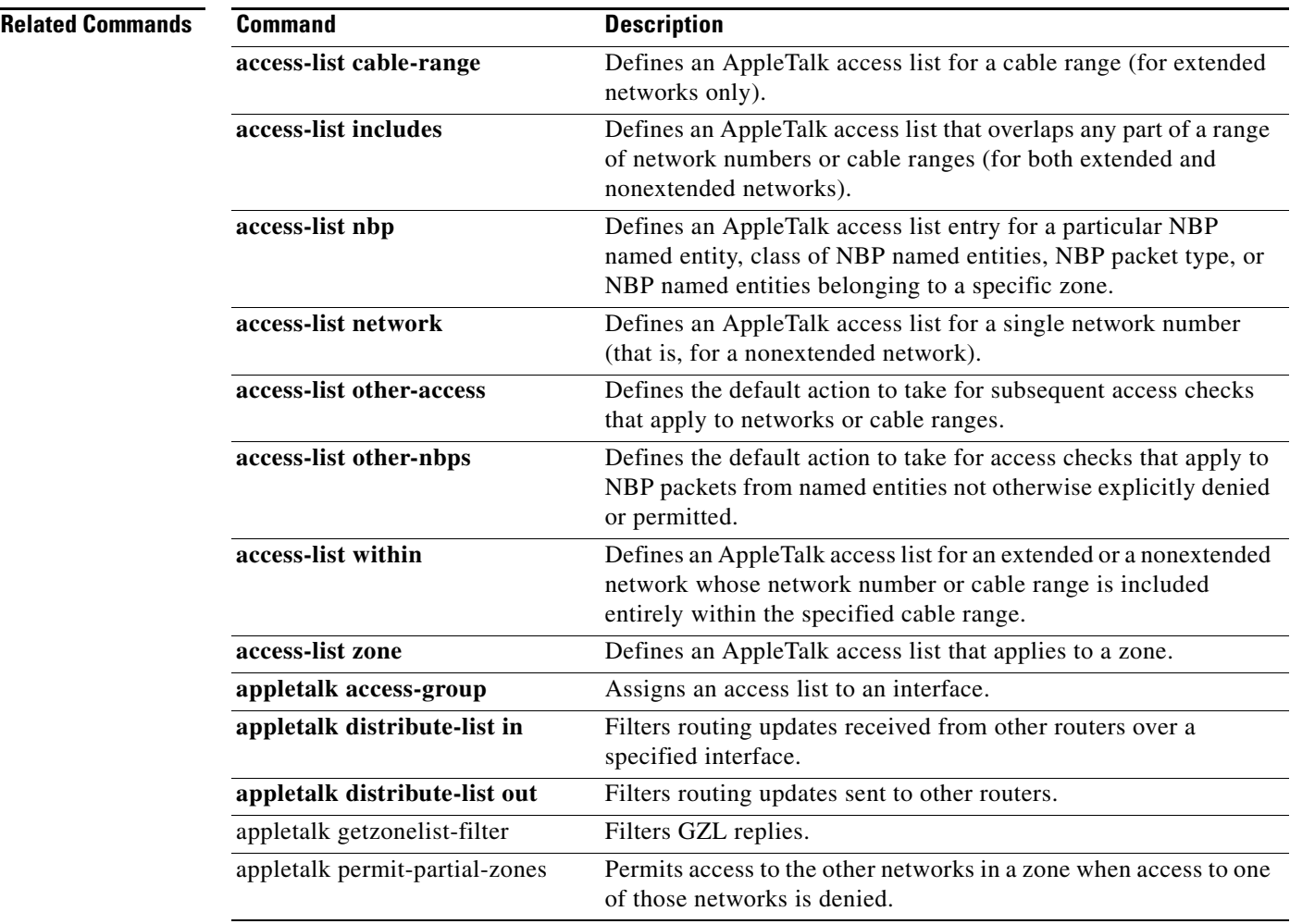

 $\blacksquare$ 

# **access-list cable-range**

 $\begin{picture}(120,20) \put(0,0){\line(1,0){10}} \put(15,0){\line(1,0){10}} \put(15,0){\line(1,0){10}} \put(15,0){\line(1,0){10}} \put(15,0){\line(1,0){10}} \put(15,0){\line(1,0){10}} \put(15,0){\line(1,0){10}} \put(15,0){\line(1,0){10}} \put(15,0){\line(1,0){10}} \put(15,0){\line(1,0){10}} \put(15,0){\line(1,0){10}} \put(15,0){\line($ 

**Note** Effective with Cisco IOS Release 15.0(1)M, the **access-list cable-range** command is not available in Cisco IOS software.

To define an AppleTalk access list for a cable range (for extended networks only), use the **access-list cable-range** command in global configuration mode. To remove an access list, use the **no** form of this command.

**access-list** *access-list-number* {**deny** | **permit**} **cable-range** *cable-range*  [**broadcast-deny** | **broadcast-permit**]

**no access-list** *access-list-number* [{**deny** | **permit**} **cable-range** *cable-range*  [**broadcast-deny** | **broadcast-permit**]]

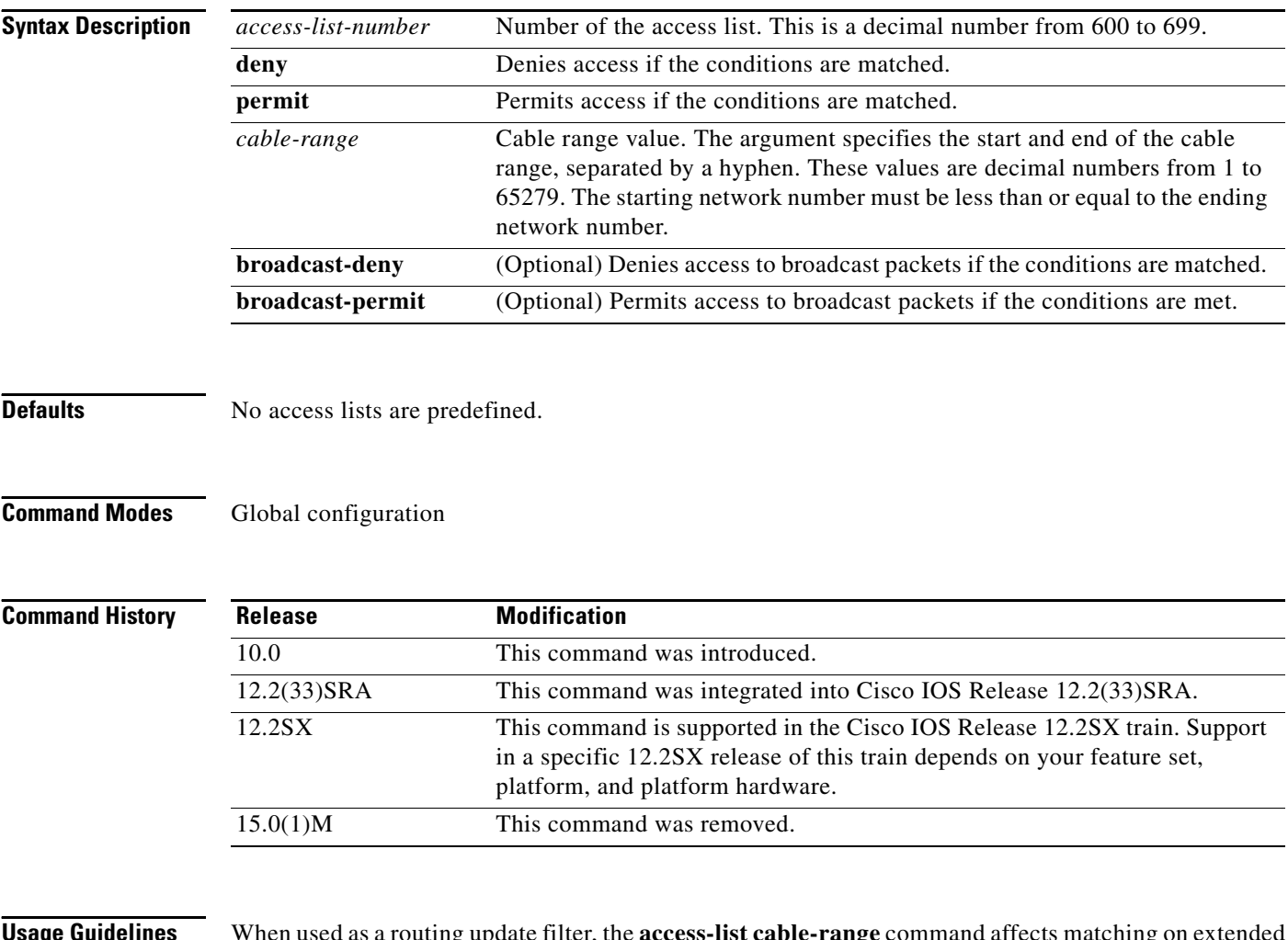

**Usage Guidelines** When used as a routing update filter, the **access-list cable-range** command affects matching on extended networks only. The conditions defined by this access list are used only when a cable range in a routing update exactly matches that specified in the **access-list cable-range** command. The conditions are never used to match a network number (for a nonextended network).

When used as a data-packet filter, the **access-list cable-range** command affects matching on any type of network number. The conditions defined by this access list are used only when the packet's source network lies in the range defined by the access list.

You apply access lists defined with the **access-list cable-range** command to data-packet and routing-update filters (using the **appletalk access-group**, **appletalk distribute-list in**, and **appletalk distribute-list out** commands). You cannot apply them to GZL filters (using the **appletalk getzonelist-filter** command).

To delete an access list, specify the minimum number of keywords and arguments needed to delete the proper access list. For example, to delete the entire access list, use the following command:

no **access-list** *access-list-number*

To delete the access list for a specific network, use the following command:

no **access-list** *access-list-number* {**deny** | **permit**} **cable-range** *cable-range* 

Priority queuing for AppleTalk operates on the destination network number, not the source network number.

**Examples** The following access list forwards all packets except those from cable range 10 to 20:

access-list 600 deny cable-range 10-20 access-list 600 permit other-access

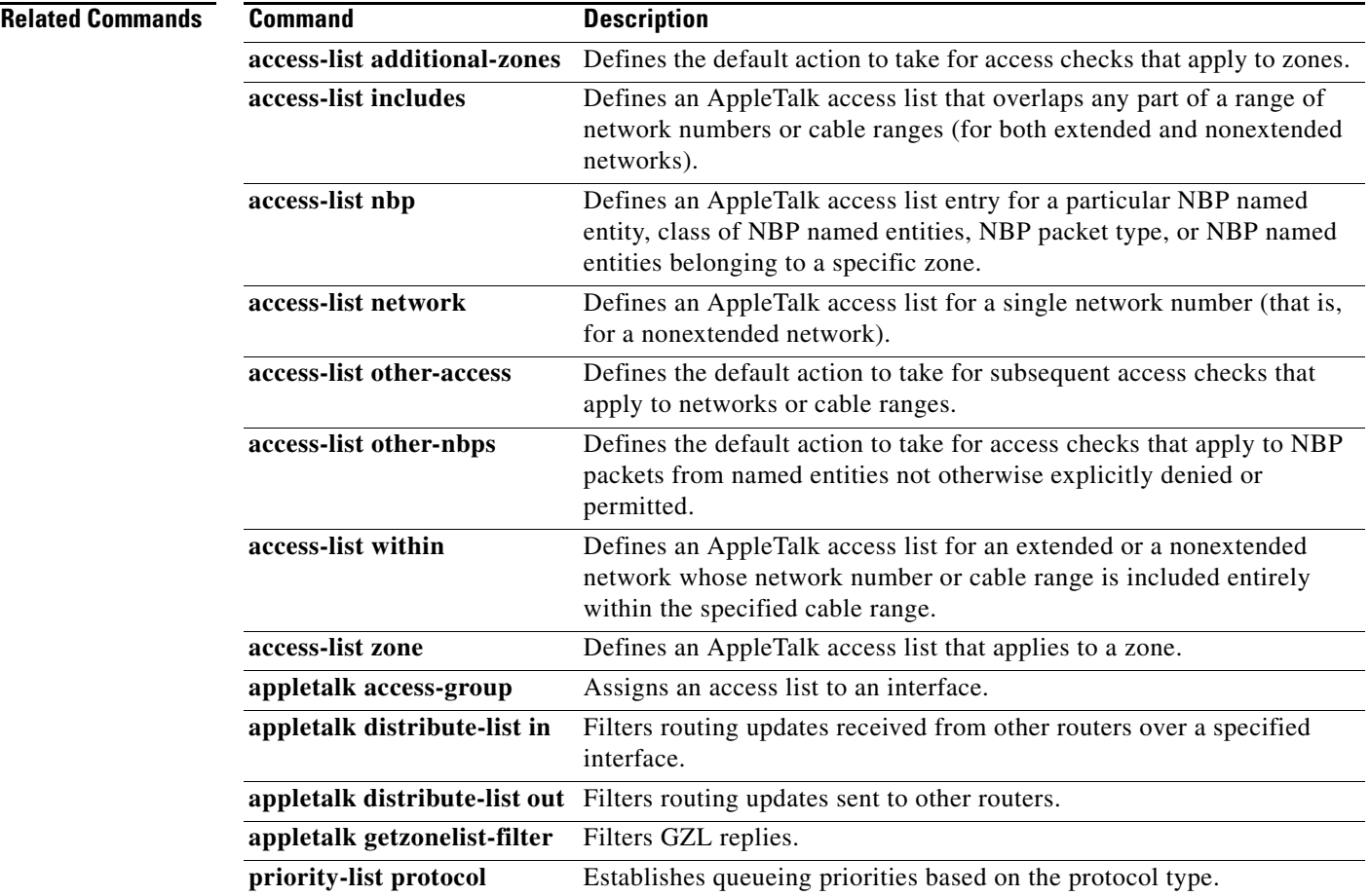

 $\mathbf{r}$ 

# **access-list includes**

 $\frac{\mathbf{A}}{\mathbf{A}}$ 

**Note** Effective with Cisco IOS Release 15.0(1)M, the **access-list includes** command is not available in Cisco IOS software.

To define an AppleTalk access list that overlaps any part of a range of network numbers or cable ranges (for both extended and nonextended networks), use the **access-list includes** command in global configuration mode. To remove an access list, use the **no** form of this command.

**access-list** *access-list-number* {**deny** | **permit**} **includes** *cable-range*  [**broadcast-deny** | **broadcast-permit**]

**no access-list** *access-list-number* {**deny** | **permit**} **includes** *cable-range*  [**broadcast-deny** | **broadcast-permit**]]

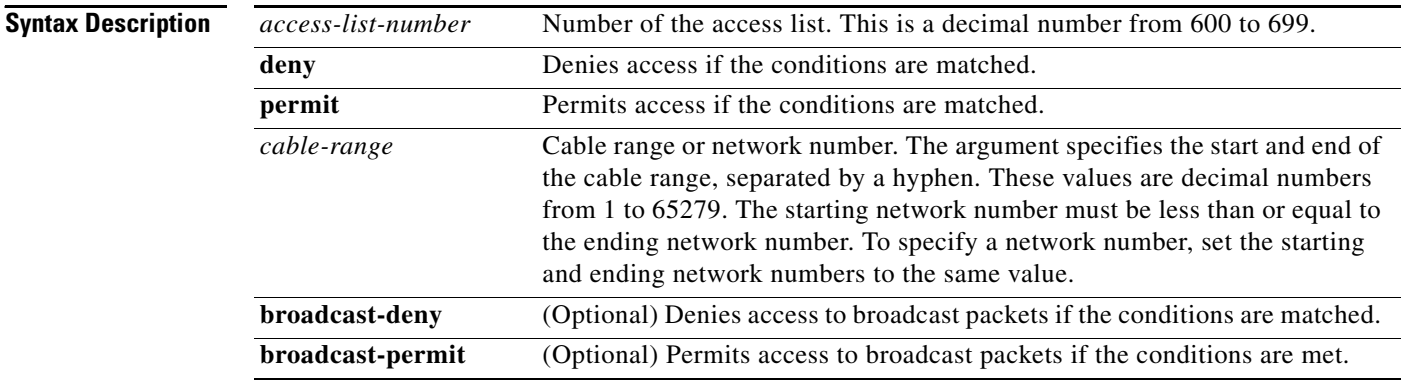

**Defaults** No access lists are predefined.

### **Command Modes** Global configuration

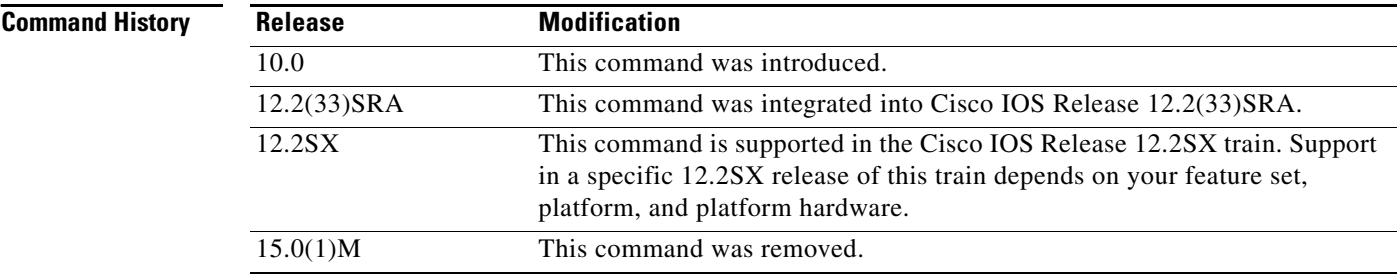

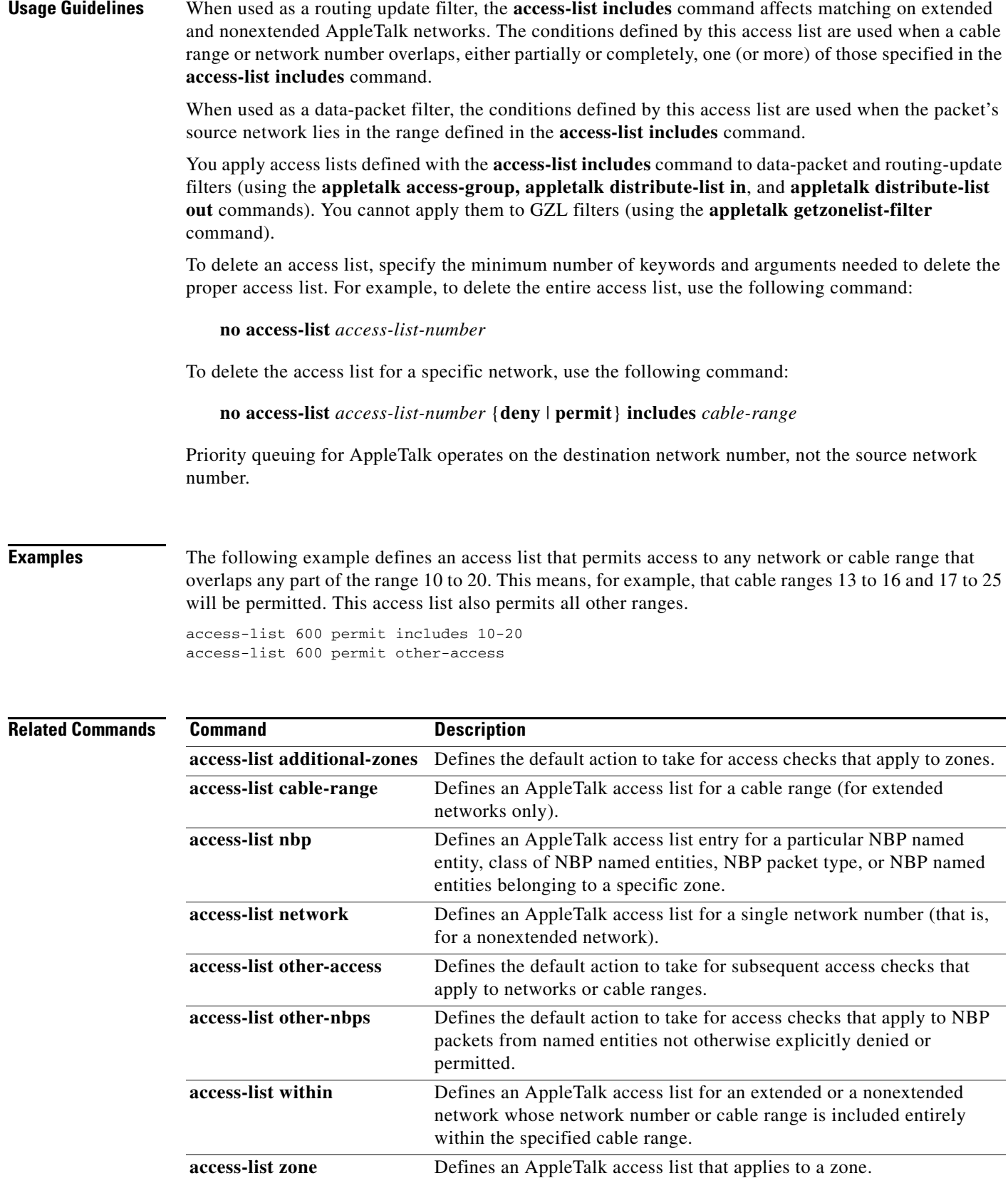

**The Co** 

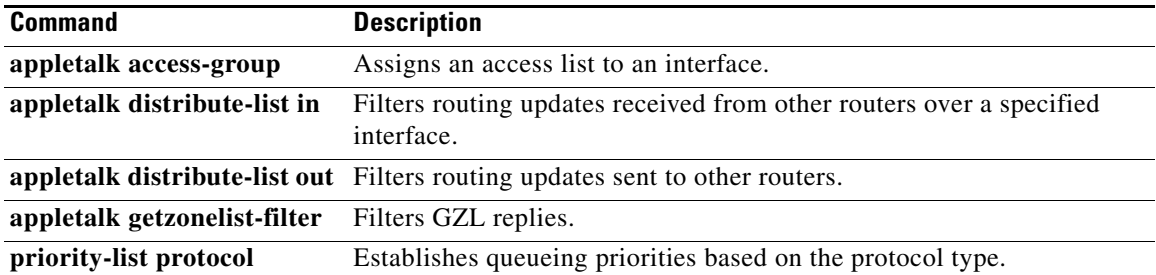

## **access-list nbp**

 $\label{eq:1} \begin{picture}(22,10) \put(0,0){\line(1,0){10}} \put(15,0){\line(1,0){10}} \put(15,0){\line(1,0){10}} \put(15,0){\line(1,0){10}} \put(15,0){\line(1,0){10}} \put(15,0){\line(1,0){10}} \put(15,0){\line(1,0){10}} \put(15,0){\line(1,0){10}} \put(15,0){\line(1,0){10}} \put(15,0){\line(1,0){10}} \put(15,0){\line(1,0){10}} \put(15$ 

**Note** Effective with Cisco IOS Release 15.0(1)M, the **access-list nbp** command is not available in Cisco IOS software.

To define an AppleTalk access list entry for a particular Name Binding Protocol (NBP) named entity, class of NBP named entities, NBP packet type, or NBP named entities that belong to a specific zone, use the **access-list nbp** command in global configuration mode. To remove an NBP access list entry from the access list, use the **no** form of this command.

**access-list** *access-list-number* {**deny** | **permit**} **nbp** *sequence-number* {**BrRq** | **FwdRq** | **Lookup** | **LkReply** | **object** *string* | **type** *string* | **zone** *string*}

**no access-list** *access-list-number* {**deny** | **permit**} **nbp** *sequence-number* {**BrRq** | **FwdRq** | **Lookup** | **LkReply** | **object** *string* | **type** *string* | **zone** *string*}

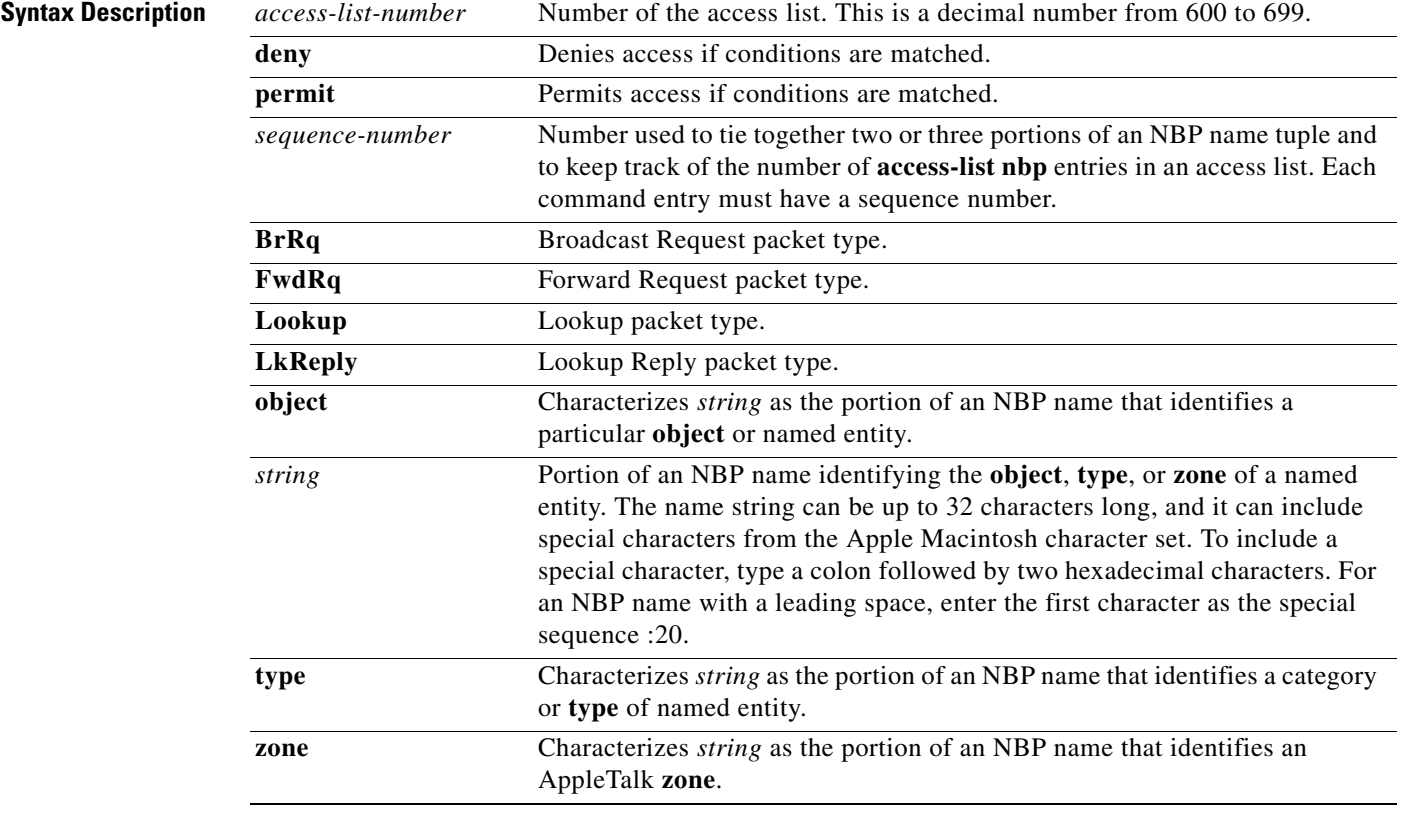

**Defaults** No particular access list entry for an NBP named entity is defined, and the default filtering specified by the **access-list other-nbps** command takes effect.

**Command Modes** Global configuration

 $\mathbf{r}$ 

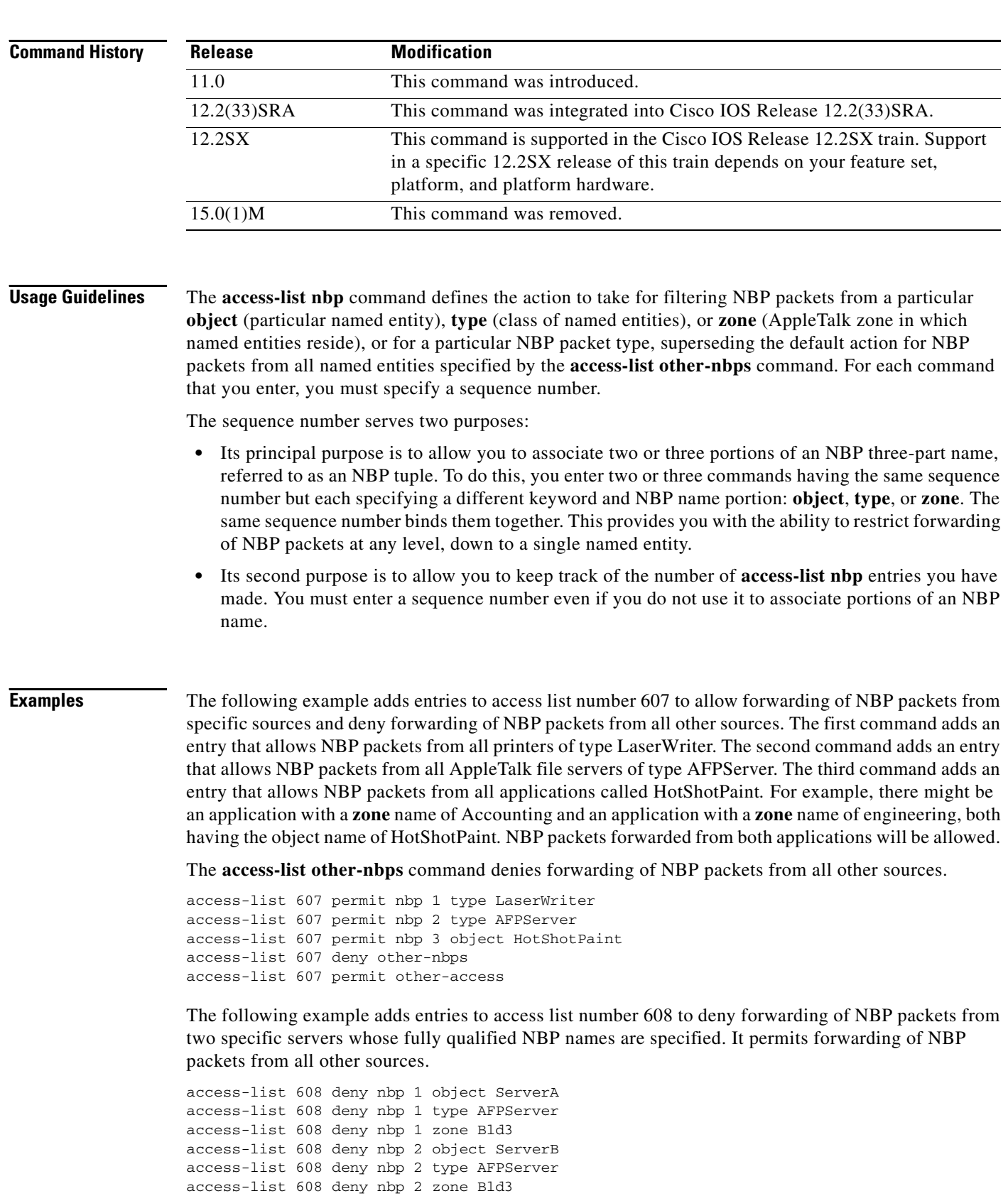

access-list 608 permit other-nbps access-list 608 permit other-access  $\mathbf{I}$ 

a ka

The following example denies forwarding of NBP Lookup Reply packets for all named entities. It permits forwarding of other NBP packet types from all other sources.

access-list 600 deny nbp 1 LkReply access-list 600 permit other-nbps access-list 600 permit other-access

The following example creates an access list that denies forwarding of these packets:

- **•** All NBP Lookup Reply packets
- **•** NBP packets from the server named Bob's Server
- **•** Packets from all AppleTalk file servers of type AFPServer
- All NBP Lookup Reply packets that contain the specified named entities belonging to the zone *twilight*

access-list 600 deny nbp 1 LkReply access-list 600 deny nbp 1 object Bob's Server access-list 600 deny nbp 1 type AFPServer access-list 600 deny nbp 1 zone twilight access-list 600 permit other-nbps access-list 600 permit other-access

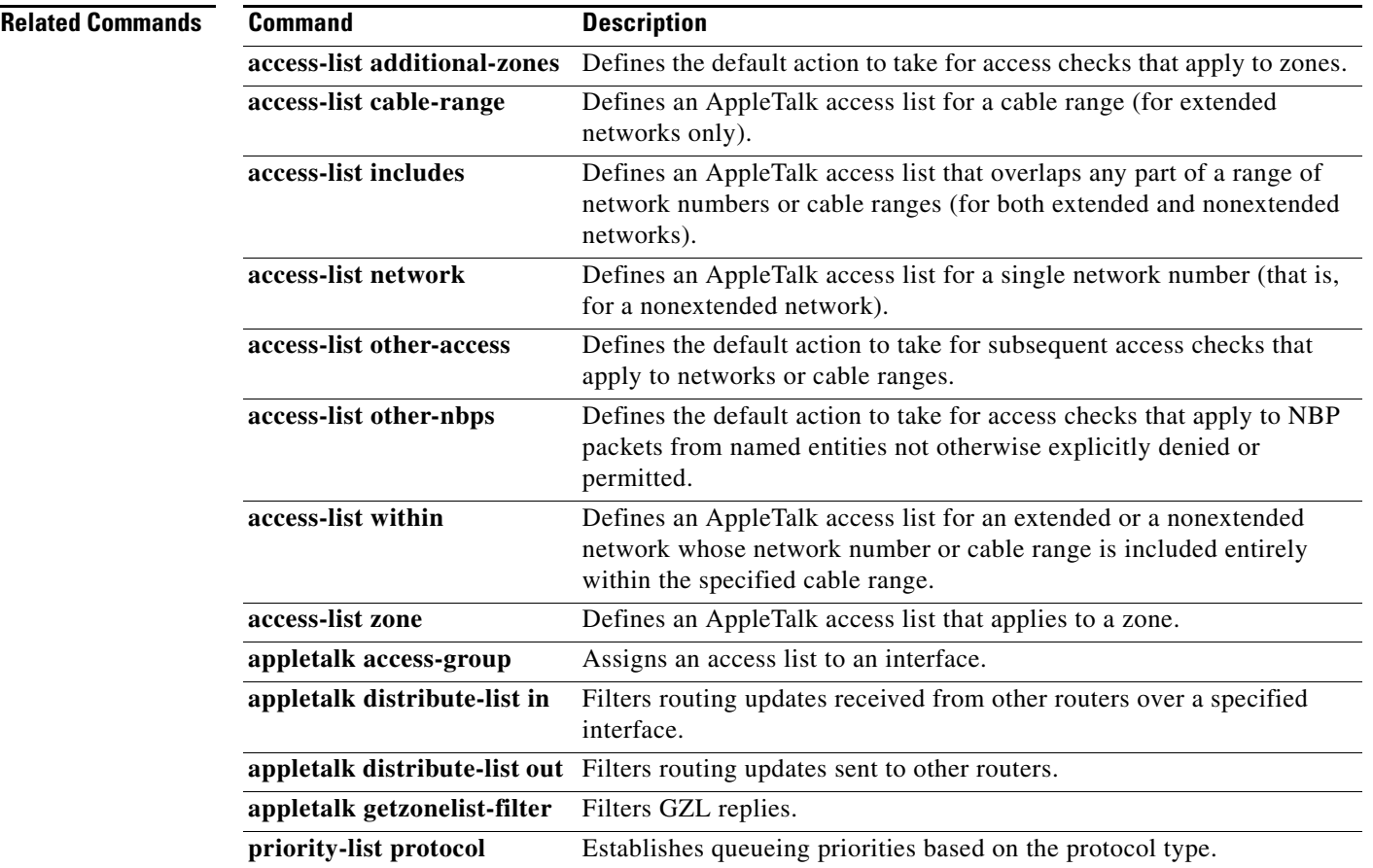

Г

## **access-list network**

 $\label{eq:1} \pmb{\mathscr{C}}$ 

**Note** Effective with Cisco IOS Release 15.0(1)M, the **access-list network** command is not available in Cisco IOS software.

To define an AppleTalk access list for a single network number (that is, for a nonextended network), use the **access-list network** command in global configuration mode. To remove an access list, use the **no** form of this command.

**access-list** *access-list-number* {**deny** | **permit**} **network** *network*  [**broadcast-deny** | **broadcast-permit**]

**no access-list** *access-list-number* {**deny** | **permit**} **network** *network*  [**broadcast-deny** | **broadcast-permit**]]

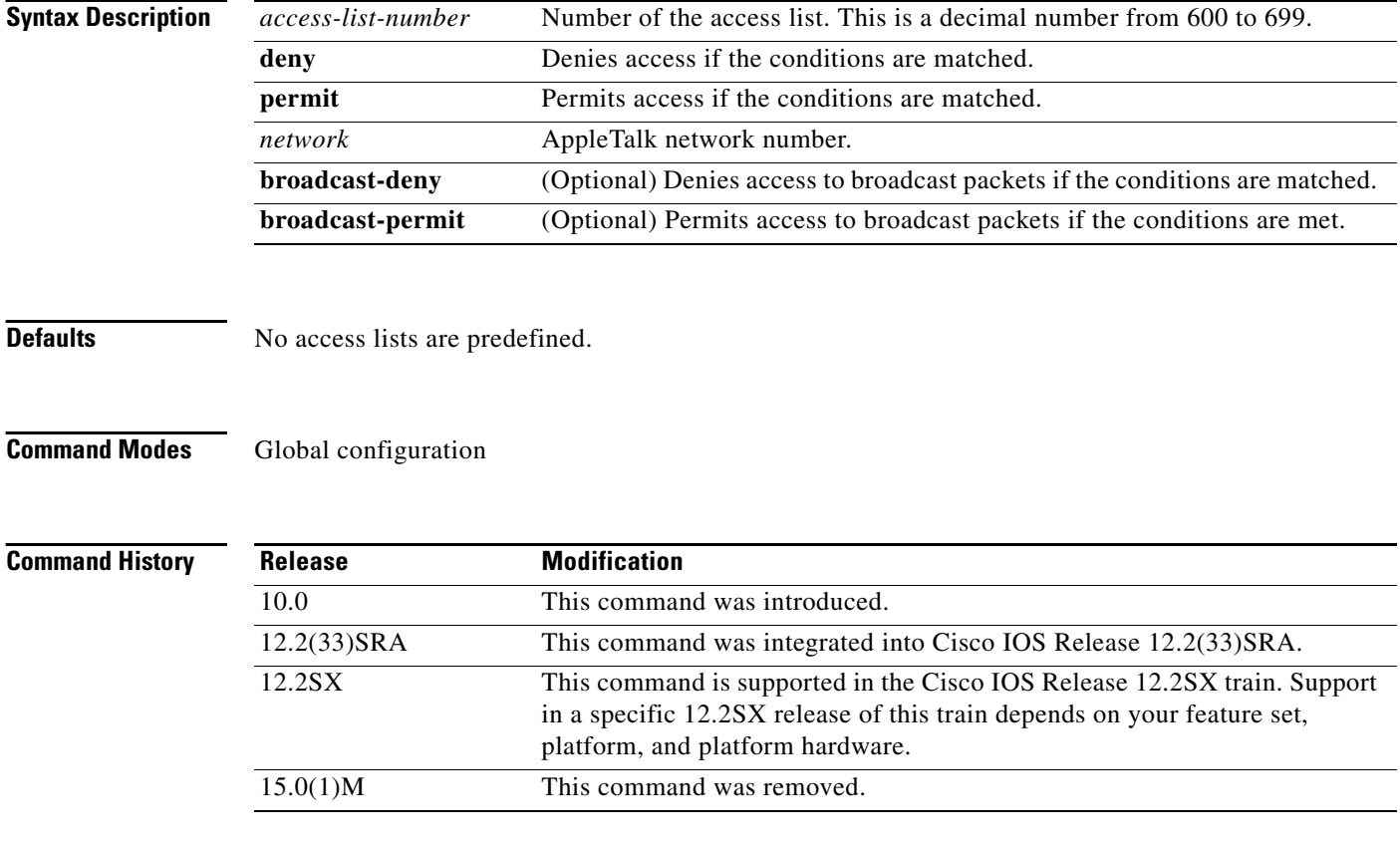

**Usage Guidelines** When used as a routing-update filter, the **access-list network** command affects matching on nonextended networks only. The conditions defined by this access list are used only when the nonextended number in a routing update matches a network number specified in one of the **access-list network** commands. The conditions are never used to match a cable range (for an extended network) even if the cable range has the same starting and ending number.

When used as a data-packet filter, the conditions defined by this access list are used only when the packet's source network matches the network number specified in the **access-list network** command.

You apply access lists defined with the **access-list network** command to data-packet and routing-update filters (using the **appletalk access-group, appletalk distribute-list in**, and **appletalk distribute-list out** commands). You cannot apply access lists to GZL filters (using the **appletalk getzonelist-filter** command).

In software releases before 9.0, the syntax of this command was **access-list** *access-list-number* {**deny** | **permit**} *network*. The current version of the software is still able to interpret commands in this format if it finds them in a configuration or boot file. However, it is recommended that you update the commands in your configuration or boot files to match the current syntax.

Use the **no access-list** command with the *access-list-number* argument only to remove an entire access list from the configuration. Specify the optional arguments to remove a particular clause.

To delete an access list, specify the minimum number of keywords and arguments needed to delete the proper access list. For example, to delete the entire access list, use the following command:

**no access-list** *access-list-number*

To delete the access list for a specific network, use the following command:

**no access-list** *access-list-number* {**deny** | **permit**} **network** *network* 

Priority queuing for AppleTalk operates on the destination network number, not the source network number.

**Examples** The following example defines an access list that forwards all packets except those destined for networks 1 and 2:

> access-list 650 deny network 1 access-list 650 deny network 2 access-list 650 permit other-access

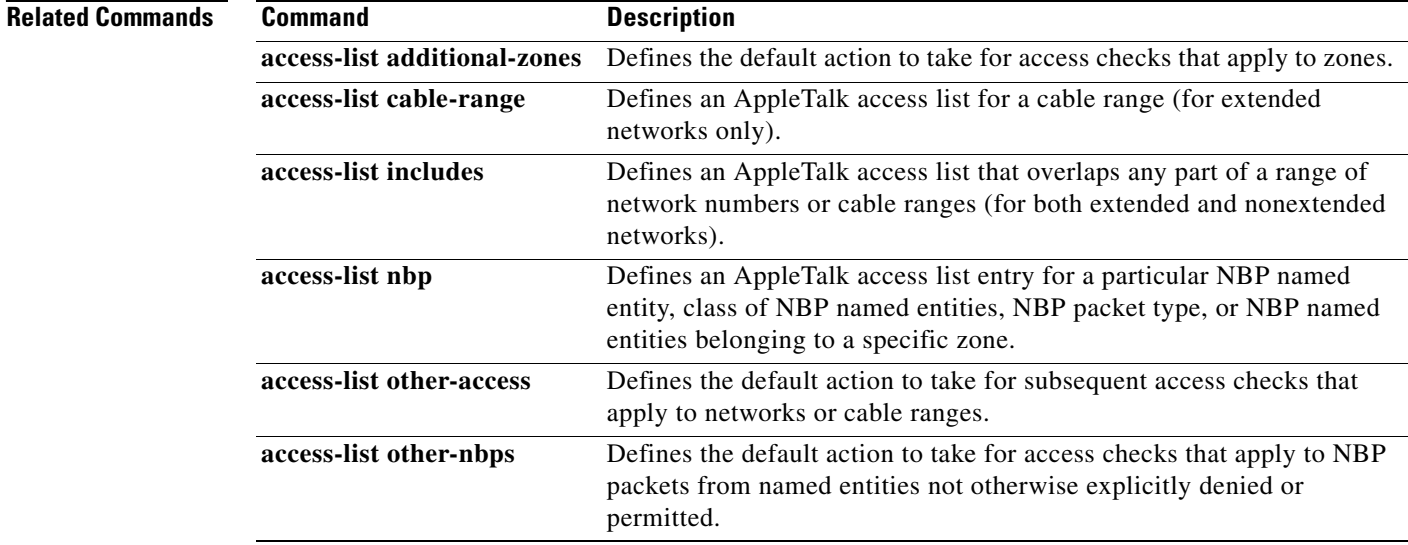

 $\mathbf I$ 

**The Co** 

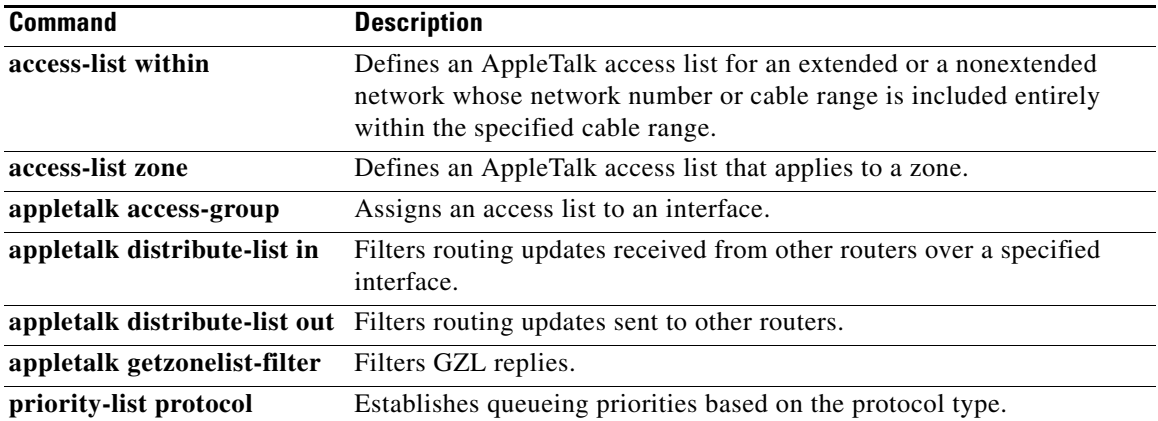

# **access-list other-access**

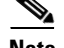

**Note** Effective with Cisco IOS Release 15.0(1)M, the **access-list other-access** command is not available in Cisco IOS software.

To define the default action to take for subsequent access checks that apply to networks or cable ranges, use the **access-list other-access** command in global configuration mode. To remove an access list, use the **no** form of this command.

**access-list** *access-list-number* {**deny** | **permit**} **other-access**

**no access-list** *access-list-number* **other-access**

**Syntax Description** *access-list-number* Number of the access list. This is a decimal number from 600 to 699. **deny** Denies access if the conditions are matched. **permit** Permits access if the conditions are matched.

**Defaults** No access lists are predefined.

### **Command Modes** Global configuration

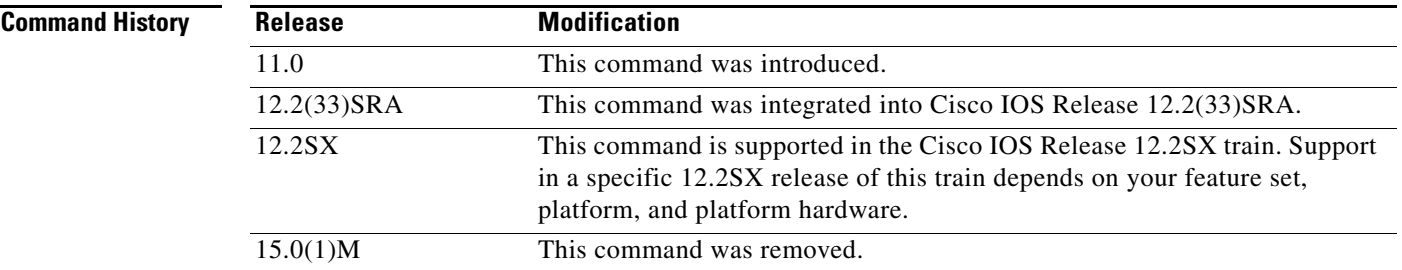

**Usage Guidelines** The **access-list other-access** command defines the action to take for access checks not explicitly defined with an **access-list network, access-list cable-range, access-list includes,** or **access-list within**  command. If you do not specify this command, the default action is to deny other access.

> You apply access lists defined with the **access-list other-access** command to data-packet and routing-update filters (using the **appletalk access-group, appletalk distribute-list in**, and **appletalk distribute-list out** commands). You cannot apply them to GZL filters (using the **appletalk getzonelist-filter** command).

In software releases before 9.0, the syntax of this command was **access-list** *access-list-number*  {**deny** | **permit**} **-1**. The current version of the software is still able to interpret commands in this format if it finds them in a configuration or boot file. However, it is recommended that you update the commands in your configuration or boot files to match the current syntax.

 $\mathbf{r}$ 

Priority queuing for AppleTalk operates on the destination network number, not the source network number.

The following example defines an access list that forwards all packets except those destined for networks 1 and 2:

access-list 650 deny network 1 access-list 650 deny network 2 access-list 650 permit other-access

### **Related Commands**

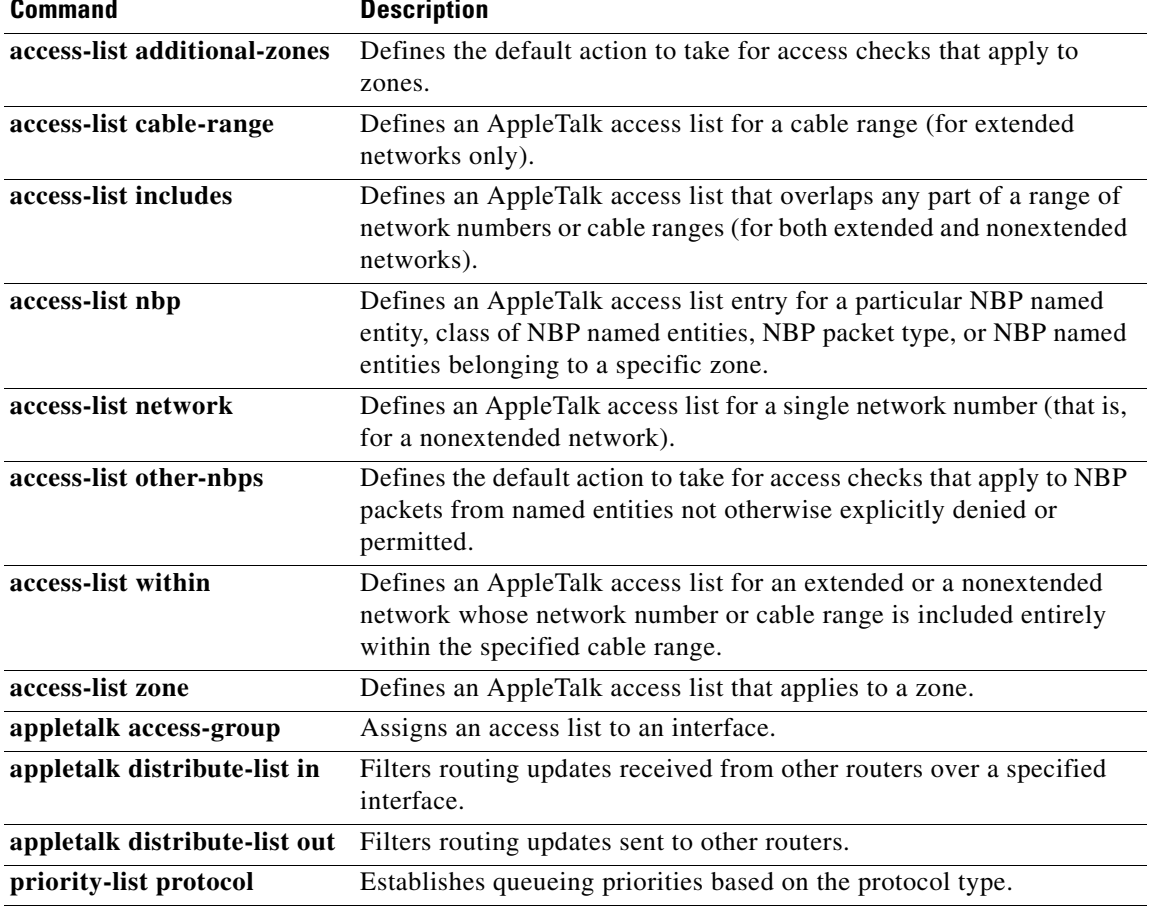

# **access-list other-nbps**

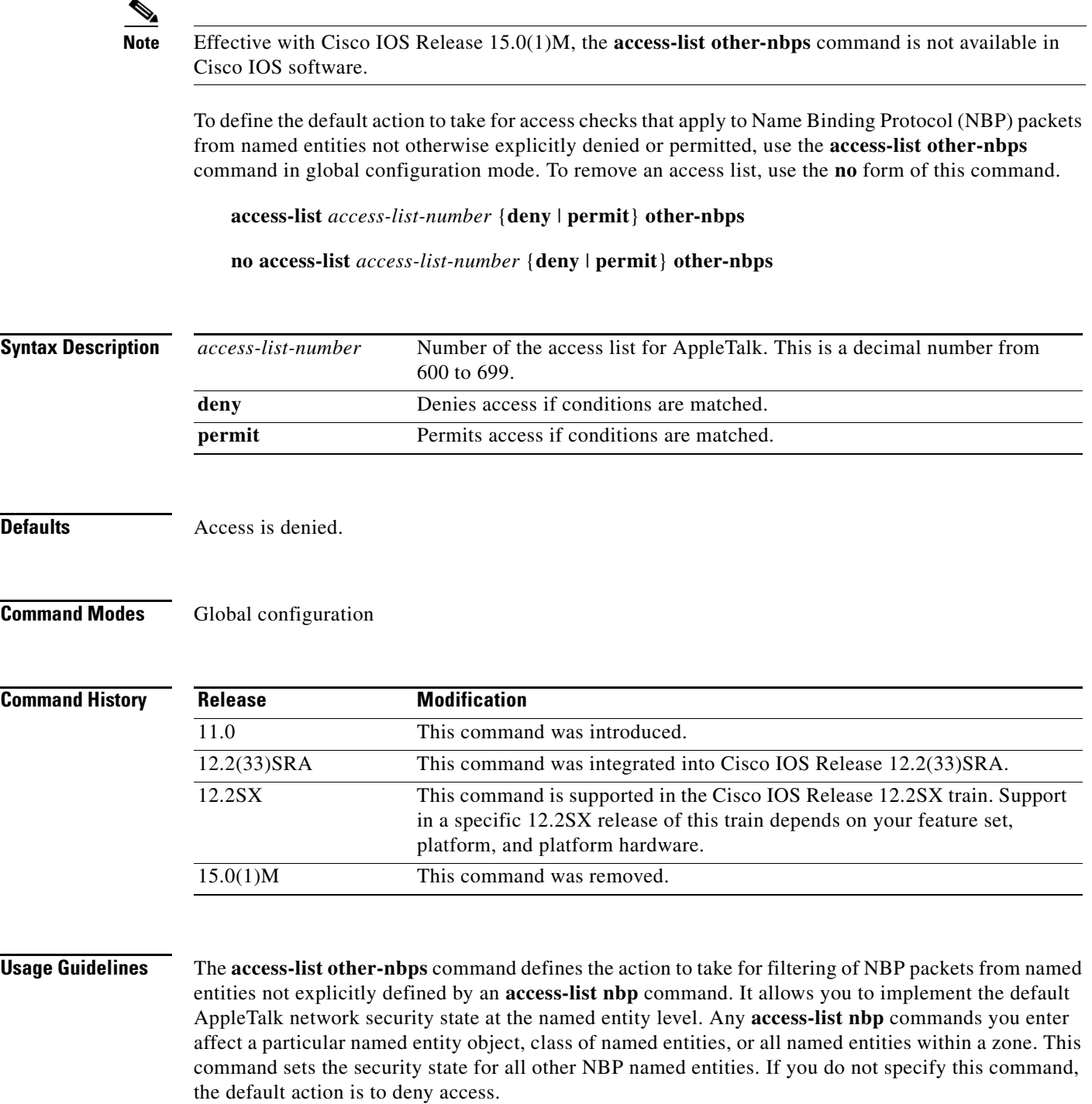

You can use this command to create an entry in an access list before or after you issue **access-list nbp** commands. The order of the command in the access list is irrelevant.

**Examples** The following example permits forwarding of all NBP packets from all sources except AppleTalk file servers of type AFPServer:

> access-list 607 deny nbp 2 type AFPServer access-list 607 permit other-nbps

### **Related Commands**

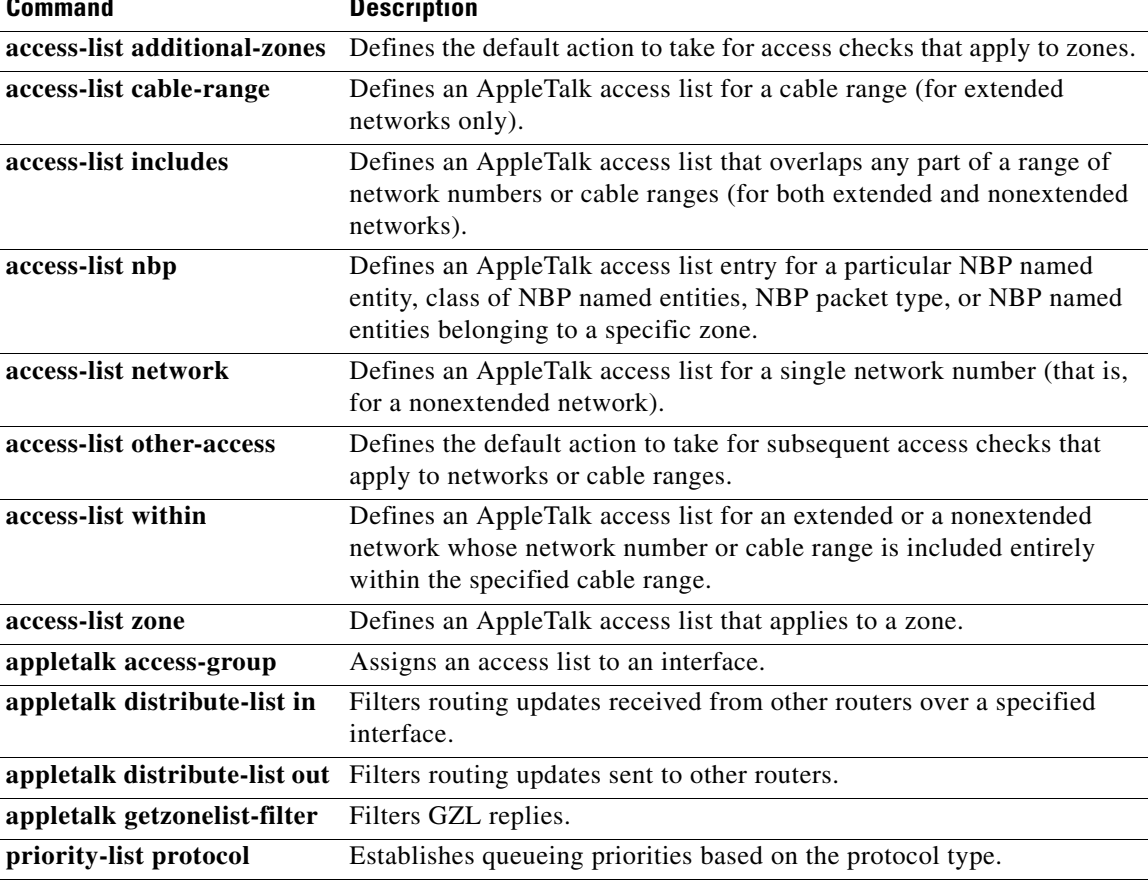

# **access-list within**

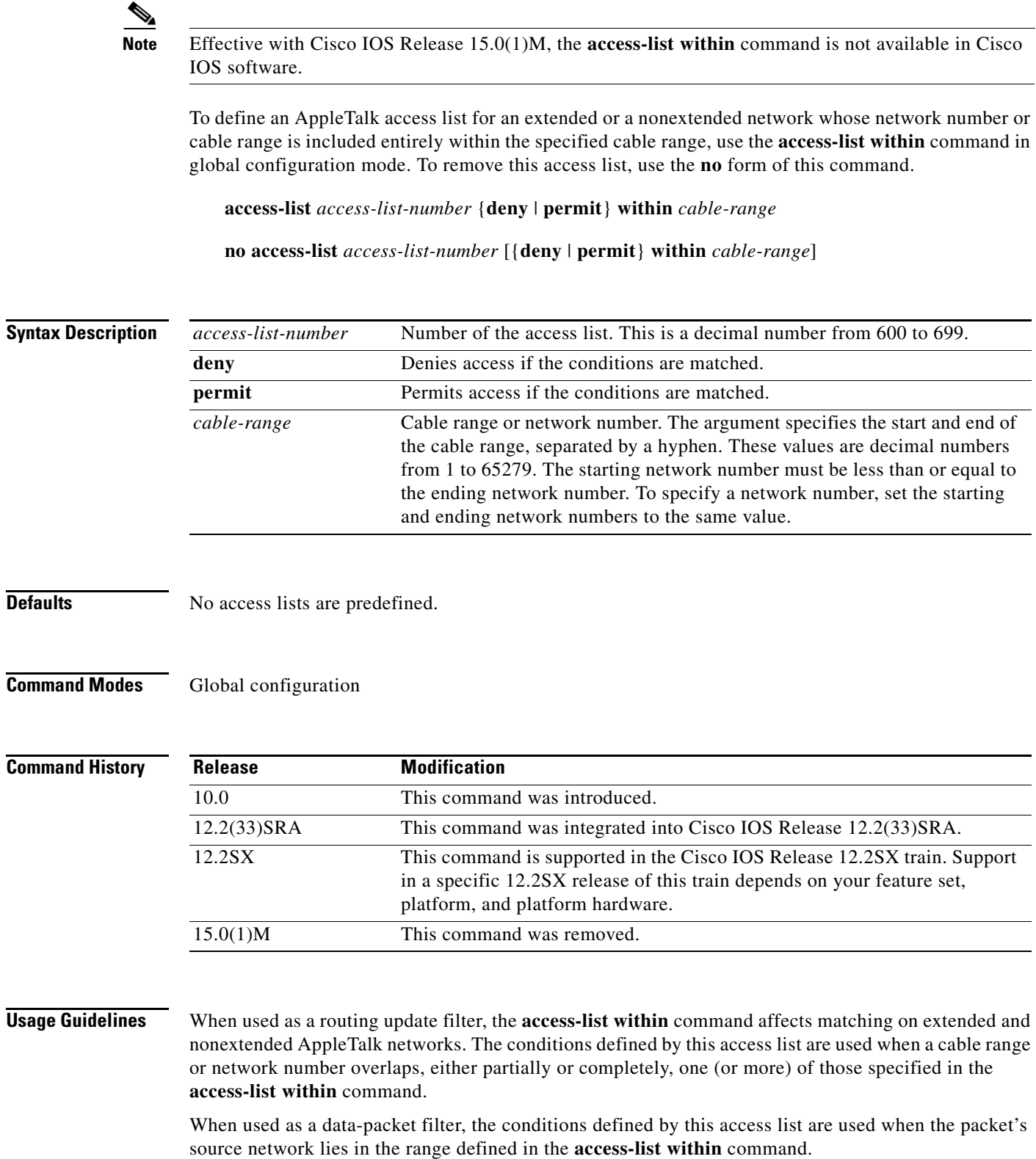

 $\blacksquare$ 

 $\overline{\phantom{a}}$ 

**The Co** 

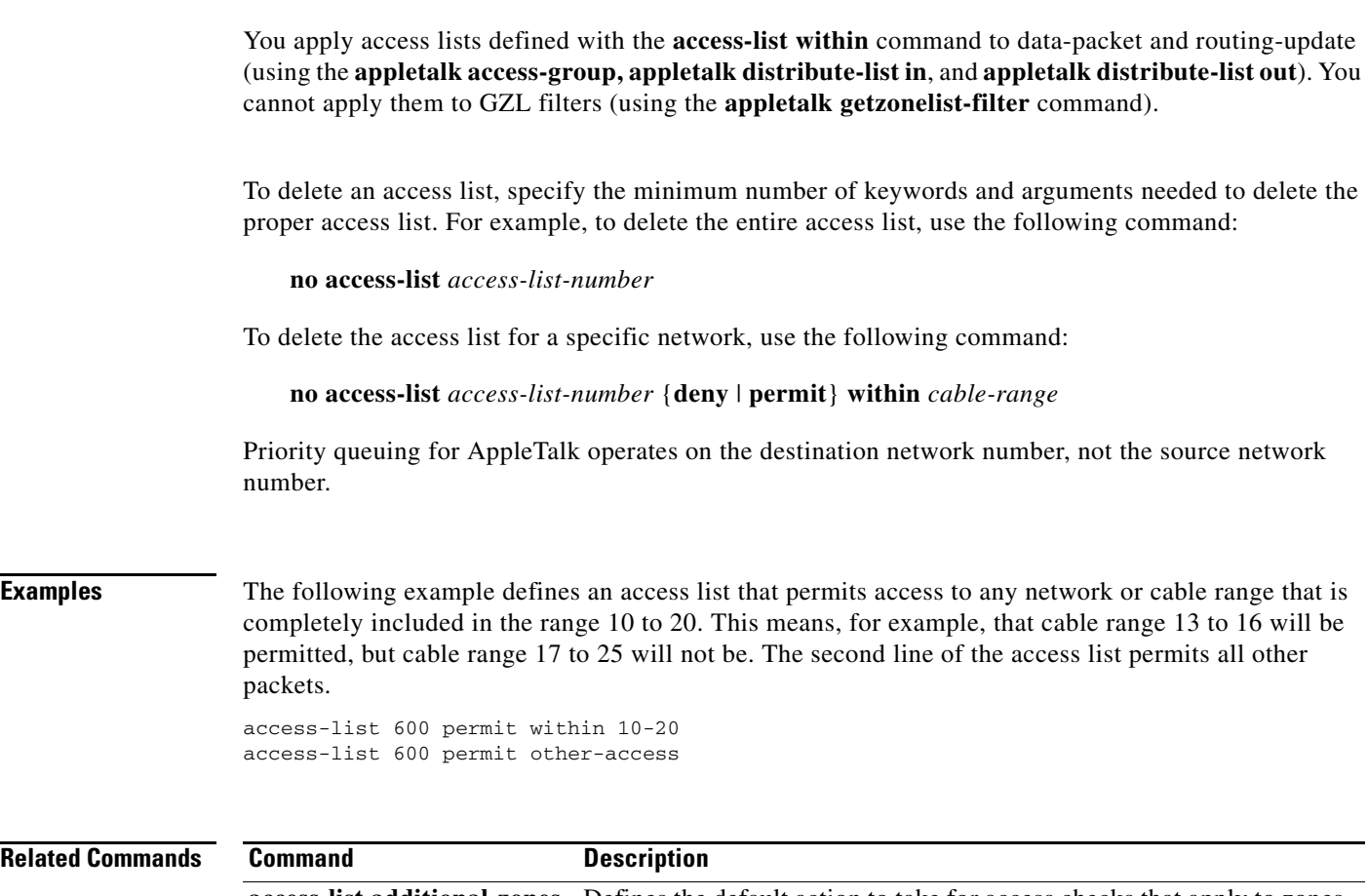

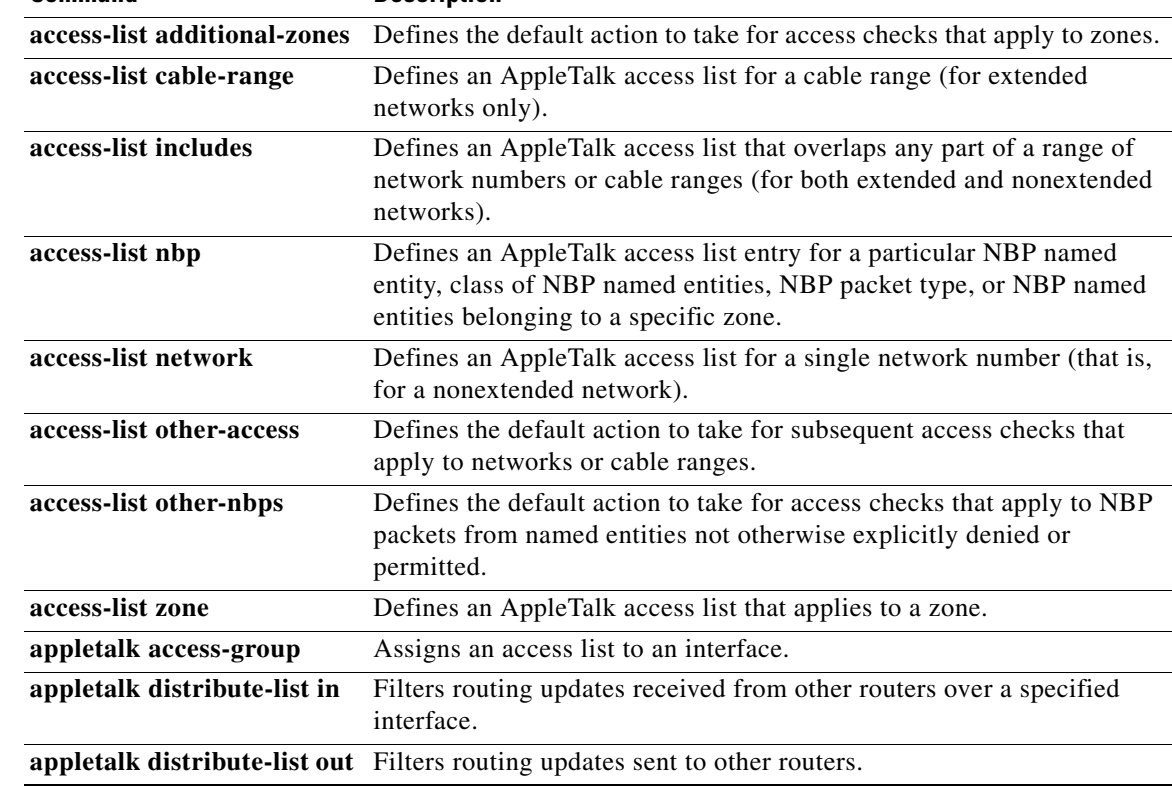

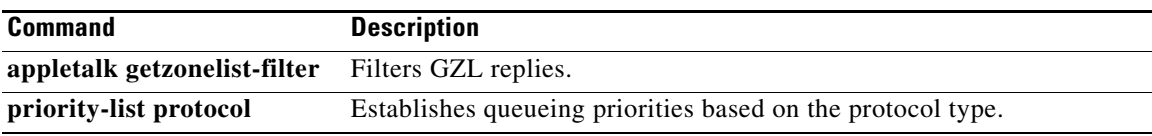

 $\mathbf{r}$ 

# **access-list zone**

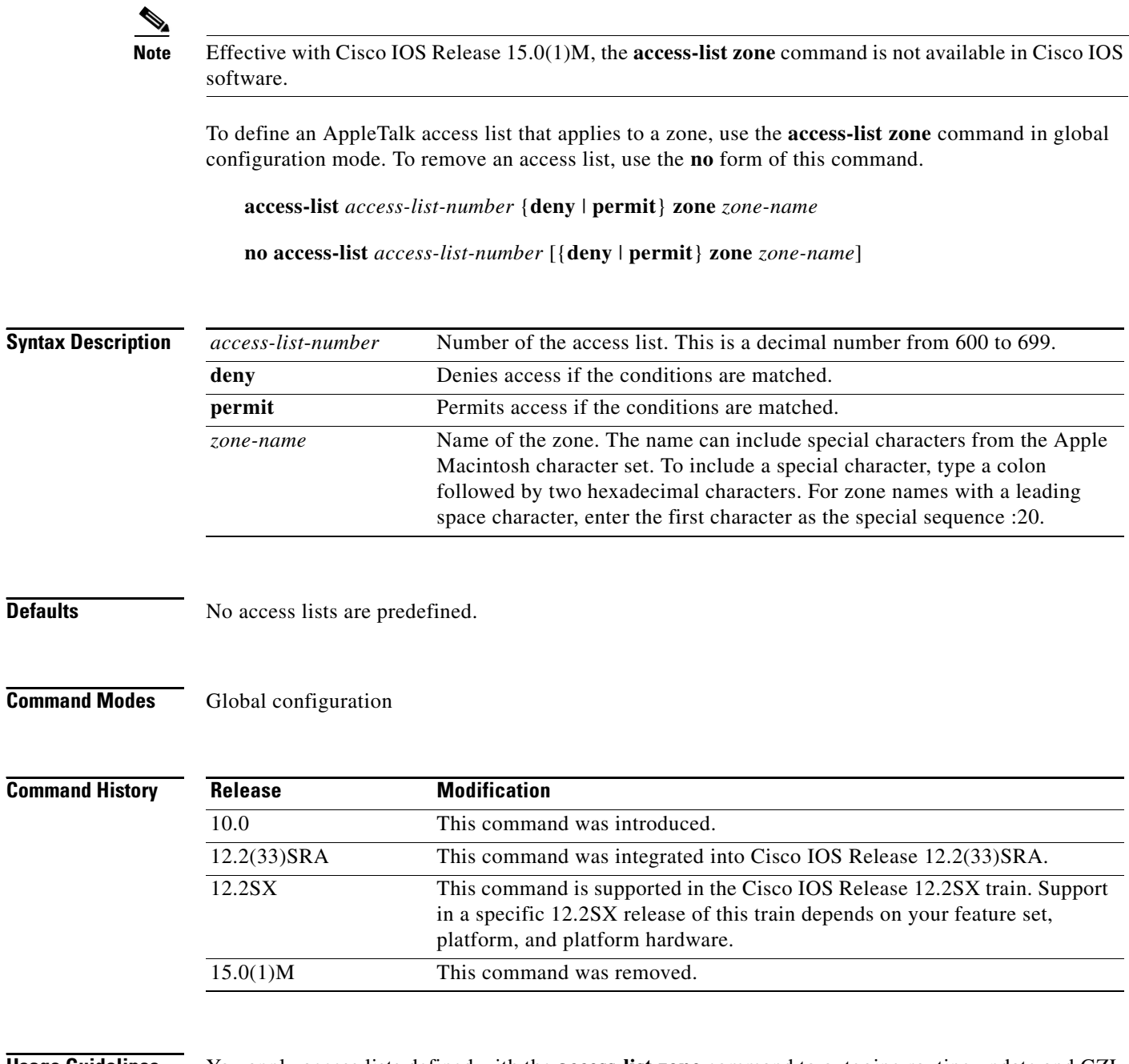

**Usage Guidelines** You apply access lists defined with the **access-list zone** command to outgoing routing update and GZL filters (using the **appletalk distribute-list out** and **appletalk getzonelist-filter** commands). You cannot apply them to data-packet filters (using the **appletalk access-group** command) or to incoming routing update filters (using the **appletalk distribute-list in** command).

> To delete an access list, specify the minimum number of keywords and arguments needed to delete the proper access list. For example, to delete the entire access list, use the following command:

**no access-list** *access-list-number*

 $\mathbf{I}$ 

To delete the access list for a specific network, use the following command:

**no access-list** *access-list-number* {**deny** | **permit**} **zone** *zone-name* 

Use the **access-list additional-zones** command to define the action to take for access checks not explicitly defined with the **access-list zone** command.

 $\mathscr{P}$ 

**Note** AppleTalk zone access lists on an Enhanced Internet Gateway Routing Protocol (Enhance IGRP) interface will not filter the distribution of Enhanced IGRP routes. When the **appletalk distribute-list out** command is applied to an Enhanced IGRP interface, any **access-list zone** commands in the specified access list will be ignored.

**Examples** The following example creates an access list based on AppleTalk zones:

```
access-list 610 deny zone Twilight
access-list 610 permit additional-zones
```
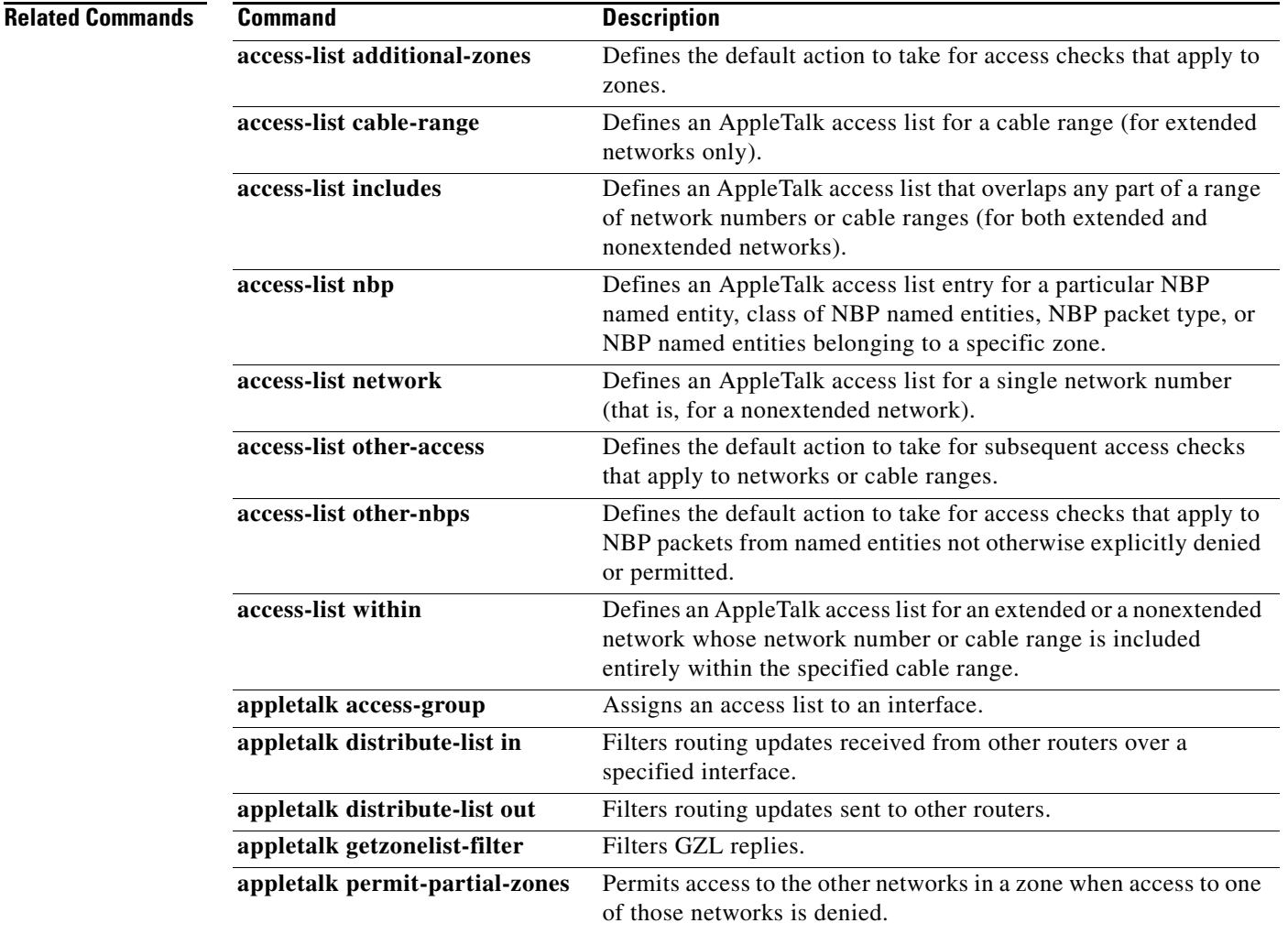

Г

# **appletalk access-group**

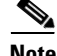

**Note** Effective with Cisco IOS Release 15.0(1)M, the **access-list access-group** command is not available in Cisco IOS software.

To assign an access list to an interface, use the **appletalk access-group** command in interface configuration mode. To remove the access list, use the **no** form of this command.

**appletalk access-group** *access-list-number* [**in** | **out**]

**no appletalk access-group** *access-list-number*

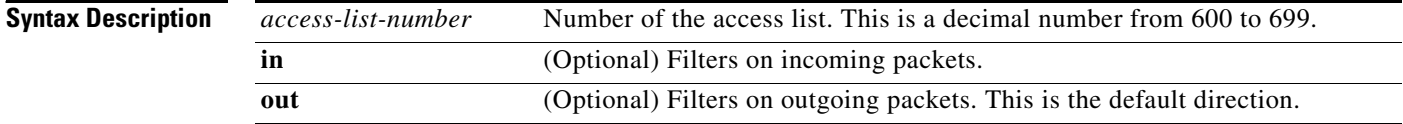

**Defaults** No access lists are predefined. The default interface direction is out.

**Command Modes** Interface configuration

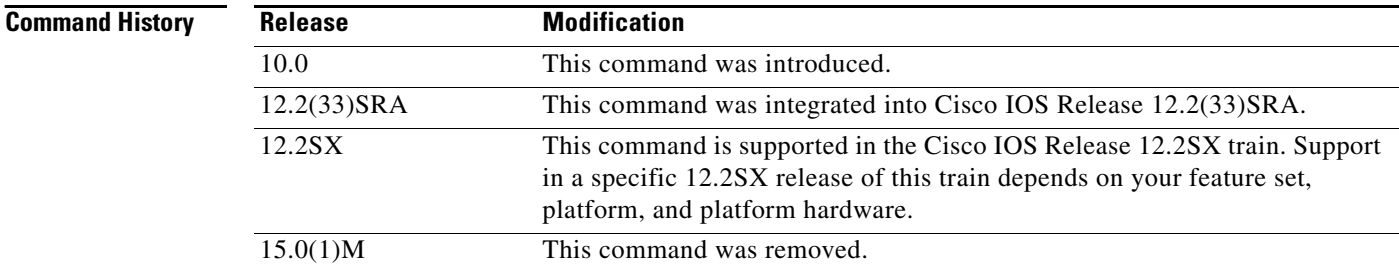

**Usage Guidelines** The **appletalk access-group** command applies data-packet filters or NBP-packet filters to an inbound or outbound interface. These filters check data packets being received or sent on an interface. If the source network of the packets has access denied, these packets are not processed and are discarded.

> When you apply a data-packet filter to an interface, you should ensure that all networks or cable ranges within a zone are governed by the same filters.

**Examples** The following example applies access list 601 to outbound Ethernet interface 0: access-list 601 deny cable-range 1-10 access-list 601 permit other-access interface ethernet 0 appletalk access-group 601

The following example applies access list 600 to inbound Ethernet interface 0:

interface ethernet 0 appletalk access-group 600 in

### **Related Commands**

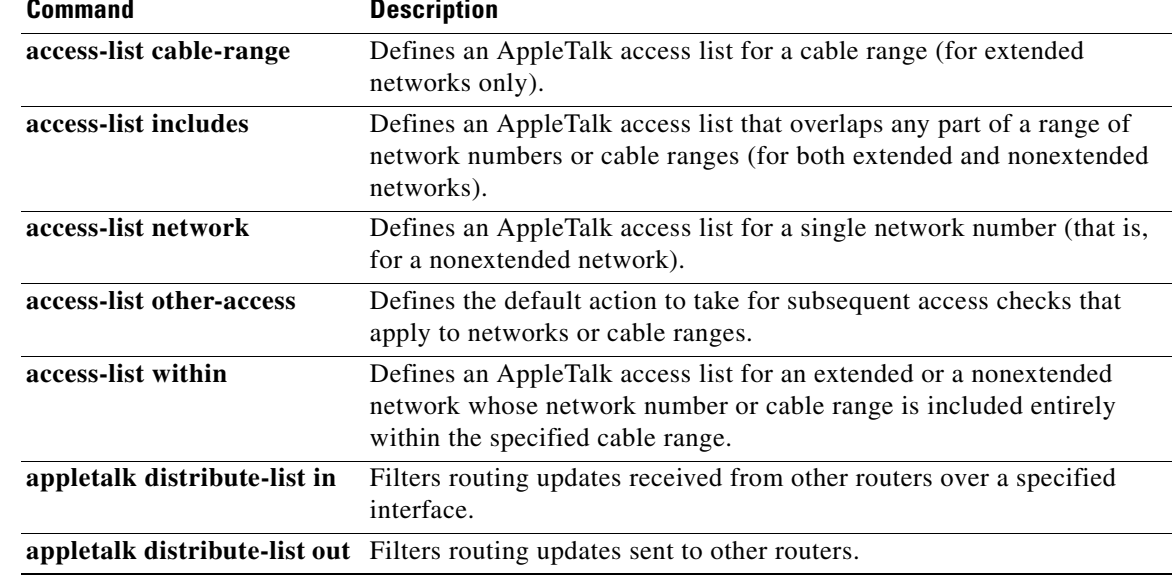

# **appletalk address Note** Effective with Cisco IOS Release 15.0(1)M, the **appletalk address** command is not available in Cisco IOS software.

To enable nonextended AppleTalk routing on an interface, use the **appletalk address** command in interface configuration mode. To disable nonextended AppleTalk routing, use the **no** form of this command. **appletalk address** *network.node* **no appletalk address** [*network.node*] **Syntax Description Defaults** Disabled **Command Modes** Interface configuration **Command History Usage Guidelines** You must enable routing on the interface before assigning zone names. Specifying an address of 0.0, or 0.*node*, places the interface into *discovery mode*. When in this mode, the Cisco IOS software attempts to determine network address information from another router on the network. You also can enable discovery mode with the **appletalk discovery** command. Discovery mode does not run over serial lines. **Examples** The following example enables nonextended AppleTalk routing on Ethernet interface 0: appletalk routing interface ethernet 0 *network***.***node* AppleTalk network address assigned to the interface. The argument *network* is the 16-bit network number in the range 0 to 65279. The argument *node* is the 8-bit node number in the range 0 to 254. Both numbers are decimal and separated by a period. **Release Modification** 10.0 This command was introduced. 12.2(33)SRA This command was integrated into Cisco IOS Release 12.2(33)SRA. 12.2SX This command is supported in the Cisco IOS Release 12.2SX train. Support in a specific 12.2SX release of this train depends on your feature set, platform, and platform hardware. 15.0(1)M This command was removed.

appletalk address 1.129

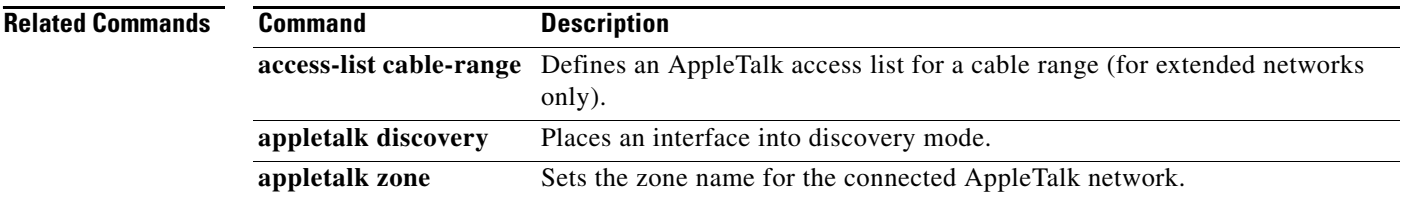

 $\mathcal{L}_{\mathcal{A}}$ 

# **appletalk alternate-addressing**

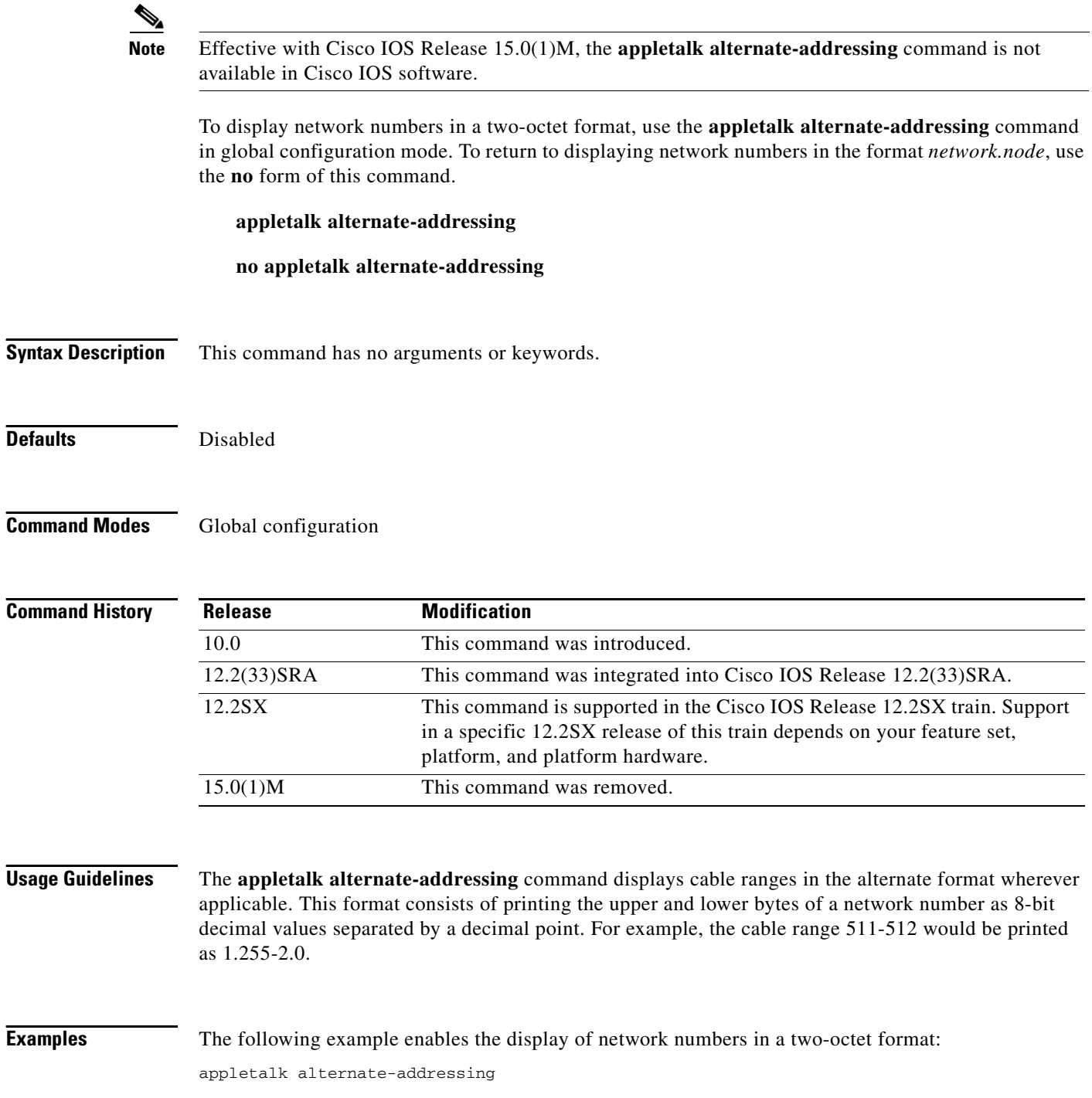

 $\mathbf{I}$ 

# **appletalk arp interval**

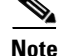

**Note** Effective with Cisco IOS Release 15.0(1)M, the **appletalk arp interval** command is not available in Cisco IOS software.

To specify the time interval between retransmissions of Address Resolution Protocol (ARP) packets, use the **appletalk arp interval** command in global configuration mode. To restore both default intervals, use the **no** form of this command.

**appletalk arp** [**probe** | **request**] **interval** *interval*

**no appletalk arp** [**probe** | **request**] **interval** *interval*

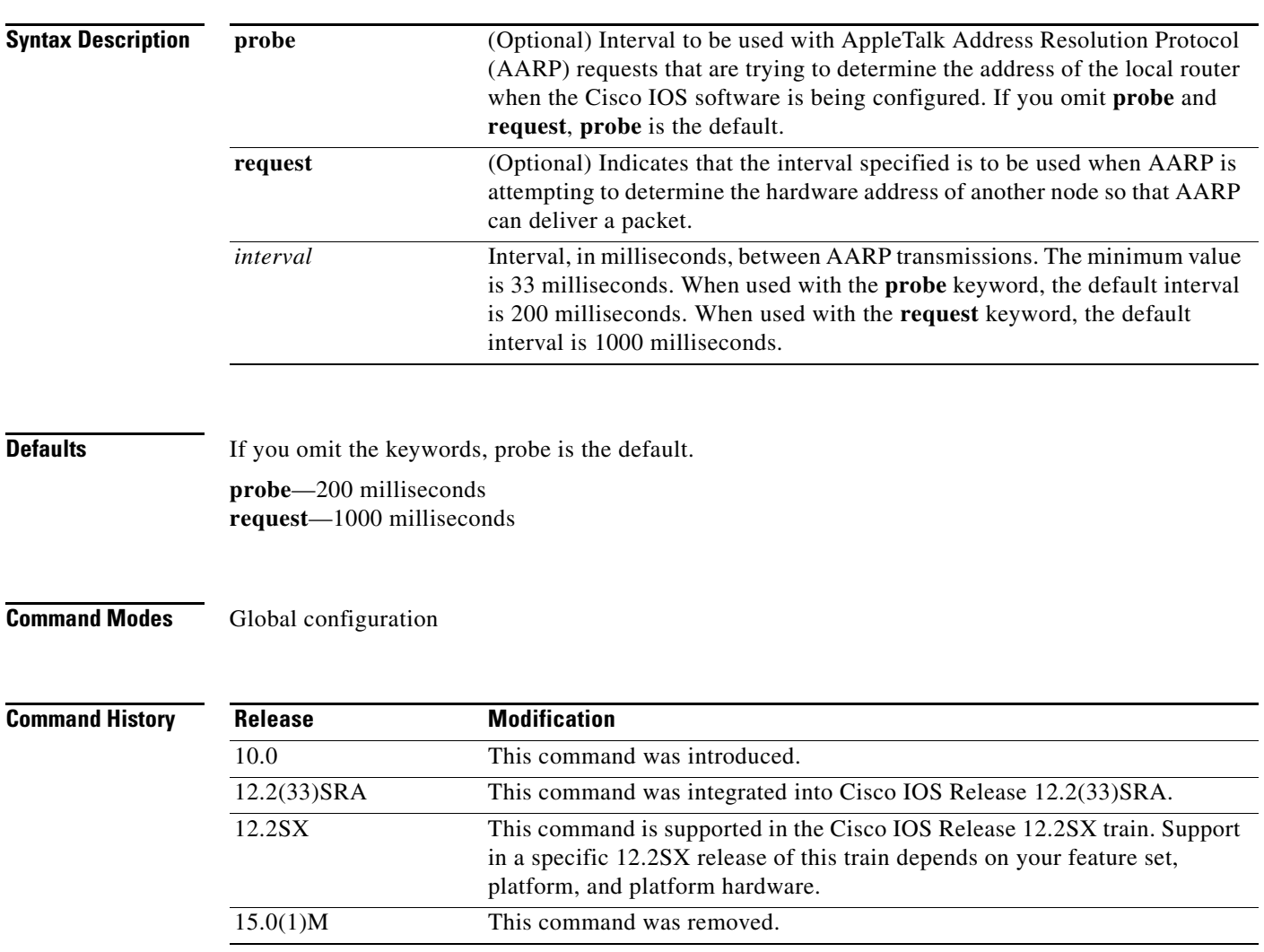

**Usage Guidelines** The time interval you specify takes effect immediately.

 $\Gamma$ 

Lengthening the interval between AARP transmissions permits responses from devices that respond slowly (such as printers and overloaded file servers) to be received.

AARP uses the **appletalk arp probe interval** value when obtaining the address of the local router. This is done when the Cisco IOS software is being configured. You should not change the default value of this interval unless absolutely necessary, because this value directly modifies the AppleTalk dynamic node assignment algorithm.

AARP uses the **appletalk arp request interval** value when attempting to determine the hardware address of another node so that it can deliver a packet. You can change this interval as desired, although the default value is optimal for most sites.

The **no appletalk arp interval** command restores both the **probe** and **request** intervals specified in the **appletalk arp interval** and **appletalk arp retransmit-count** commands to their default values.

**Examples** The following example lengthens the AppleTalk ARP retry interval to 2000 milliseconds: appletalk arp request interval 2000

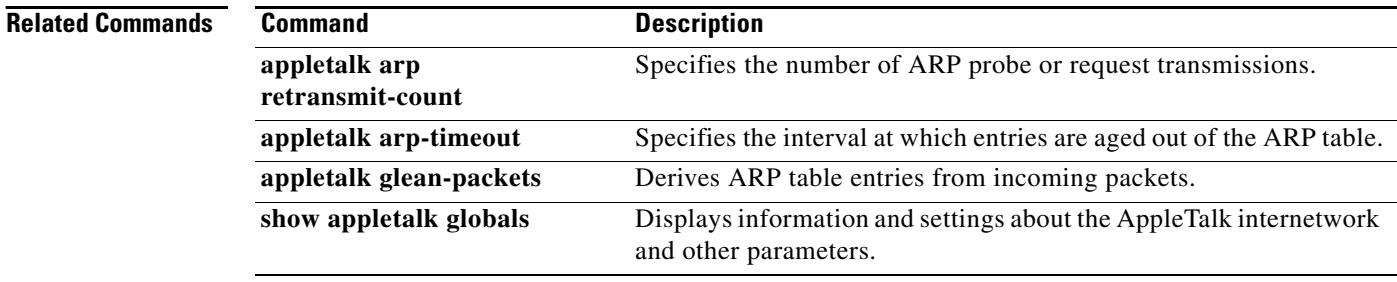

 $\mathbf{I}$ 

# **appletalk arp retransmit-count**

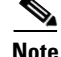

**Note** Effective with Cisco IOS Release 15.0(1)M, the **appletalk arp retransmit-count** command is not available in Cisco IOS software.

To specify the number of AppleTalk Address Resolution Protocol (AARP) probe or request transmissions, use the **appletalk arp retransmit-count** command in global configuration mode. To restore both default values, use the **no** form of this command.

**appletalk arp** [**probe** | **request**] **retransmit-count** *number*

**no appletalk arp** [**probe** | **request**] **retransmit-count** *number*

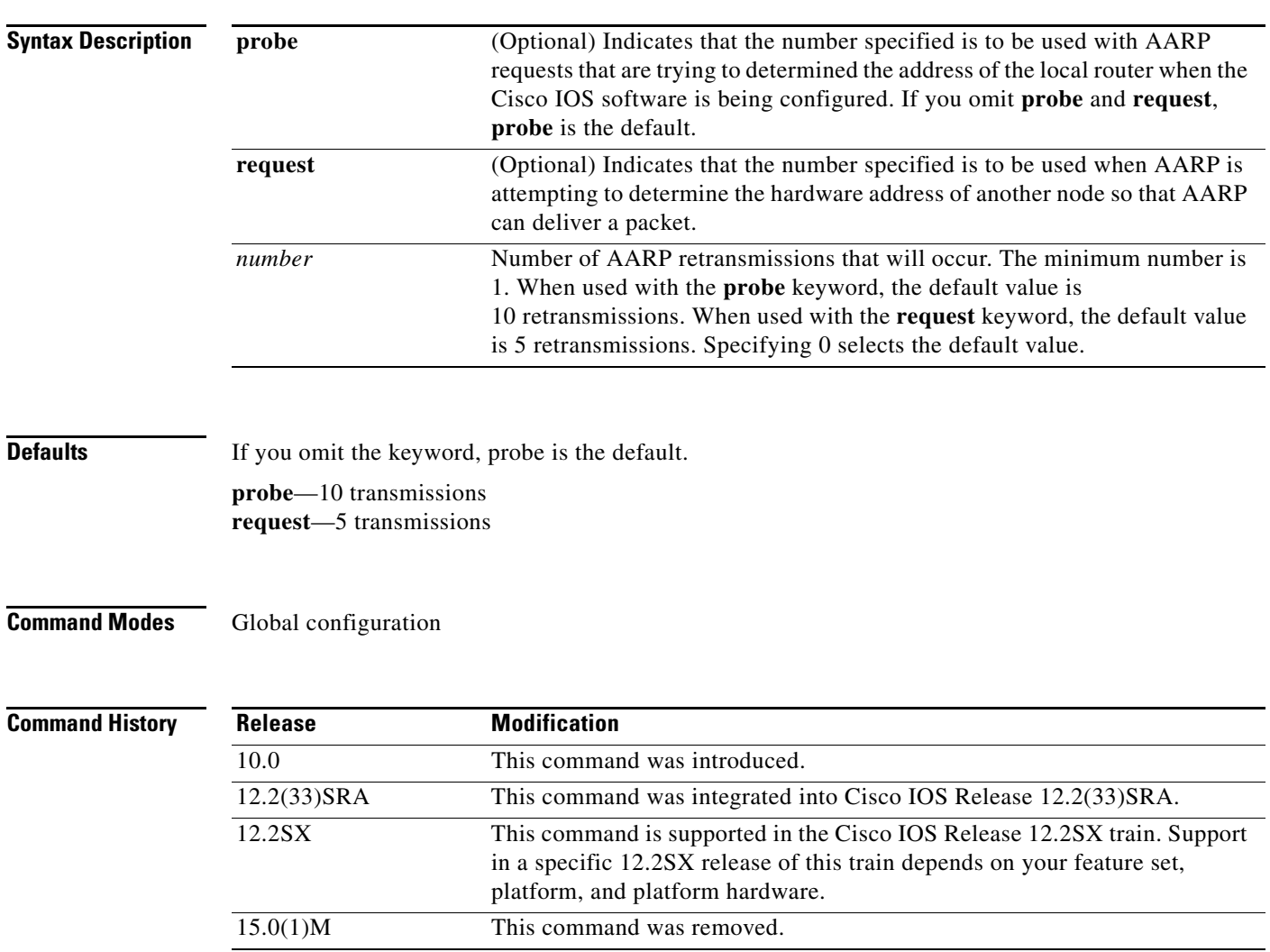

**Usage Guidelines** The value you specify takes effect immediately.

Г

Increasing the number of retransmissions permits responses from devices that respond slowly (such as printers and overloaded file servers) to be received.

AARP uses the **appletalk arp probe retransmit-count** value when obtaining the address of the local router. This is done when the Cisco IOS software is being configured. You should not change the default value unless absolutely necessary, because this value directly modifies the AppleTalk dynamic node assignment algorithm.

AARP uses the **appletalk arp request retransmit-count** value when attempting to determine the hardware address of another node so that it can deliver a packet. You can change this interval as desired, although the default value is optimal for most sites.

The **no appletalk arp interval** command restores both the **probe** and **request** intervals specified in the **appletalk arp interval** and **appletalk arp retransmit-count** commands to their default values.

**Examples** The following example specifies an AARP retransmission count of 10 for AARP packets that are requesting the hardware address of another node on the network:

appletalk arp request retransmit-count 10

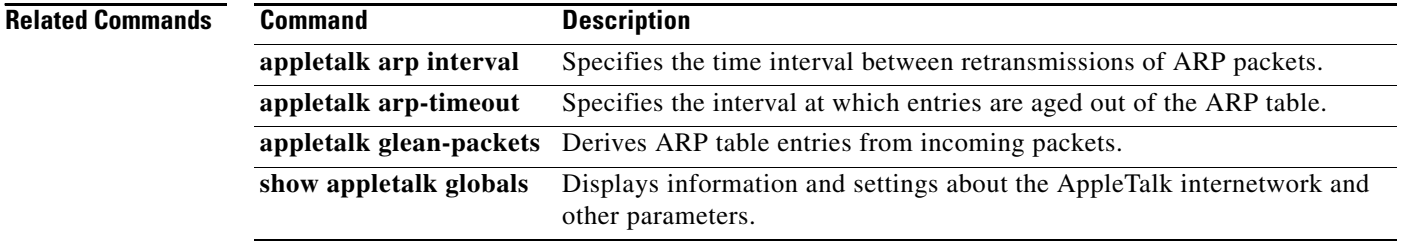

## **appletalk arp-timeout**

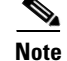

**Note** Effective with Cisco IOS Release 15.0(1)M, the **appletalk arp-timeout** command is not available in Cisco IOS software.

To specify the interval at which entries are aged out of the Address Resolution Protocol (ARP) table, use the **appletalk arp-timeout** command in interface configuration mode. To return to the default timeout, use the **no** form of this command.

**appletalk arp-timeout** *interval* 

**no appletalk arp-timeout** *interval* 

**Syntax Description Defaults** 240 minutes (4 hours) **Command Modes** Interface configuration **Command History Examples** The following example changes the ARP timeout interval on Ethernet interface 0 to 2 hours: interface ethernet 0 appletalk cable-range 2-2 appletalk arp-timeout 120 **Related Commands** *interval* Time, in minutes, after which an entry is removed from the AppleTalk ARP table. The default is 240 minutes (4 hours). Release **Modification** 10.0 This command was introduced. 12.2(33)SRA This command was integrated into Cisco IOS Release 12.2(33)SRA. 12.2SX This command is supported in the Cisco IOS Release 12.2SX train. Support in a specific 12.2SX release of this train depends on your feature set, platform, and platform hardware. 15.0(1)M This command was removed. **Command Description appletalk arp interval** Specifies the time interval between retransmissions of ARP packets. **appletalk arp retransmit-count** Specifies the number of ARP probe or request transmissions.

**appletalk glean-packets** Derives ARP table entries from incoming packets.

 $\mathbf{r}$ 

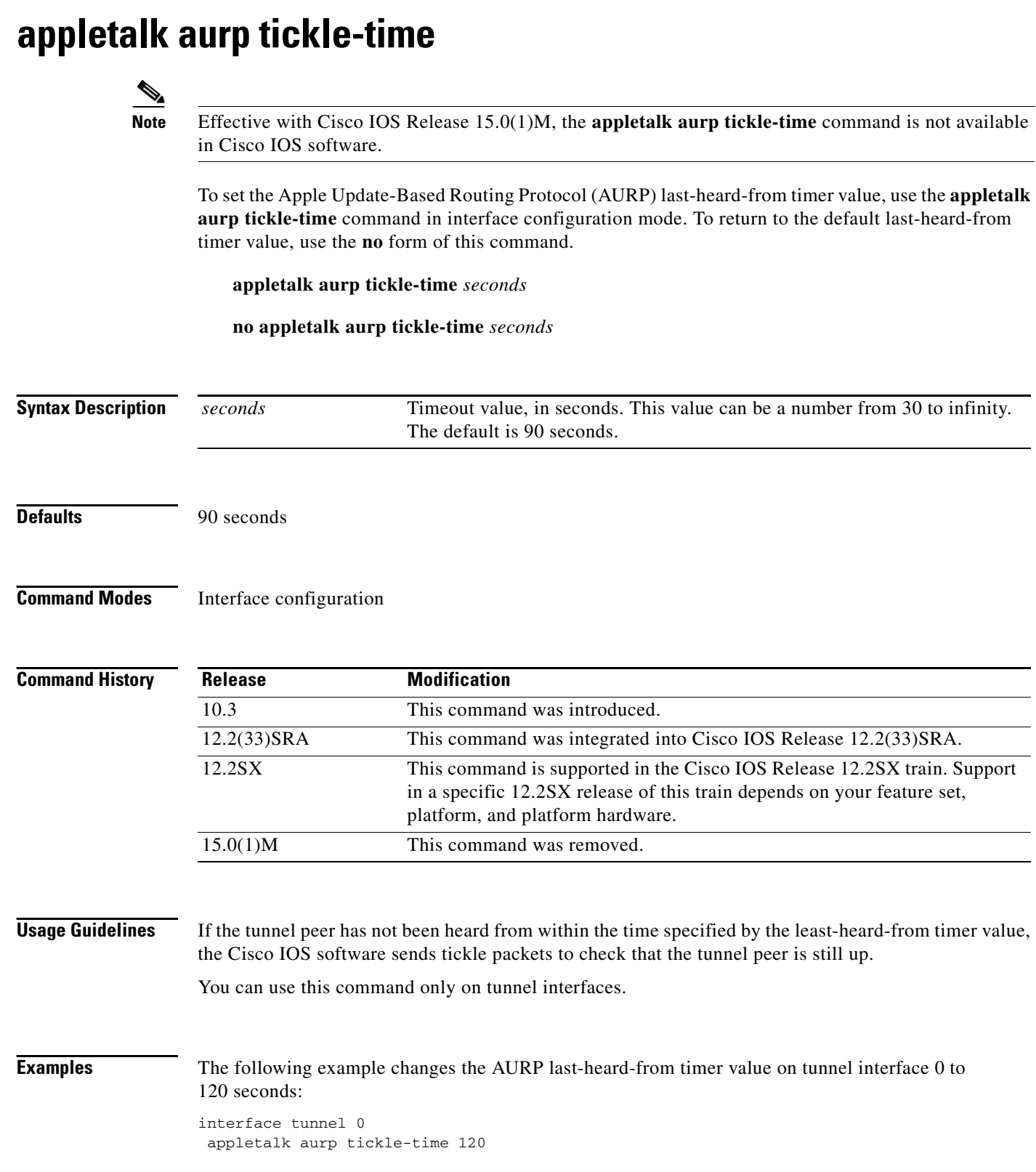

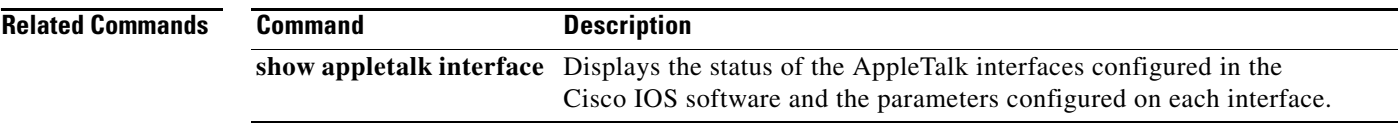

 $\mathcal{L}_{\mathcal{A}}$ 

# **appletalk aurp update-interval**

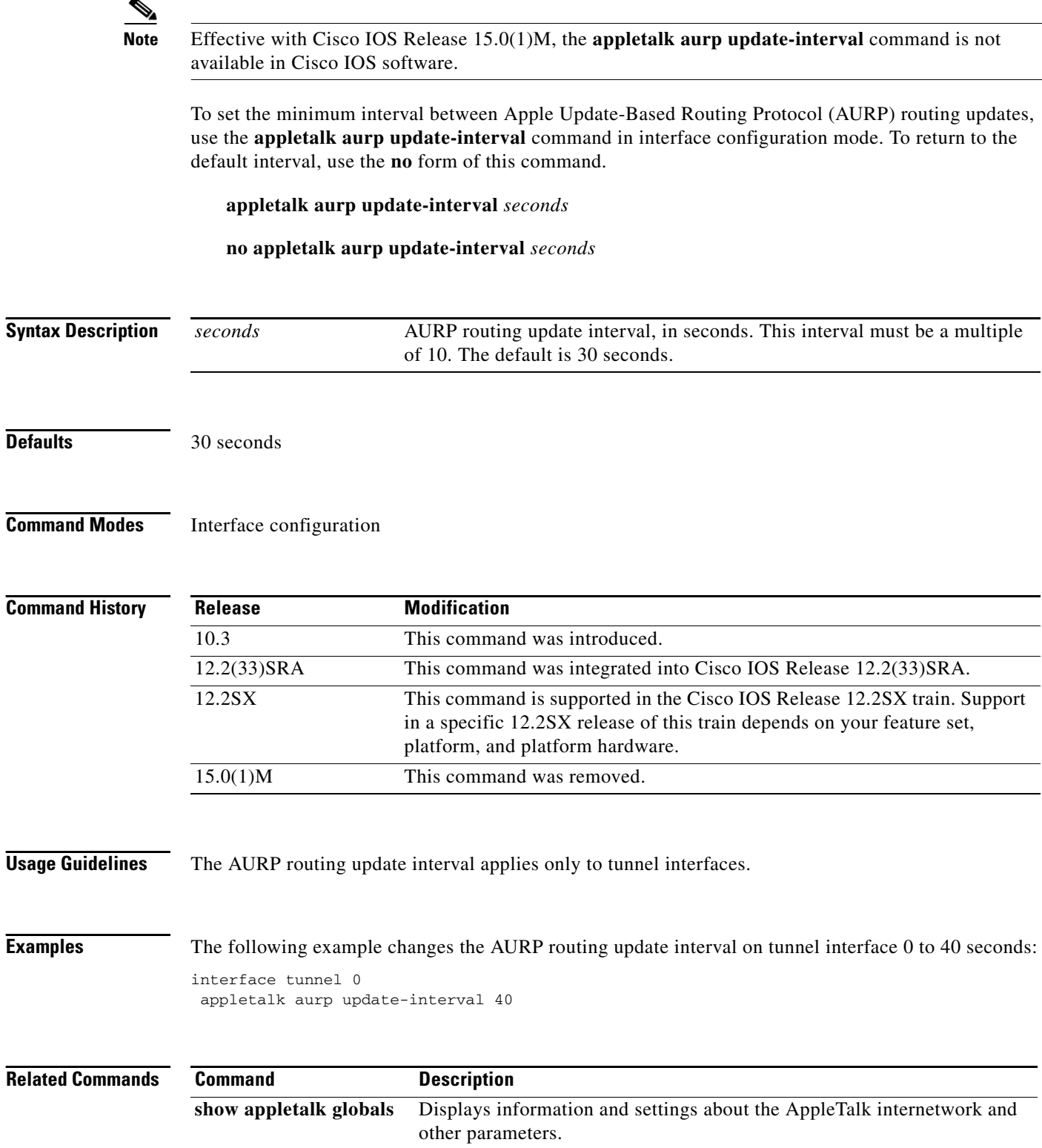
a ka

## **appletalk cable-range**

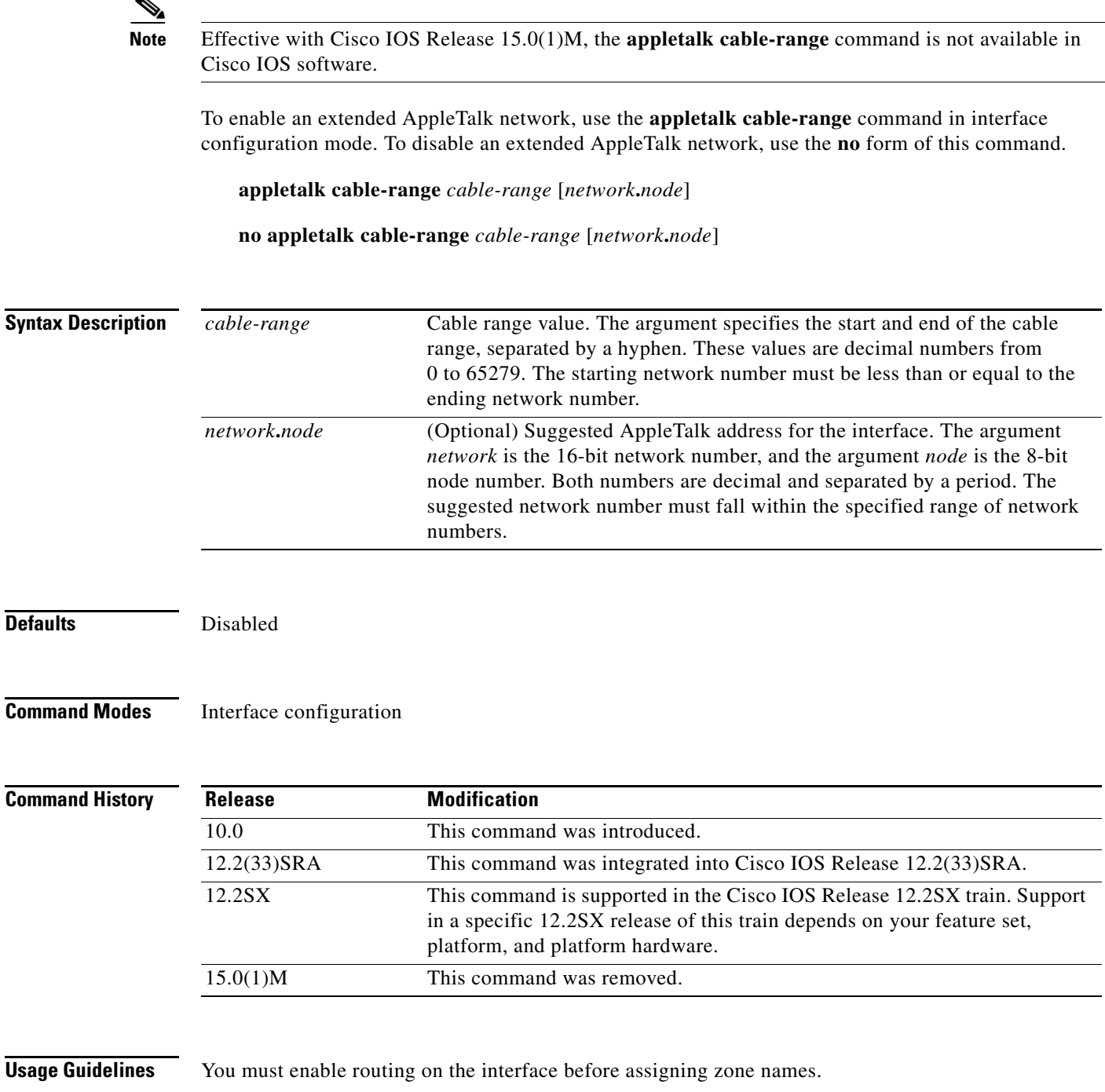

Specifying a cable range value of 0-0 places the interface into *discovery mode*. When in this mode, the Cisco IOS software attempts to determine cable range information from another router on the network. You can also enable discovery mode with the **appletalk discovery** command. Discovery mode does not

**Cisco IOS AppleTalk Command Reference**

 $\Gamma$ 

run over serial lines.

**Examples** The following example assigns a cable range of 3 to 3 to the interface:

interface ethernet 0 appletalk cable-range 3-3

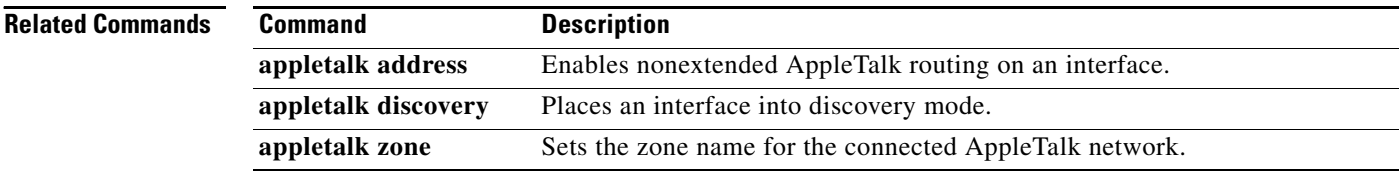

# **appletalk checksum**

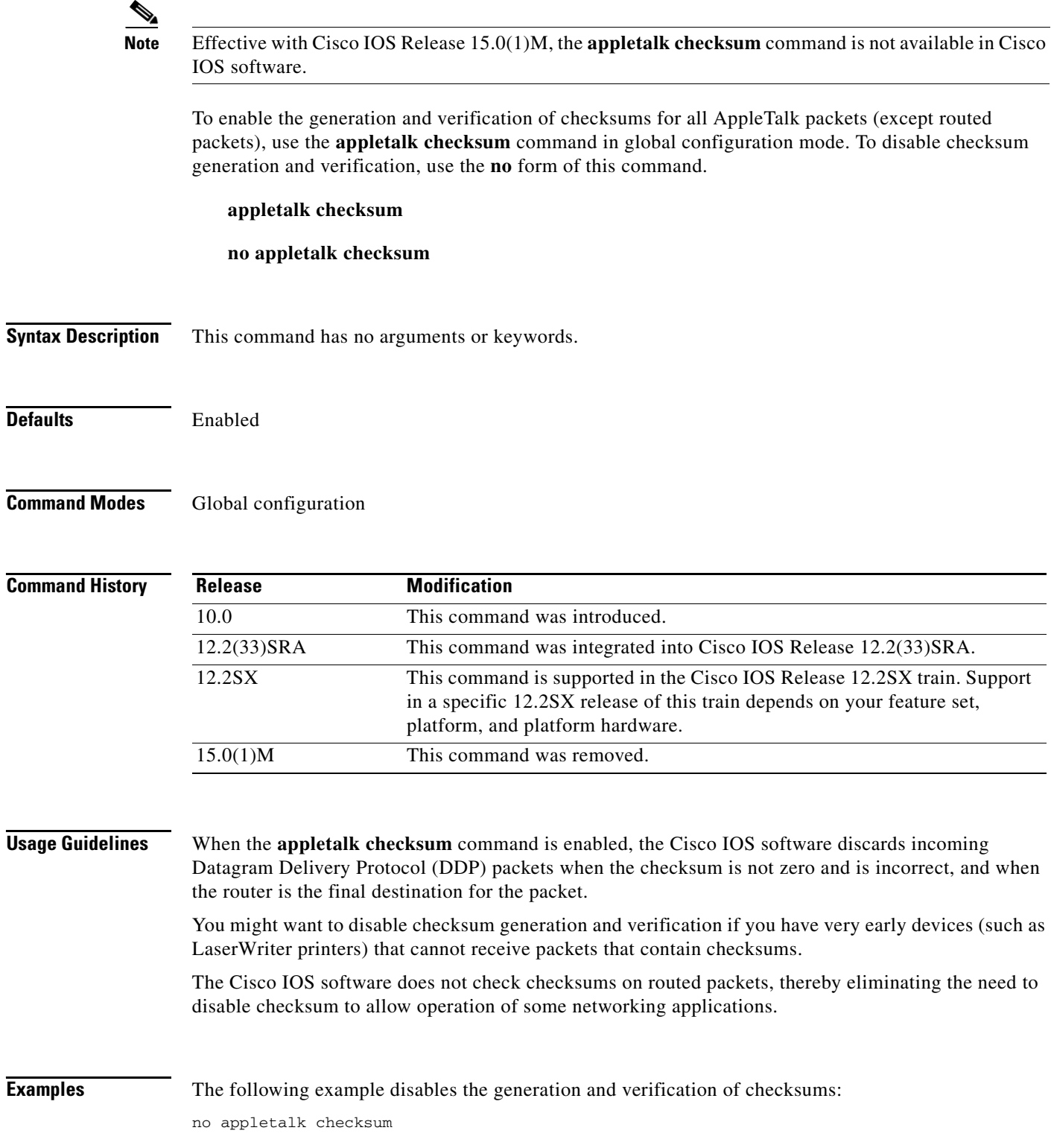

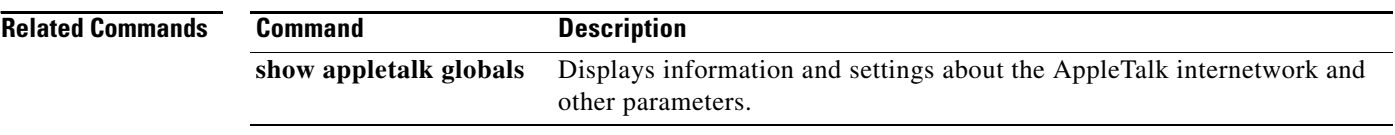

# **appletalk client-mode**

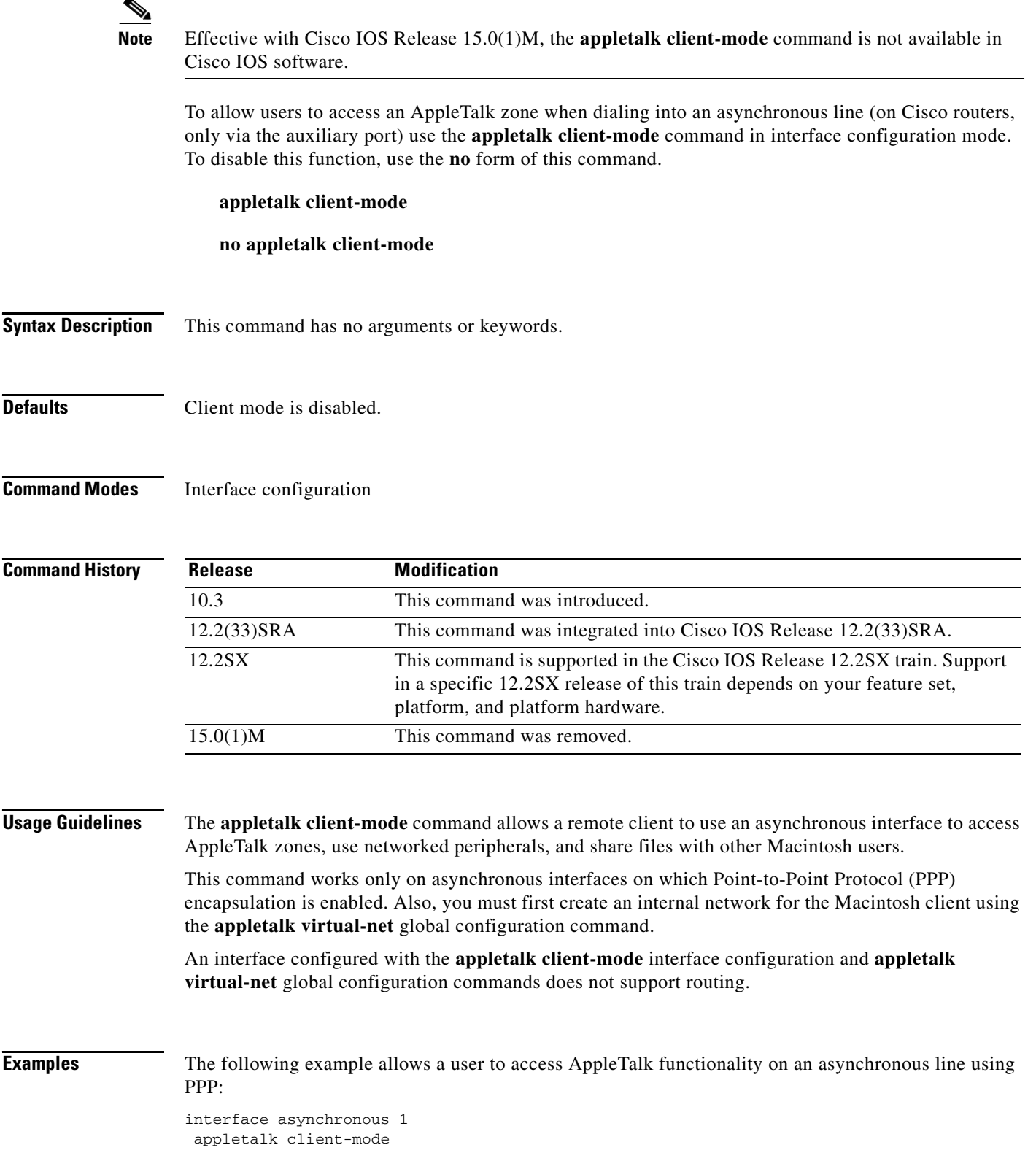

 $\overline{\phantom{a}}$ 

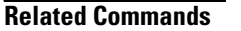

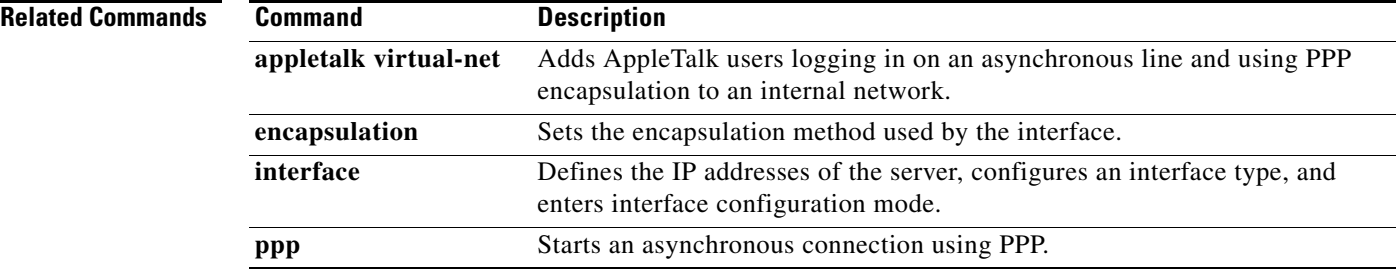

## **appletalk discovery**

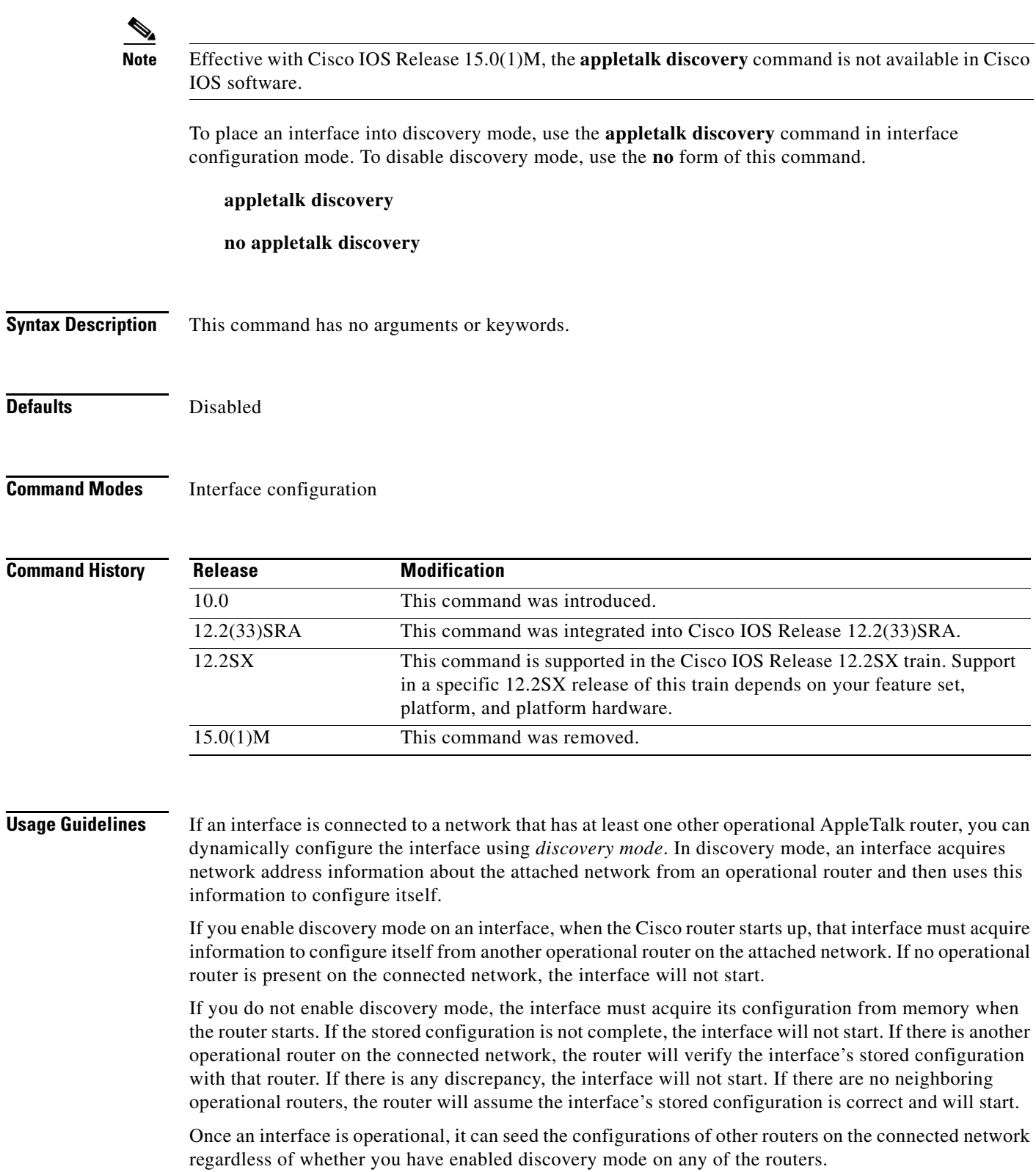

If you enable **appletalk discovery** and the interface is restarted, another operational router must still be present on the directly connected network in order for the interface to start.

It is not advisable to have all routers on a network configured with discovery mode enabled. If all routers were to restart simultaneously (for instance, after a power failure), the network would become inaccessible until at least one router were restarted with discovery mode disabled.

You can also enable discovery mode by specifying an address of 0.0. in the **appletalk address** command or a cable range of 0-0 in the **appletalk cable-range** command.

Discovery mode is useful when you are changing a network configuration, or when you are adding a router to an existing network.

Discovery mode does not run over serial lines.

Use the **no appletalk discovery** command to disable discovery mode. If the interface is not operational when you issue this command (that is, if you have not issued an **access-list zone** command on the interface), you must configure the zone name next. If the interface is operational when you issue the **no appletalk discovery** command, you can save the current configuration (in running memory) in nonvolatile memory by issuing the **copy running-config startup-config** command. (The **copy running-config startup-config** command replaces the **write memory** command. Refer to the description of the **copy running-config startup-config** command for more information.)

**Examples** The following example enables discovery mode on Ethernet interface 0:

interface ethernet 0 appletalk discovery

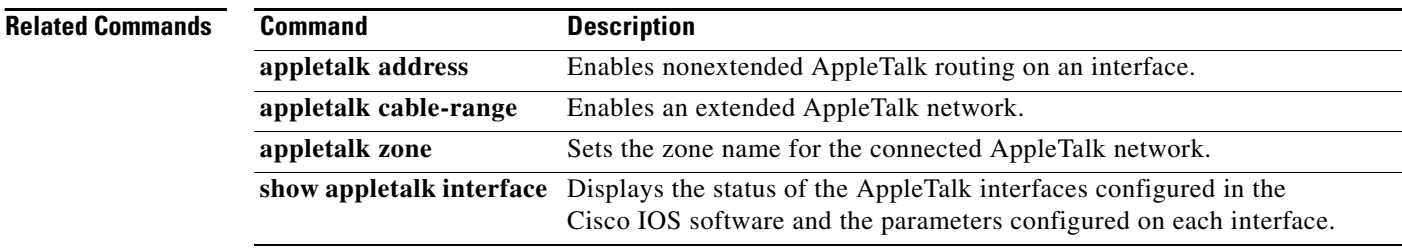

# **appletalk distribute-list in**

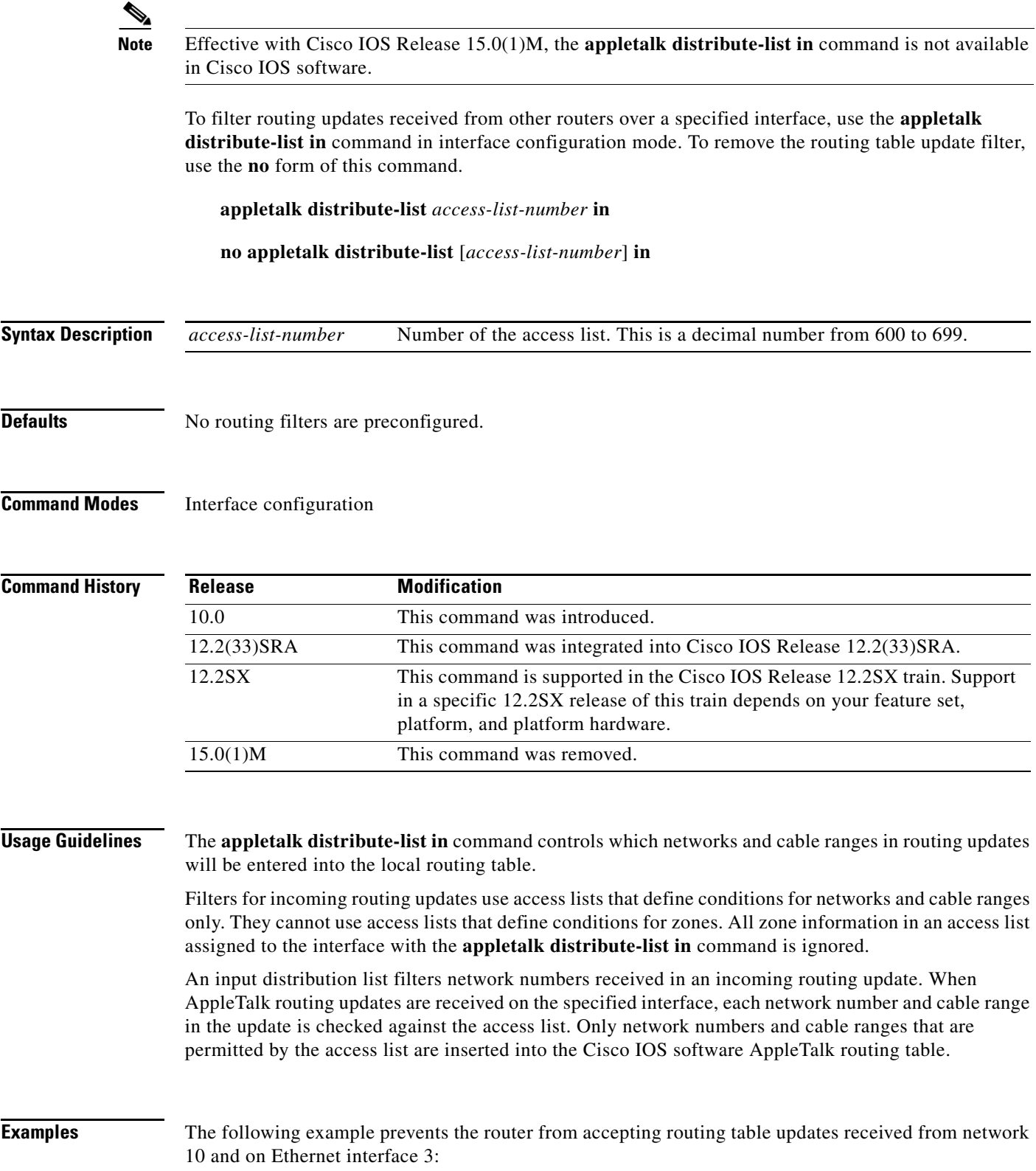

 $\overline{\phantom{a}}$ 

access-list 601 deny network 10 access-list 601 permit other-access interface ethernet 3 appletalk distribute-list 601 in

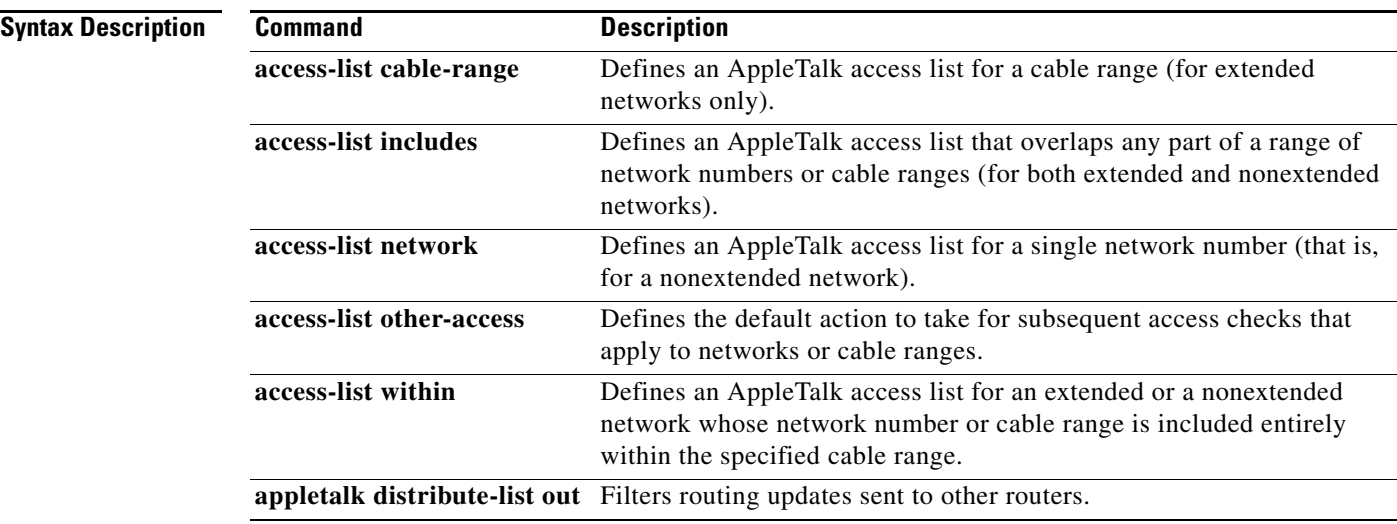

# **appletalk distribute-list out**

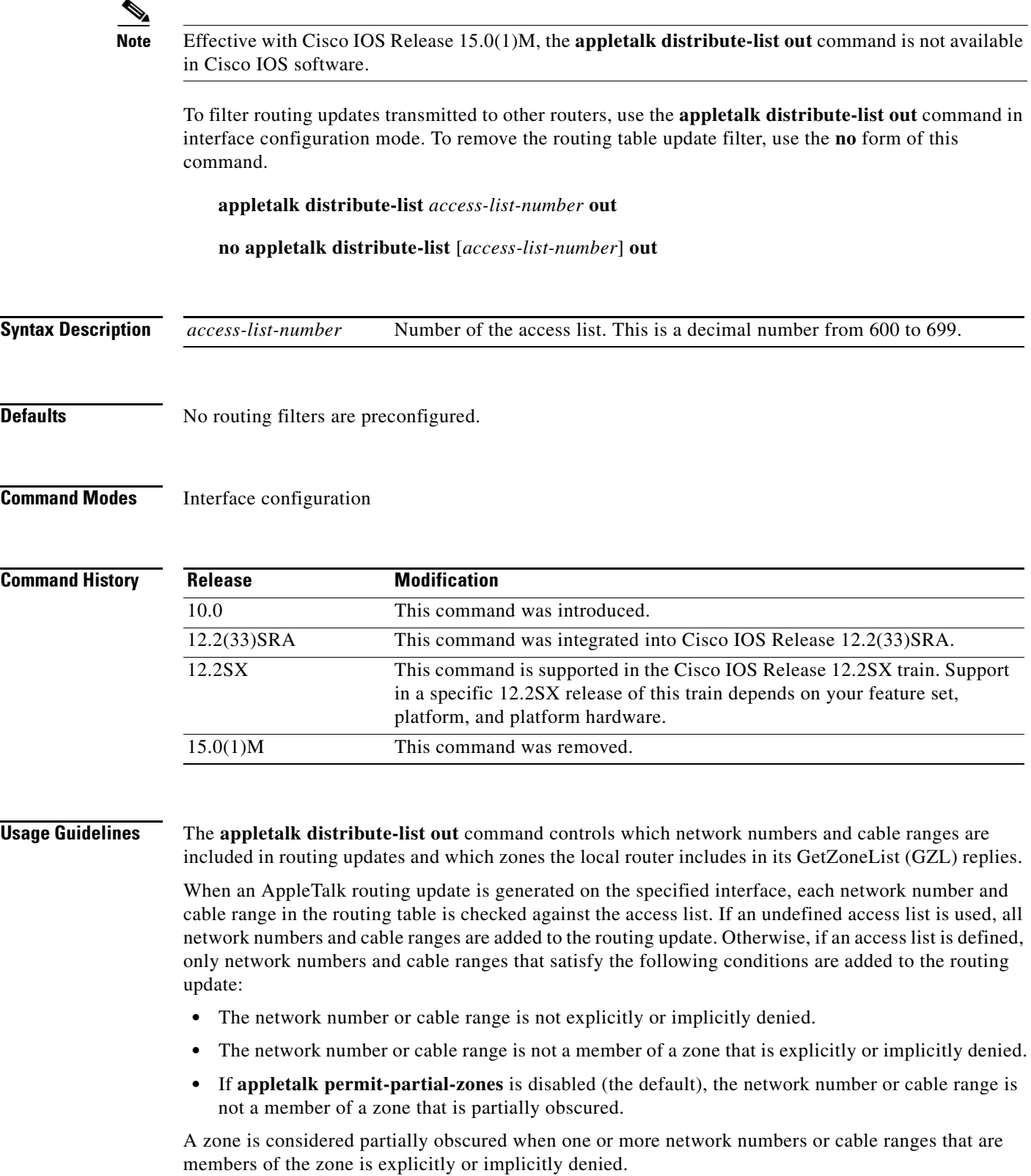

When a Zone Information Protocol (ZIP) GZL reply is generated, only zones that satisfy the following conditions are included:

- **•** If **appletalk permit-partial-zones** is enabled, at least one network number or cable range that is a member of the zone is explicitly or implicitly permitted.
- **•** If **appletalk permit-partial-zones** is disabled, all network numbers or cable ranges are explicitly or implicitly permitted.
- **•** The zone is explicitly or implicitly permitted.

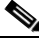

**Note** AppleTalk zone access lists on an Enhanced IGRP interface will not filter the distribution of Enhanced IGRP routes. When the **appletalk distribute-list out** command is applied to an Enhanced IGRP interface, any **access-list zone** commands in the specified access list will be ignored.

**Examples** The following example prevents routing updates sent on Ethernet 0 from mentioning any networks in zone Admin:

> access-list 601 deny zone Admin access-list 601 permit other-access interface Ethernet 0 appletalk distribute-list 601 out

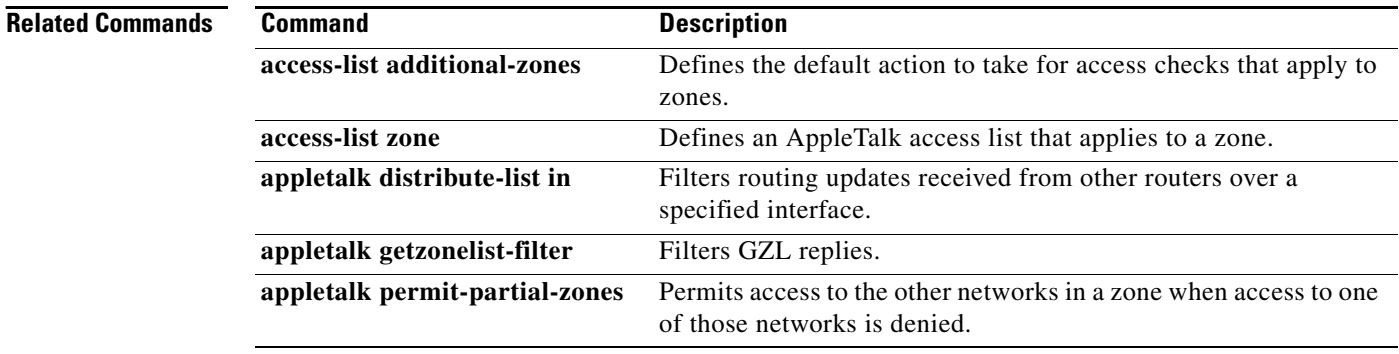

# **appletalk domain hop-reduction**

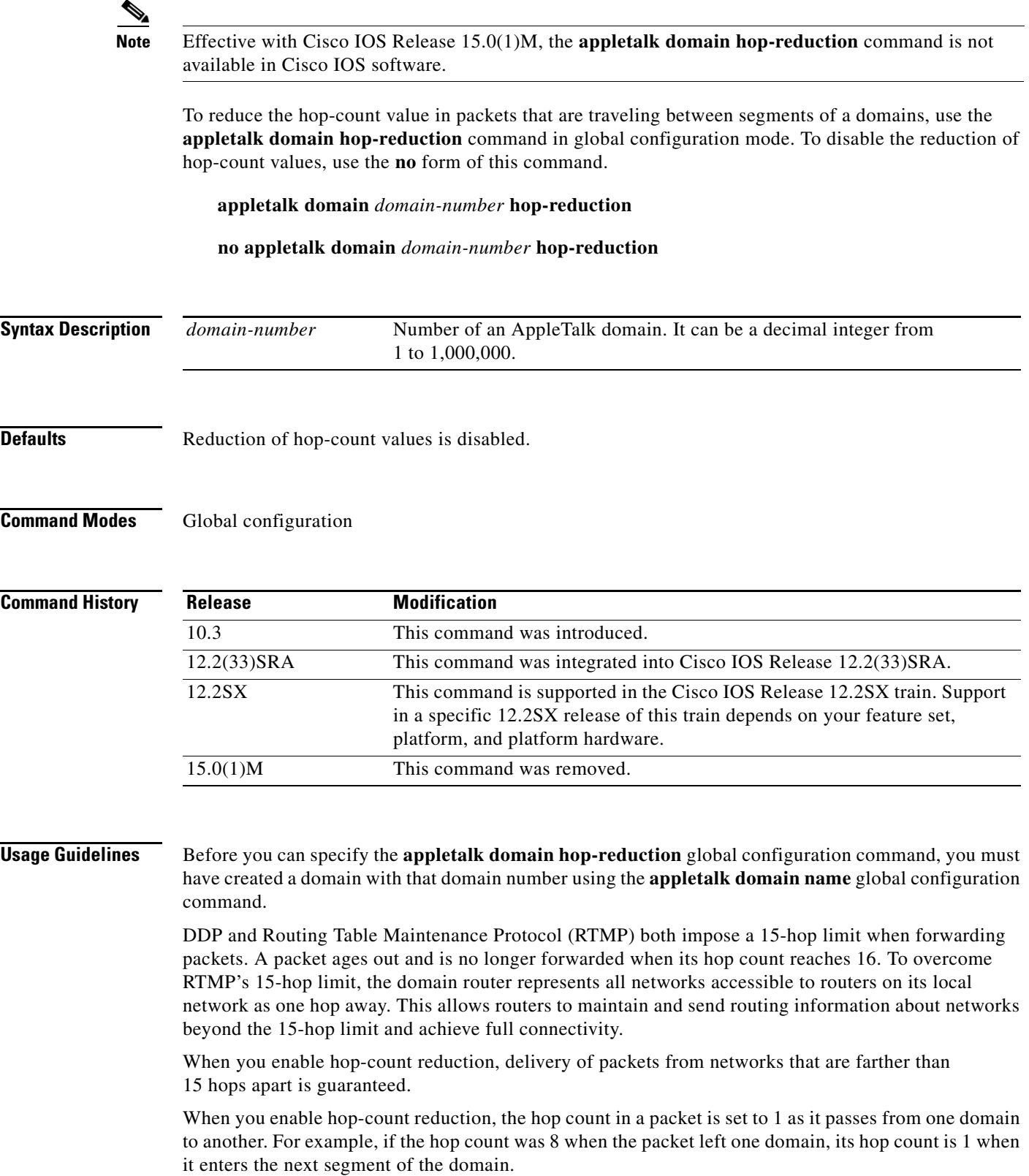

**Examples** The following example enables hop-count reduction for domain number 1:

appletalk domain 1 name Delta appletalk domain 1 hop-reduction

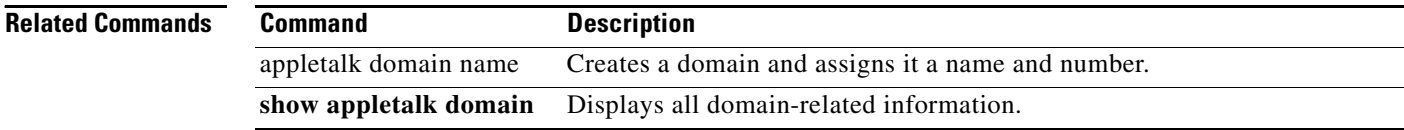

a ka

## **appletalk domain name**

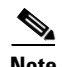

**Note** Effective with Cisco IOS Release 15.0(1)M, the **appletalk domain name** command is not available in Cisco IOS software.

To create a domain and assign it a name and number, use the **appletalk domain name** command in global configuration mode. To remove a domain, use the **no** form of this command.

**appletalk domain** *domain-number* **name** *domain-name*

**no appletalk domain** *domain-number* **name** *domain-name*

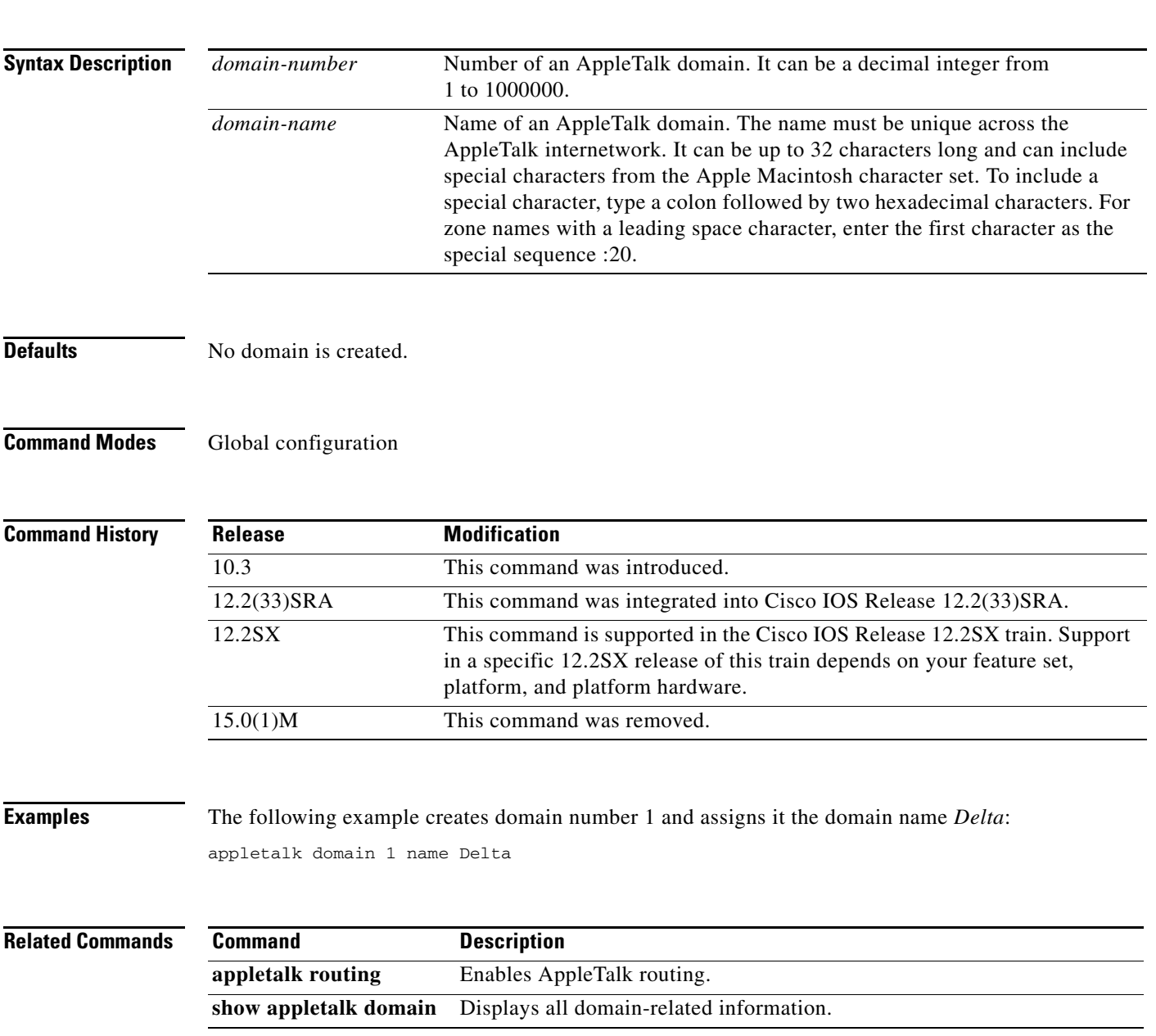

 $\Gamma$ 

# **appletalk domain remap-range**

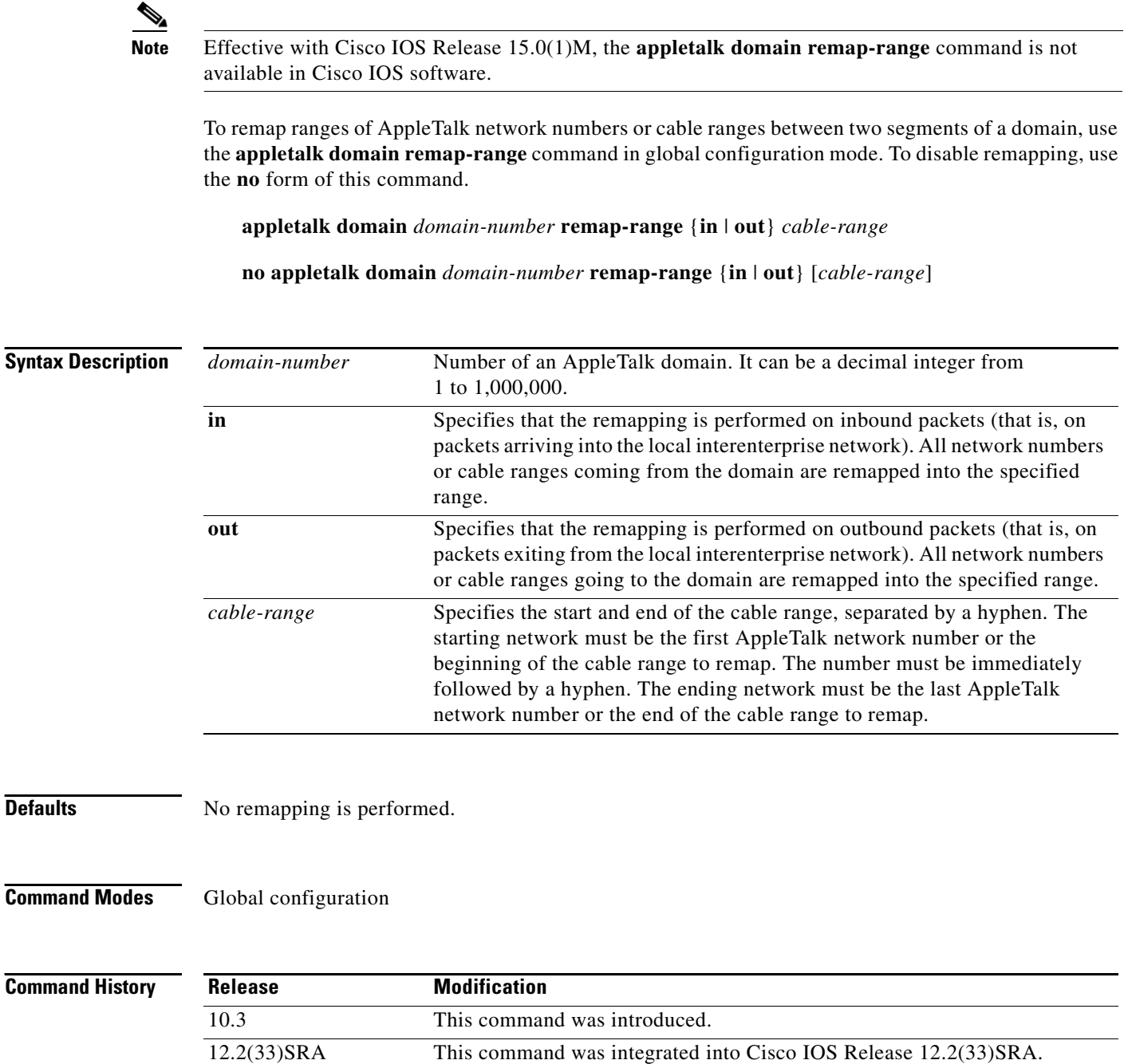

12.2SX This command is supported in the Cisco IOS Release 12.2SX train. Support

platform, and platform hardware.

15.0(1)M This command was removed.

in a specific 12.2SX release of this train depends on your feature set,

a ka

### **Usage Guidelines** Before you can specify the **appletalk domain remap-range** command, you must create a domain with that domain number using the **appletalk domain name** global configuration command. Inbound and outbound packets are relative to the domain router. Ensure that the domain range you specify does not overlap any network addresses or cable ranges that already exist in the AppleTalk interenterprise network.

Each domain can have two domain mapping ranges to which to remap all incoming or outgoing network numbers or cable ranges. Incoming remapping ranges cannot overlap. However, outbound remapping ranges can overlap.

When an AppleTalk network in a domain becomes inactive, its remapped entry is removed from the remapping table. This frees the space for another network to be remapped.

If there are more remote domains than available remapping range numbers, the Cisco IOS software displays an error message and shuts down domains.

**Examples** The following example remaps all network addresses and cable ranges for packets inbound from domain 1 into the address range 1000 to 1999. It also remaps packets inbound from domain 2.

> appletalk domain 1 name Delta appletalk domain 2 name Echo appletalk domain 1 remap-range in 10000-10999 appletalk domain 2 remap-range in 20000-20999

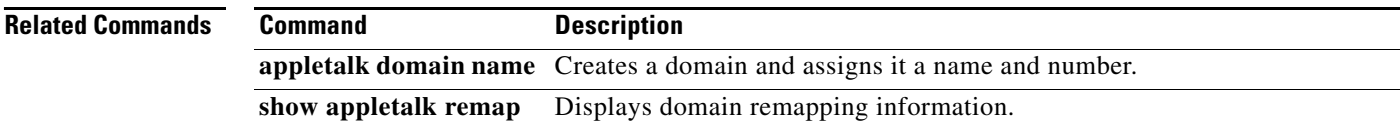

 $\mathbf{r}$ 

# **appletalk domain-group**

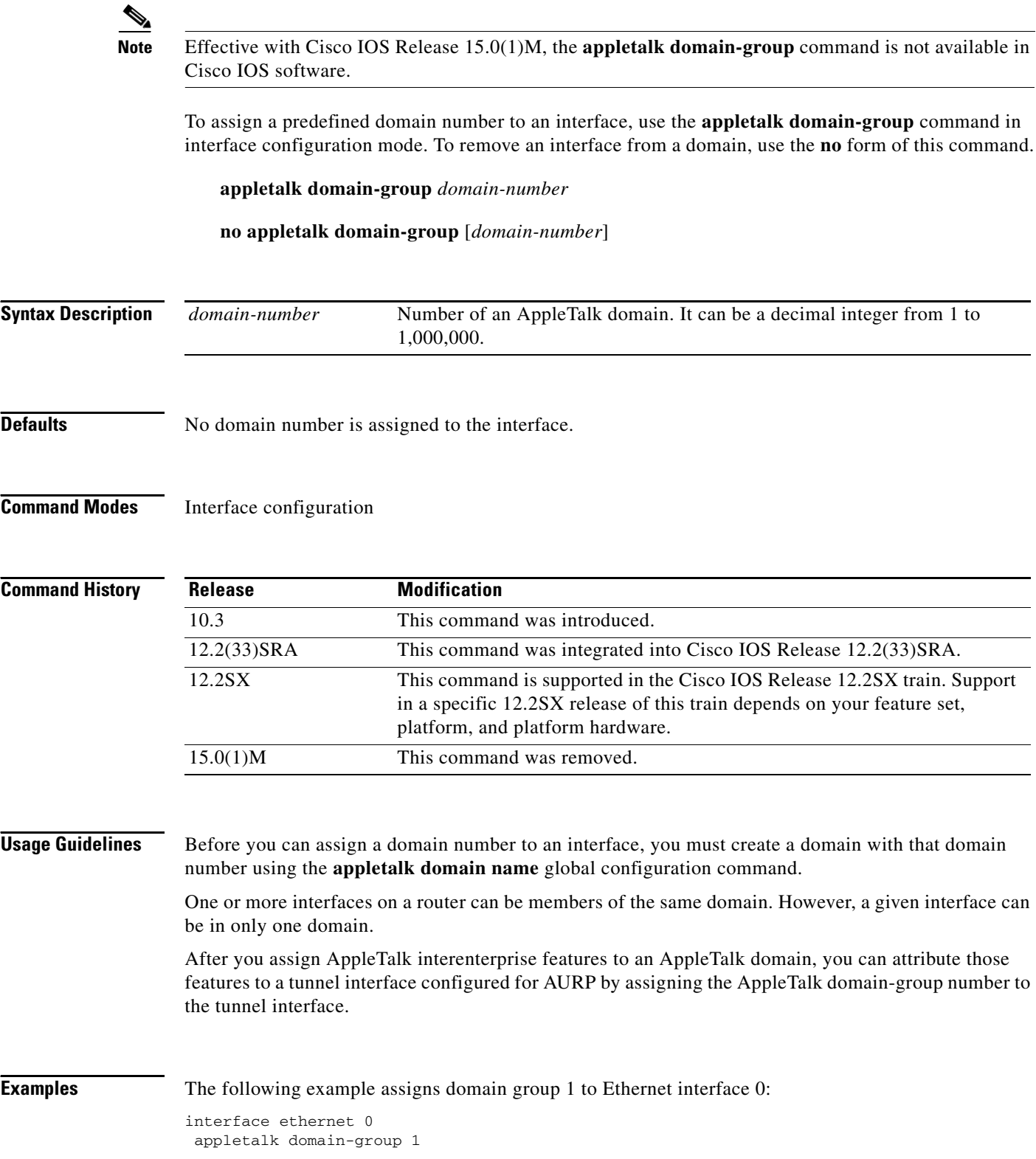

The following example assigns domain group 1 to tunnel interface 2. Assuming that domain group 1 is configured for AppleTalk interenterprise and that tunnel interface 2 is configured for AURP, any features configured for domain group 1 are ascribed to AURP on tunnel interface 2.

interface tunnel 2 appletalk domain-group 1

### **Related Commands**

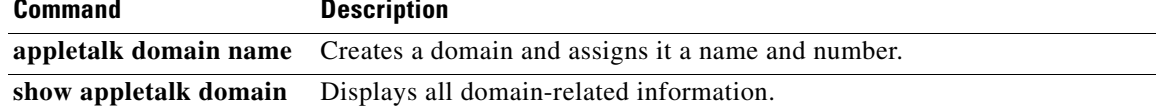

 $\Gamma$ 

### **appletalk eigrp active-time**

## $\overline{\mathscr{P}}$

**Note** Effective with Cisco IOS Release 15.0(1)M, the **appletalk eigrp active-time** command is not available in Cisco IOS software.

To specify the length of time for which Enhanced Interior Gateway Routing Protocol (EIGRP) routes can be active, use the **appletalk eigrp active-time** command in global configuration mode. To return to the default value of 1 minute, use the **no** form of the command.

**appletalk eigrp active-time** {*minutes* | **disabled**}

**no appletalk eigrp active-time**

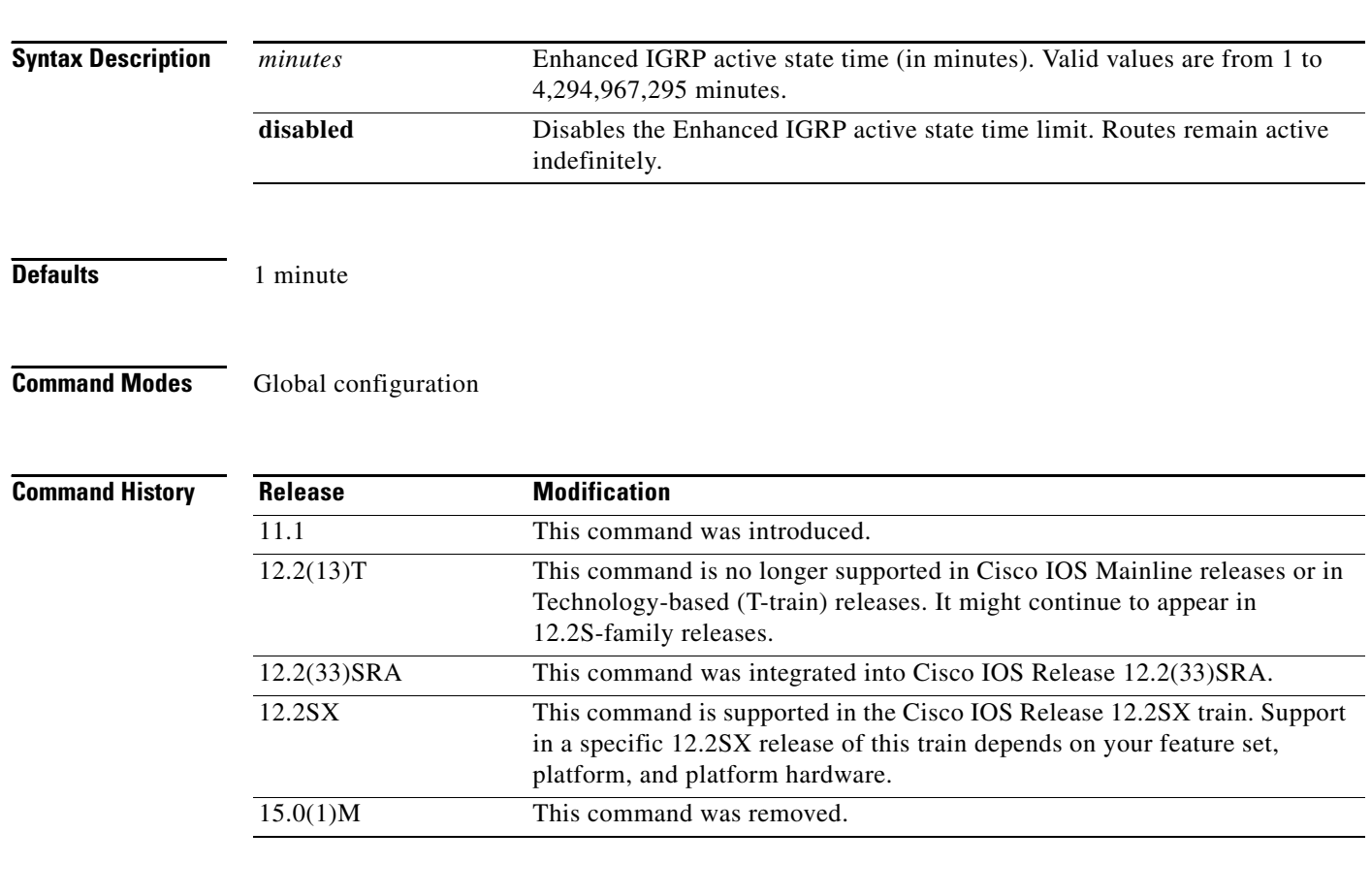

**Usage Guidelines** The command allows you to configure the length of time that Enhanced IGRP routes can remain active. When a route reaches the active state time limit, the Cisco IOS software logs an error and removes the route from the routing table. You can view the current setting of the Enhance IGRP active state time by using the **show appletalk globals** command.

### **Examples** The following example shows the current setting of the Enhanced IGRP active state time using the **show appletalk globals** command, changes the setting using the **appletalk eigrp active-time** command, and then displays the changed setting (using the **show appletalk globals** command again): Router# **show appletalk globals** AppleTalk global information: Internet is incompatible with older, AT Phase1, routers. There are 4 routes in the internet. There are 7 zones defined. Logging of significant AppleTalk events is disabled. ZIP resends queries every 10 seconds. RTMP updates are sent every 10 seconds. RTMP entries are considered BAD after 20 seconds. RTMP entries are discarded after 60 seconds. AARP probe retransmit count: 10, interval: 200 msec. AARP request retransmit count: 5, interval: 1000 msec. DDP datagrams will be checksummed. RTMP datagrams will be strictly checked. RTMP routes may not be propagated without zones. Routes will be distributed between routing protocols. Routing between local devices on an interface will not be performed. EIGRP router id is: 1 EIGRP maximum active time is 1 minutes IPTalk uses the udp base port of 768 (Default). Alternate node address format will not be displayed. Access control of any networks of a zone hides the zone. Router# Router# **configure terminal** Enter configuration commands, one per line. End with CNTL/Z. Router(config)# **appletalk eigrp active-time 5** Router(config)# **end** Router# Router# **show appletalk globals** AppleTalk global information: Internet is incompatible with older, AT Phase1, routers. There are 4 routes in the internet. There are 7 zones defined. Logging of significant AppleTalk events is disabled. ZIP resends queries every 10 seconds. RTMP updates are sent every 10 seconds. RTMP entries are considered BAD after 20 seconds. RTMP entries are discarded after 60 seconds. AARP probe retransmit count: 10, interval: 200 msec. AARP request retransmit count: 5, interval: 1000 msec. DDP datagrams will be checksummed. RTMP datagrams will be strictly checked. RTMP routes may not be propagated without zones. Routes will be distributed between routing protocols. Routing between local devices on an interface will not be performed. EIGRP router id is: 1 EIGRP maximum active time is 5 minutes IPTalk uses the udp base port of 768 (Default). Alternate node address format will not be displayed. Access control of any networks of a zone hides the zone.

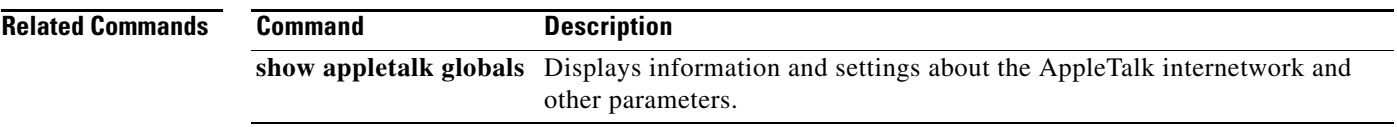

 $\mathcal{L}_{\mathcal{A}}$ 

## **appletalk eigrp log-neighbor-changes**

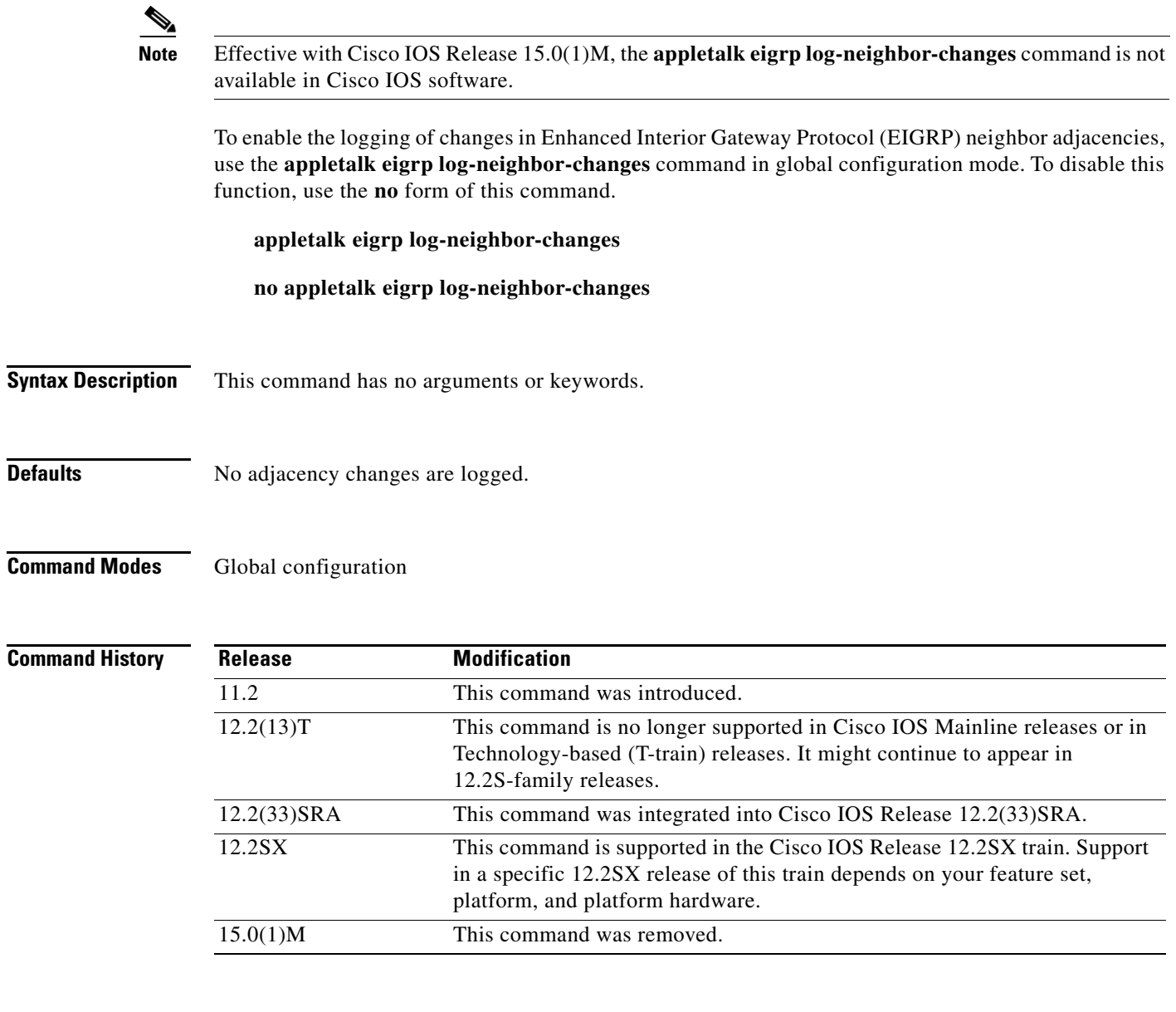

**Usage Guidelines** This command enables the logging of neighbor adjacency changes to monitor the stability of the routing system and to help detect problems. Log messages are of the form:

%DUAL-5-NBRCHANGE: AT/EIGRP 1: Neighbor *address* (*interface*) is *state*: *reason*

The arguments have the following meanings:

- **•** *address—*Neighbor address
- **•** *state—*Up or down
- **•** *reason—*Reason for change

 $\Gamma$ 

**Examples** The following configuration will log neighbor changes for AppleTalk Enhanced IGRP: appletalk eigrp log-neighbor-changes

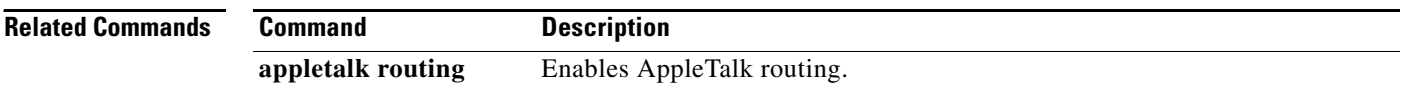

 $\mathbf{I}$ 

### **appletalk eigrp-bandwidth-percentage**

 $\overline{\mathscr{P}}$ 

**Note** Effective with Cisco IOS Release 15.0(1)M, the **appletalk eigrp-bandwidth-percentage** command is not available in Cisco IOS software.

To configure the percentage of bandwidth that may be used by Enhanced Interior Gateway Routing Protocol (EIGRP) on an interface, use the **appletalk eigrp-bandwidth-percentage** command in interface configuration mode. To restore the default value, use the **no** form of this command.

**appletalk eigrp-bandwidth-percentage** *router-number percent*

**no appletalk eigrp-bandwidth-percentage**

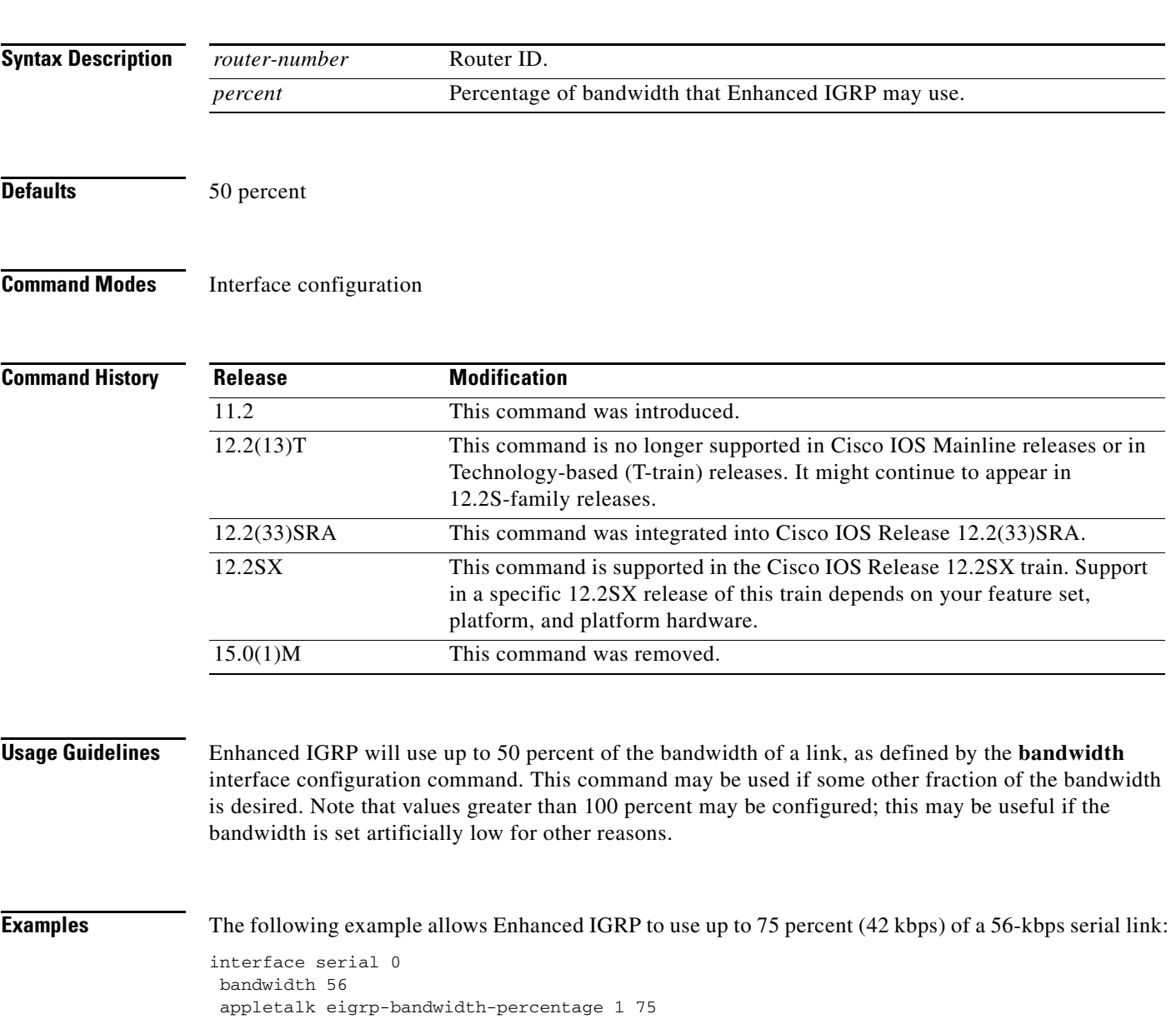

 $\Gamma$ 

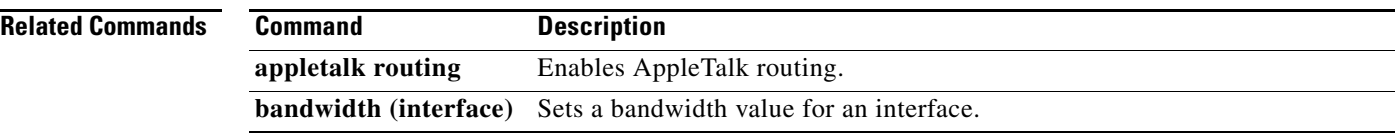

### **appletalk eigrp-splithorizon**

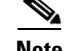

**Note** Effective with Cisco IOS Release 15.0(1)M, the **appletalk eigrp-splithorizon** command is not available in Cisco IOS software.

To enable split horizon, use the **appletalk eigrp-splithorizon** command in interface configuration mode. To disable split horizon, use the **no** form of this command.

**appletalk eigrp-splithorizon** 

**no appletalk eigrp-splithorizon**

**Syntax Description** This command has no arguments or keywords.

**Defaults** Enabled

**Command Modes** Interface configuration

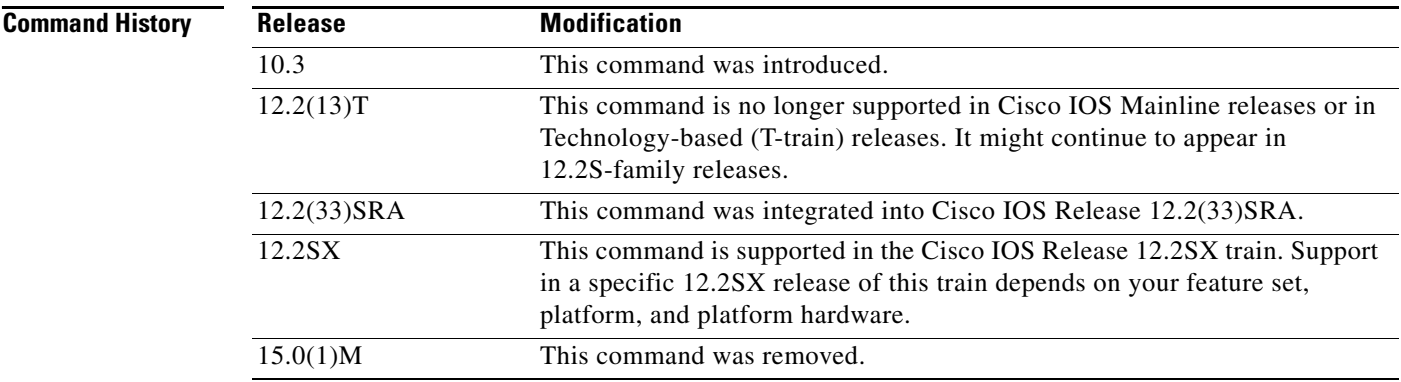

**Usage Guidelines** If you enable split horizon on an interface, AppleTalk Enhanced Interior Gateway Protocol (EIGRP) update and query packets are not sent if this interface is the next hop to that destination. This reduces the number of Enhanced IGRP packets of the network.

> Split horizon blocks information about routes from being advertised by a router out any interface from which that information originated. This behavior usually optimizes communication among multiple routers, particularly when links are broken. However, with nonbroadcast networks, such as Frame Relay and Switched Multimegabit Data Service (SMDS), situations can arise for which this behavior is less than ideal. For these situations, you may wish to disable split horizon.

 $\mathbf{r}$ 

**Examples** The following example disables split horizon on serial interface 0:

interface serial 0 no appletalk eigrp-splithorizon

# **appletalk eigrp-timers**

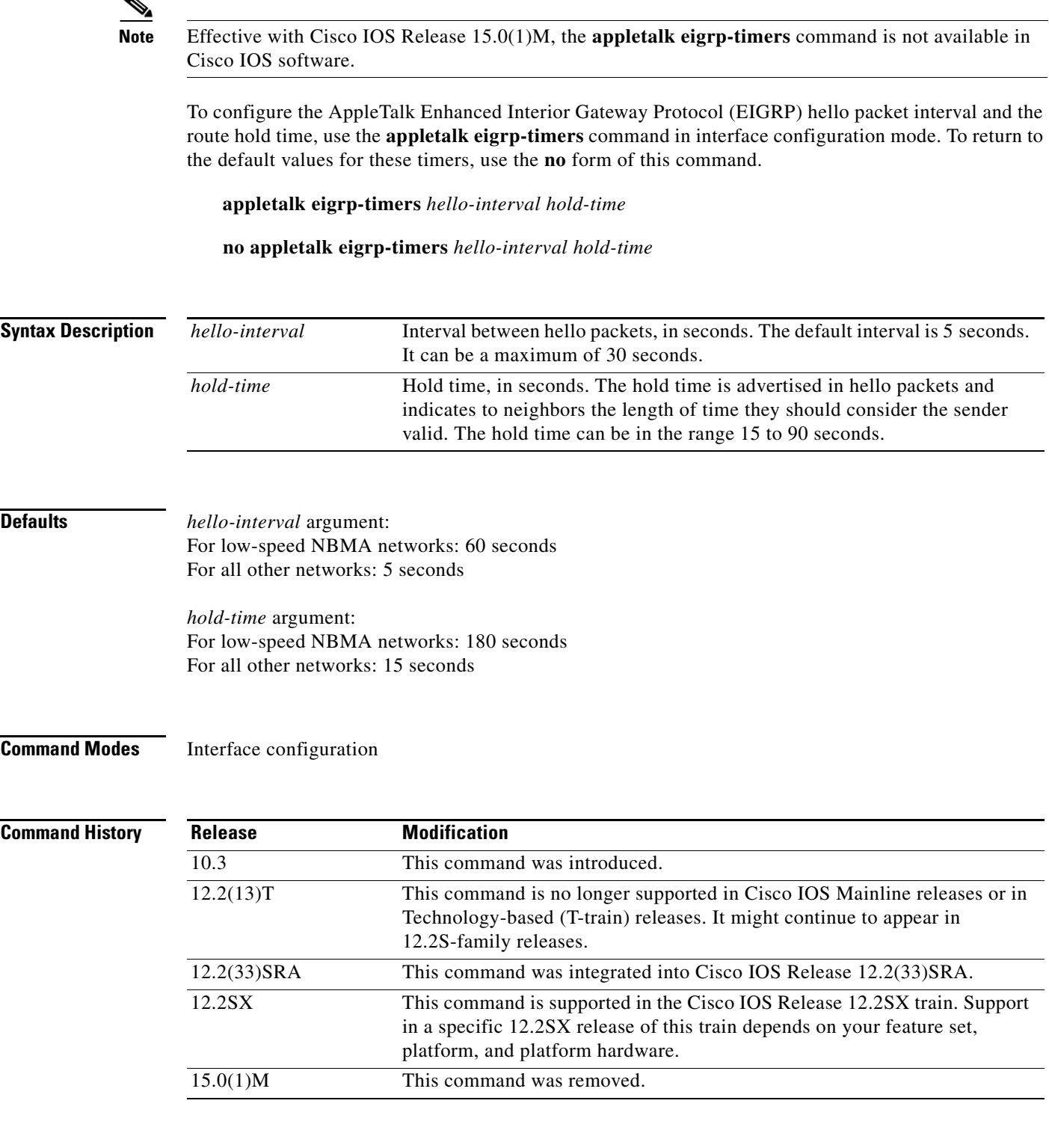

**Usage Guidelines** If the current value for the hold time is less than two times the hello interval, the hold time is reset to three times the hello interval.

If the Cisco IOS software does not receive a hello packet within the specified hold time, routes through this device are considered available.

Increasing the hold time delays route convergence across the network.

**Note** Do not adjust the hold time without advising technical support.

The default of 180 seconds for the *hold-time* argument applies only to low-speed, nonbroadcast, multiaccess (NBMA) media. Low speed is considered to be a rate of T1 or slower, as specified with the **bandwidth** interface configuration command.

The default of 60 seconds for the *hello-interval* argument applies only to low-speed NBMA media. Low speed is considered to be a rate of T1 or slower, as specified with the **bandwidth** interface configuration command. Note that for purposes of Enhanced IGRP, Frame Relay and SMDS networks may or may not be considered to be NBMA. These networks are considered NBMA if the interface has not been configured to use physical multicasting; otherwise they are considered not to be NBMA.

**Examples** The following example changes the hello interval to 10 seconds:

interface ethernet 0 appletalk eigrp-timers 10 45

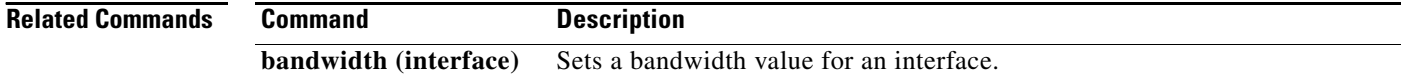

a ka

### **appletalk event-logging**

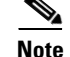

**Note** Effective with Cisco IOS Release 15.0(1)M, the **appletalk event-logging** command is not available in Cisco IOS software.

To log significant network events, use the **appletalk event-logging** command in global configuration mode. To disable this function, use the **no** form of this command.

### **appletalk event-logging**

**no appletalk event-logging**

**Syntax Description** This command has no arguments or keywords.

**Defaults** Disabled

**Command Modes** Global configuration

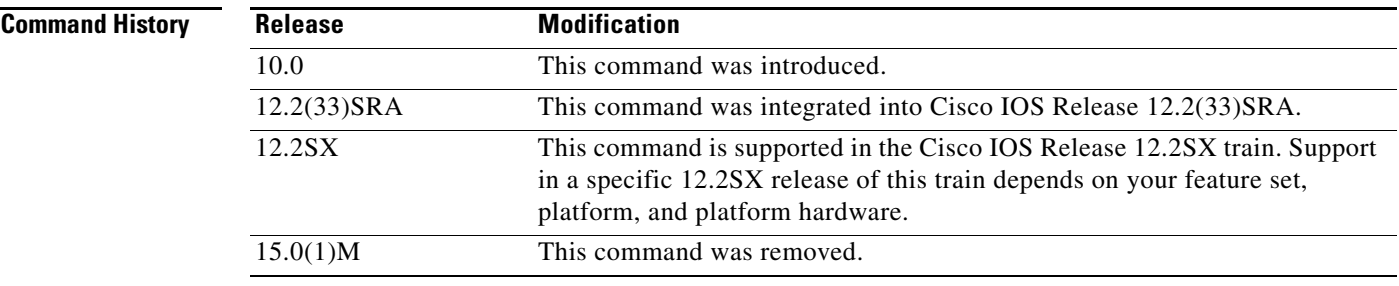

**Usage Guidelines** The **appletalk event-logging** command logs a subset of messages produced by **debug appletalk** command. These messages include routing changes, zone creation, port status, and address.

**Examples** The following example enables logging of AppleTalk events:

appletalk routing appletalk event-logging

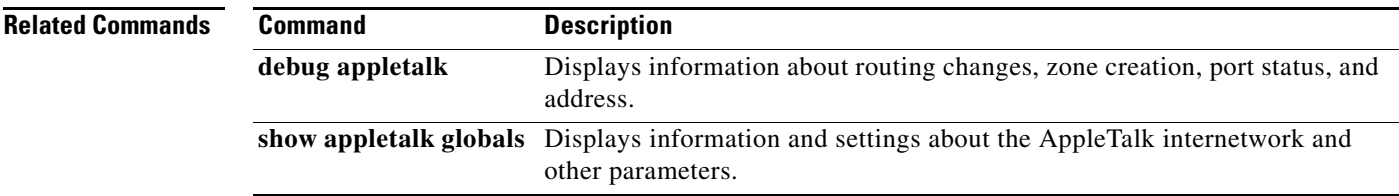

 $\mathbf{r}$ 

### **appletalk free-trade-zone Note** Effective with Cisco IOS Release 15.0(1)M, the **appletalk free-trade-zone** command is not available in Cisco IOS software. To establish a free-trade zone, use the **appletalk free-trade-zone** command in interface configuration mode. To disable a free-trade zone, use the **no** form of this command. **appletalk free-trade-zone no appletalk free-trade-zone Syntax Description** This command has no arguments or keywords. **Defaults** Disabled **Command Modes** Interface configuration **Command History Usage Guidelines** A *free-trade zone* is a part of an AppleTalk internetwork that is accessible by two other parts of the internetwork, neither of which can access the other. You might want to create a free-trade zone to allow the exchange of information between two organizations that otherwise want to keep their internetworks isolated from each other or that do not have physical connectivity with one another. You apply the **appletalk free-trade-zone** command to each interface attached to the common-access network. This command has the following effect on the interface: • All incoming RTMP updates are ignored. **•** All outgoing RTMP updates contain no information. **•** NBP conversion of BrRq packets to FwdReq packets is not performed. The GZL for free-trade zone nodes will be empty. **Examples** The following example establishes a free-trade zone on Ethernet interface 0: **Release Modification** 10.0 This command was introduced. 12.2(33)SRA This command was integrated into Cisco IOS Release 12.2(33)SRA. 12.2SX This command is supported in the Cisco IOS Release 12.2SX train. Support in a specific 12.2SX release of this train depends on your feature set, platform, and platform hardware. 15.0(1)M This command was removed.

interface ethernet 0 appletalk cable-range 5-5 appletalk zone FreeAccessZone appletalk free-trade-zone

 $\mathcal{L}_{\mathcal{A}}$ 

### **appletalk getzonelist-filter**

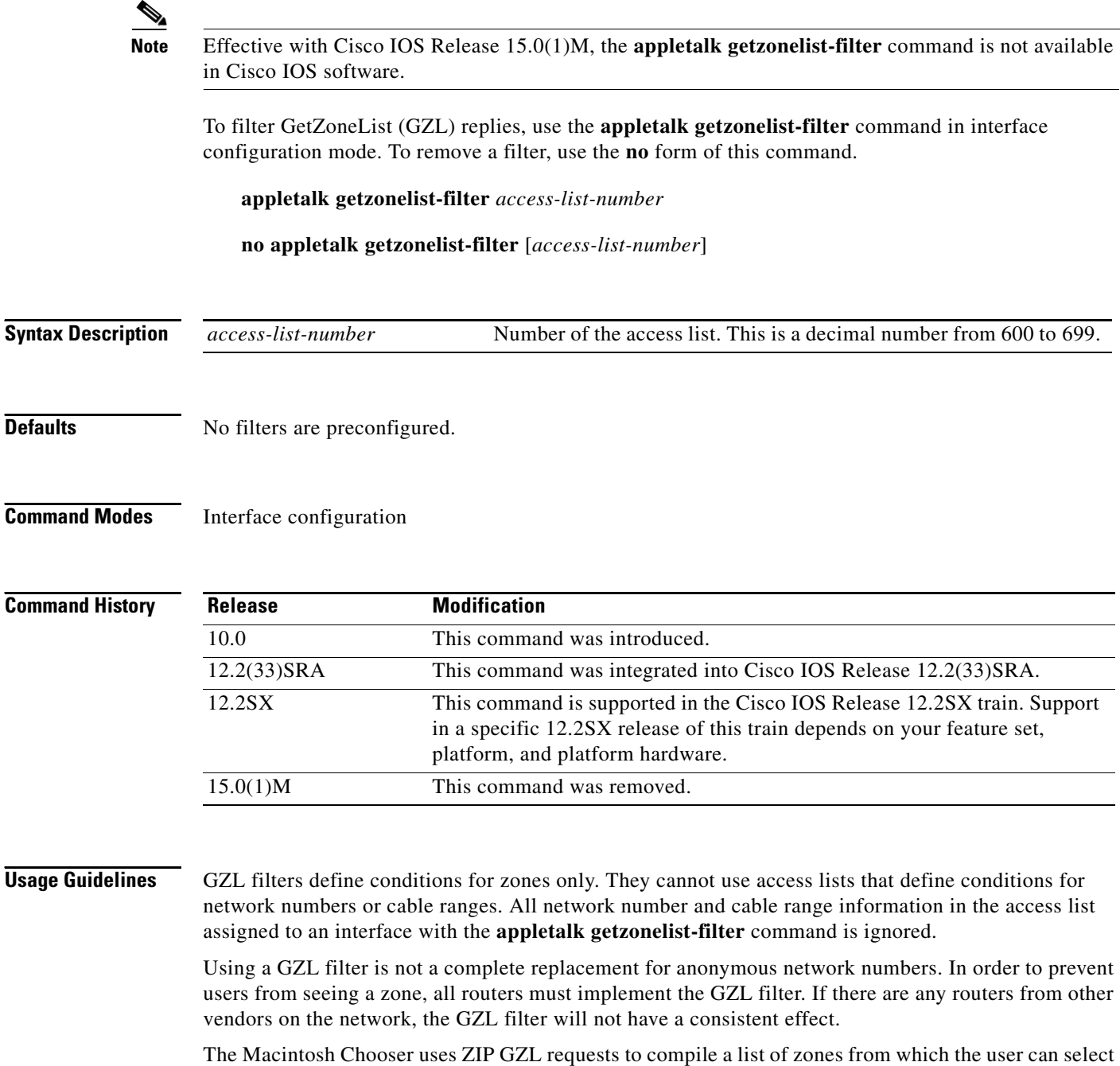

services. Any router on the same network as the Macintosh can respond to these requests with a GZL reply. You can create a GZL filter on the router to control which zones the router mentions in its GZL replies. This has the effect of controlling the list of zones that are displayed by the Chooser.

When defining GZL filters, you should ensure that all routers on the same network filter GZL reply identically. Otherwise, the Chooser will list different zones depending upon which router responded to the request. Also, inconsistent filters can result in zones appearing and disappearing every few seconds  $\mathbf{I}$ 

when the user remains in the Chooser. Because of these inconsistencies, you should normally use the **appletalk getzonelist-filter** command only when all routers in the internetwork are our routers, unless the routers from other vendors have a similar feature.

Replies to GZL requests are also filtered by any **appletalk distribute-list out** filter that has been applied to the same interface. You must specify an **appletalk getzonelist-filter** command only if you want additional filtering to be applied to GZL replies. This filter is rarely needed except to eliminate zones that do not contain user services.

**Examples** The following example does not include the zone Engineering in GZL replies sent out Ethernet interface 0:

> access-list 600 deny zone Engineering interface ethernet 0 appletalk getzonelist-filter 600

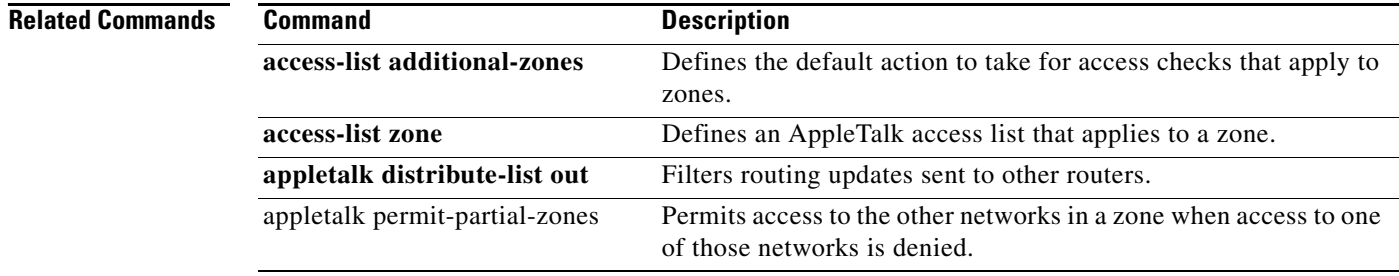

Г

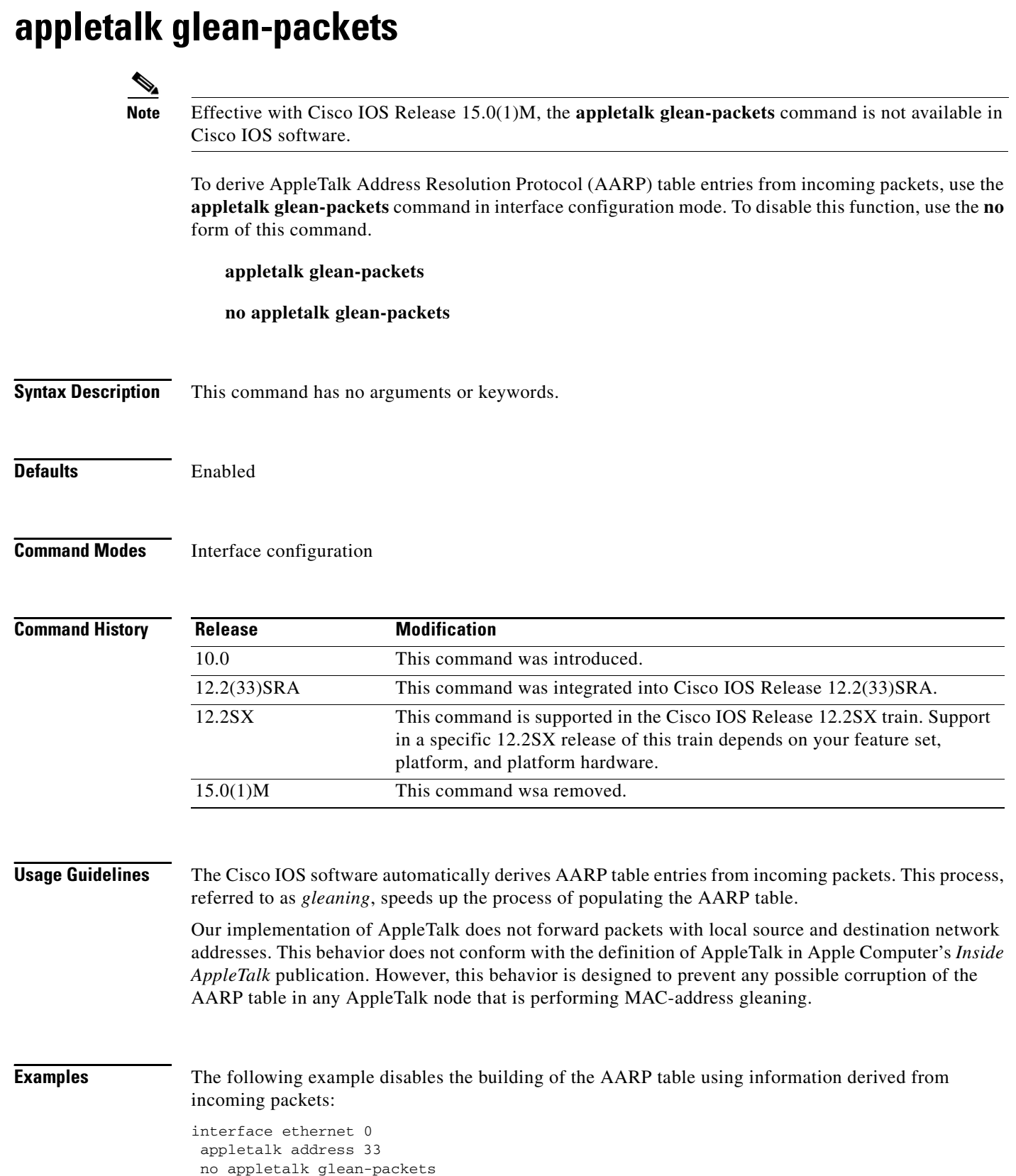
# **appletalk ignore-verify-errors**

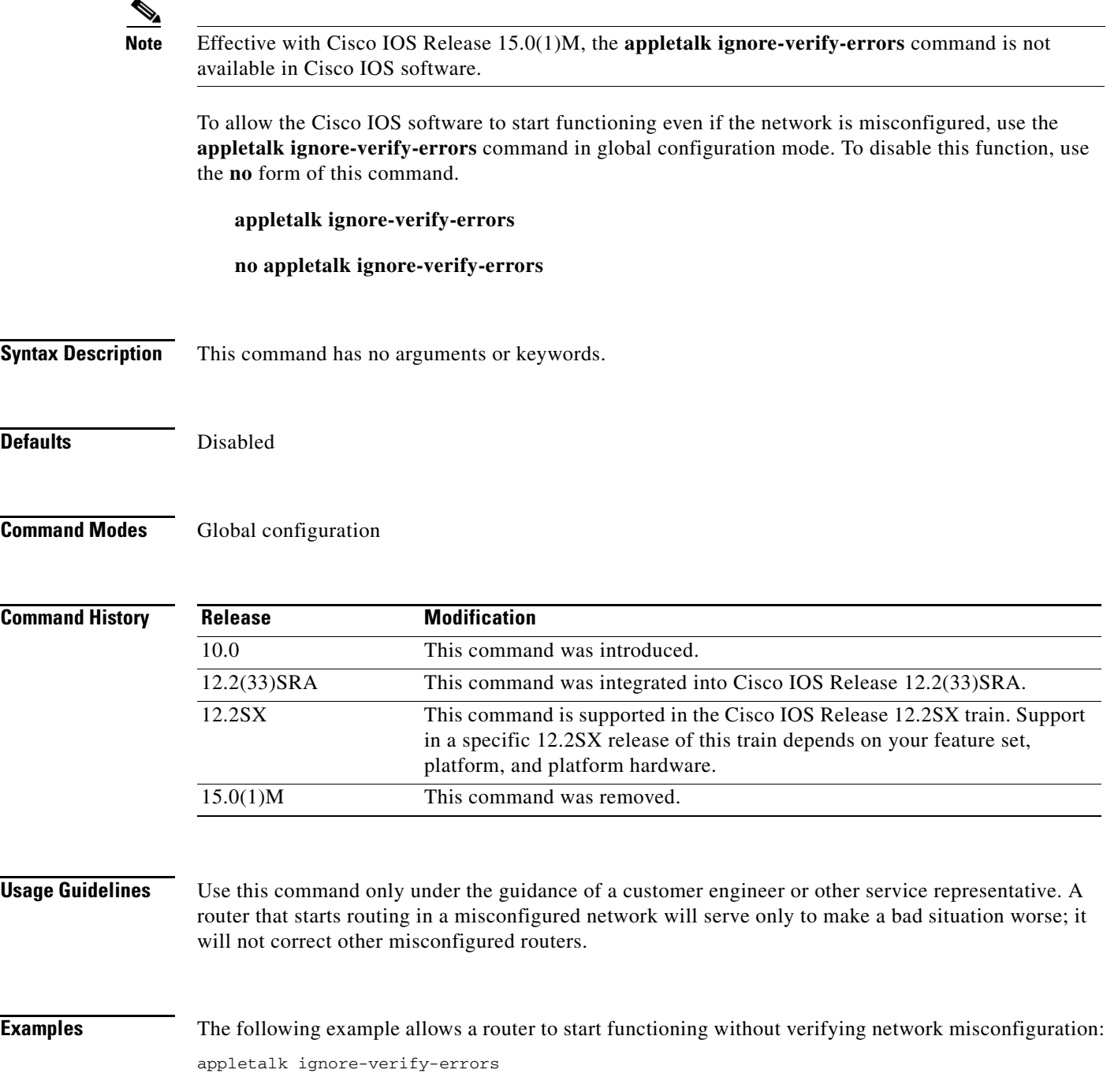

# **appletalk iptalk**

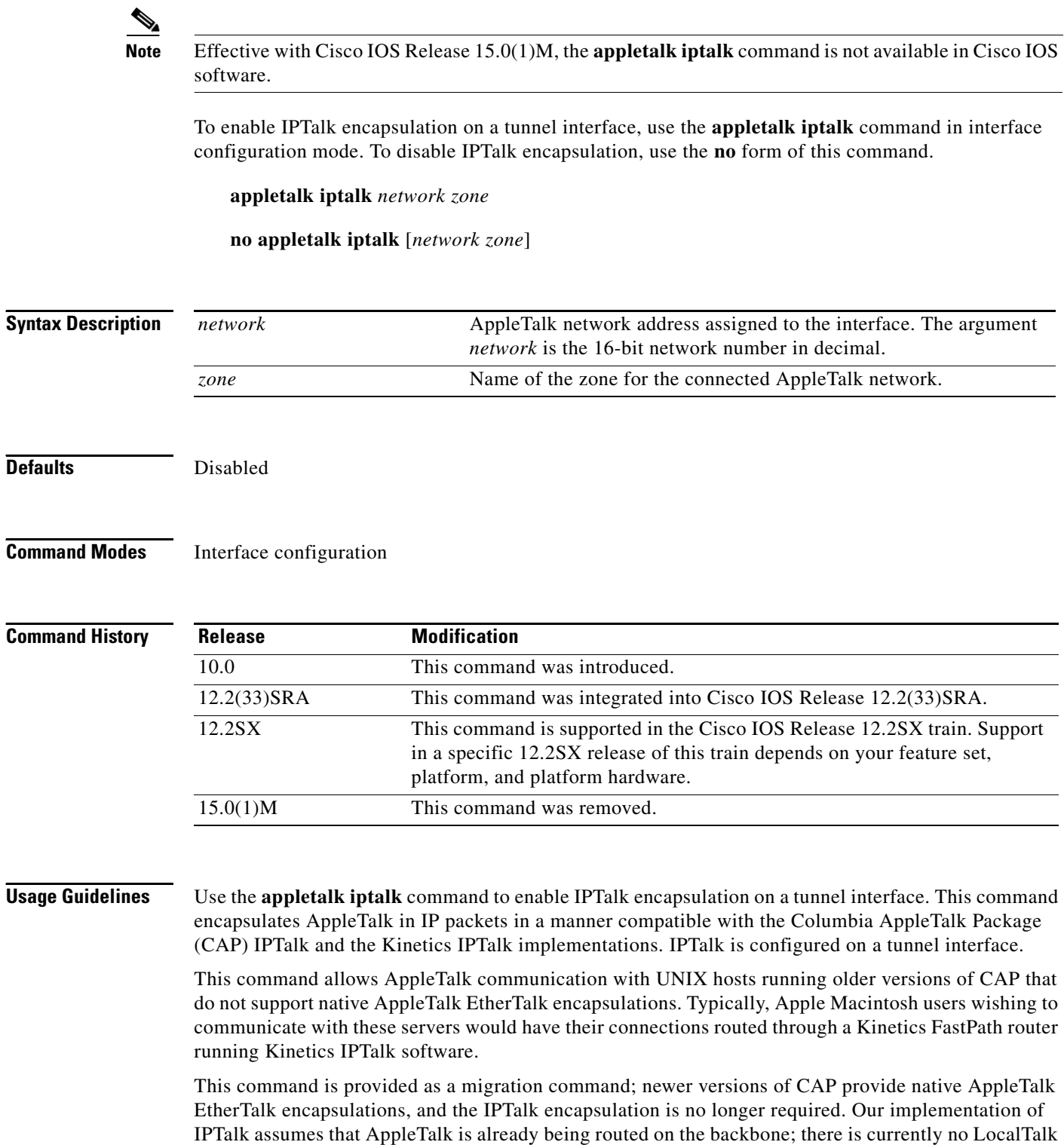

hardware interface for our routers.

Our implementation of IPTalk does not support manually configured AppleTalk-to-IP address mapping (atab). The address mapping provided is the same as the Kinetics IPTalk implementation when the atab facility is not enabled. This address mapping functions as follows: The IP subnet mask used on the Ethernet interface on which IPTalk is enabled is inverted (ones complement). This result is then masked against 255 (0xFF hexadecimal). This is then masked against the low-order 8 bits of the IP address to obtain the AppleTalk node number.

**Examples** The following example configuration illustrates how to configure IPTalk:

```
interface Ethernet0
ip address 172.31.255.118 255.255.255.0
interface Tunnel0
tunnel source Ethernet0
tunnel mode iptalk
appletalk iptalk 30 UDPZone
```
In this configuration, the IP subnet mask would be inverted:

```
255.255.255.0 inverted yields: 0.0.0.255
```
Masked with 255 it yields 255, and masked with the low-order 8 bits of the interface IP address it yields 118.

This means that the AppleTalk address of the Ethernet 0 interface seen in the UDPZone zone is 30.118. This caveat should be noted, however: Should the host field of an IP subnet mask for an interface be more than 8 bits wide, it will be possible to obtain conflicting AppleTalk node numbers. For instance, consider a situation where the subnet mask for the Ethernet 0 interface above is 255.255.240.0, meaning that the host field is 12 bits wide.

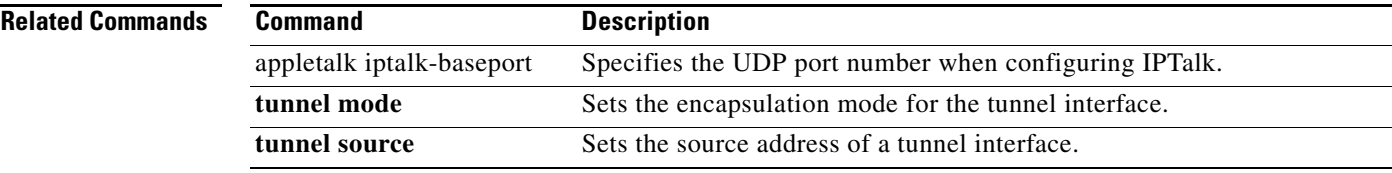

 $\mathbf{r}$ 

### **appletalk iptalk-baseport Note** Effective with Cisco IOS Release 15.0(1)M, the **appletalk iptalk-baseport** command is not available in Cisco IOS software. To specify the User Datagram Protocol (UDP) port number when configuring IPTalk, use the **appletalk iptalk-baseport** command in global configuration mode. To return to the default UDP port number, use the **no** form of this command. **appletalk iptalk-baseport** *port-number* **no appletalk iptalk-baseport** [*port-number*] **Syntax Description Defaults** 768 **Command Modes** Global configuration **Command History Usage Guidelines** Implementations of IPTalk prior to April 1988 mapped well-known DDP socket numbers to privileged UDP ports starting at port number 768. In April 1988, the Network Information Center (NIC) assigned a range of UDP ports for the defined DDP well-known sockets starting at UDP port number 200 and assigned these ports the names at-nbp, at-rtmp, at-echo, and at-zis. Release 6 and later of the CAP *port-number* First UDP port number in the range of UDP ports used in mapping AppleTalk well-known Datagram Delivery Protocol (DDP) socket numbers to UDP ports. **Release Modification** 10.0 This command was introduced. 12.2(33)SRA This command was integrated into Cisco IOS Release 12.2(33)SRA. 12.2SX This command is supported in the Cisco IOS Release 12.2SX train. Support in a specific 12.2SX release of this train depends on your feature set, platform, and platform hardware. 15.0(1)M This command was removed.

The default UDP port mapping supported by our implementation of IPTalk is 768. If there are AppleTalk service entries in the UNIX system's */etc/services* file, you should specify the beginning of the UDP port mapping range with the **appletalk iptalk-baseport** command.

program dynamically decides which port mapping to use. If there are no AppleTalk service entries in the UNIX system's */etc/services* file, CAP uses the older mapping starting at UDP port number 768.

**Examples** The following example sets the base UDP port number to 200, which is the official NIC port number, and configures IPTalk on Ethernet interface 0:

> appletalk routing appletalk iptalk-baseport 200 ! interface Ethernet 0 ip address 172.31.255.118 255.255.255.0 appletalk address 20.129 appletalk zone Native AppleTalk appletalk iptalk 30.0 UDPZone

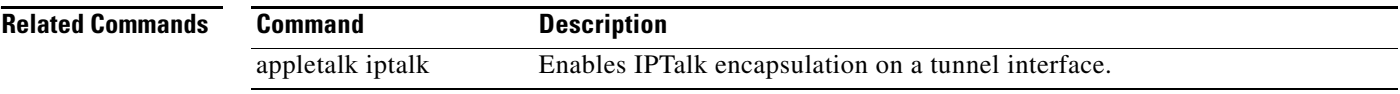

### **appletalk lookup-type Note** Effective with Cisco IOS Release 15.0(1)M, the **appletalk lookup-type** command is not available in Cisco IOS software. To specify which Name Binding Protocol (NBP) service types are retained in the name cache, use the **appletalk lookup-type** command in global configuration mode. To disable the caching of services, use the **no** form of this command. **appletalk lookup-type** *service-type* **no appletalk lookup-type** *service-type* **Syntax Description Defaults** The entries from active adjacent Cisco routers are retained in the name cache. **Command Modes** Global configuration **Command History Usage Guidelines** You can issue multiple **appletalk lookup-type** commands. The Cisco IOS software does not query the entire zone, but instead polls only the connected networks. This reduces network overhead and means that the name cache contains entries only for selected services that are in a directly connected network or zone, not for all the selected services in a network or zone. *service-type* AppleTalk service types. The name of a service type can include special characters from the Apple Macintosh character set. To include a special character, type a colon followed by two hexadecimal numbers. For zone names with a leading space character, enter the first character as the special sequence :20. For a list of possible types, see Table 1 in the "Usage Guidelines" section. **Release Modification** 10.0 This command was introduced. 12.2(33)SRA This command was integrated into Cisco IOS Release 12.2(33)SRA. 12.2SX This command is supported in the Cisco IOS Release 12.2SX train. Support in a specific 12.2SX release of this train depends on your feature set, platform, and platform hardware. 15.0(1)M This command was removed.

[Table 8](#page-78-0) lists some AppleTalk service types.

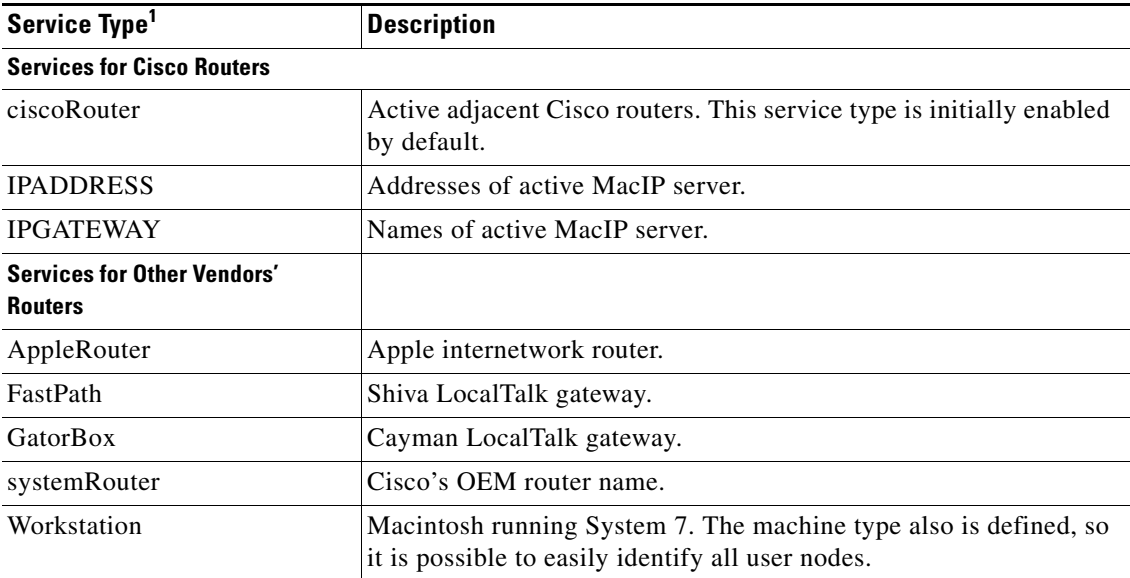

<span id="page-78-0"></span>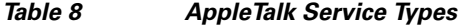

1. Type all service names exactly as shown. Spaces are valid. Do not use leading or trailing spaces when entering service names.

If you omit the *service-type* argument from the **no appletalk lookup-type** command, no service types except those relating to our devices are cached.

To display information that is stored in the name cache about the services being used by our routers and other vendors' routers, use the **show appletalk name-cache** command.

If a neighboring router is not our device or is running our software that is earlier than Release 9.0, it is possible our device will be unable to determine the name of the neighbor. This is normal behavior, and there is no workaround.

If AppleTalk routing is enabled, enabling Simple Network Management Protocol (SNMP) will automatically enable SNMP over DDP.

Name cache entries are deleted after several interval periods expire without being refreshed. (You set the interval with the **appletalk name-lookup-interval** command.) At each interval, a single request is sent via each interface that has valid addresses.

**Examples** The following example caches information about GatorBox services, Apple internetwork routers, MacIP services, and workstations. Information about our devices is automatically cached.

> appletalk lookup-type GatorBox appletalk lookup-type AppleRouter appletalk lookup-type IPGATEWAY appletalk lookup-type Workstation

 $\mathbf{r}$ 

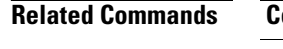

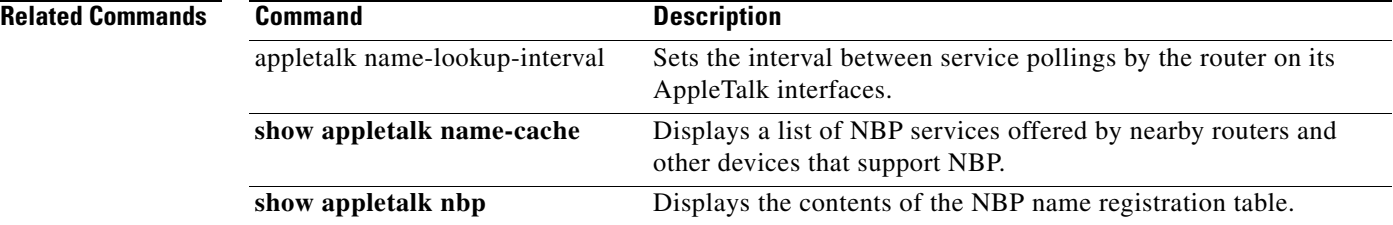

 $\mathbf{I}$ 

## **appletalk macip dynamic**

## $\frac{\mathbf{A}}{\mathbf{A}}$

**Note** Effective with Cisco IOS Release 15.0(1)M, the **appletalk macip dynamic** command is not available in Cisco IOS software.

To allocate IP addresses to dynamic MacIP clients, use the **appletalk macip dynamic** command in global configuration mode. To delete a MacIP dynamic address assignment, use the **no** form of this command.

**appletalk macip dynamic** *ip-address* [*ip-address*] **zone** *server-zone*

**no appletalk macip dynamic** *ip-address* [*ip-address*] **zone** *server-zone*

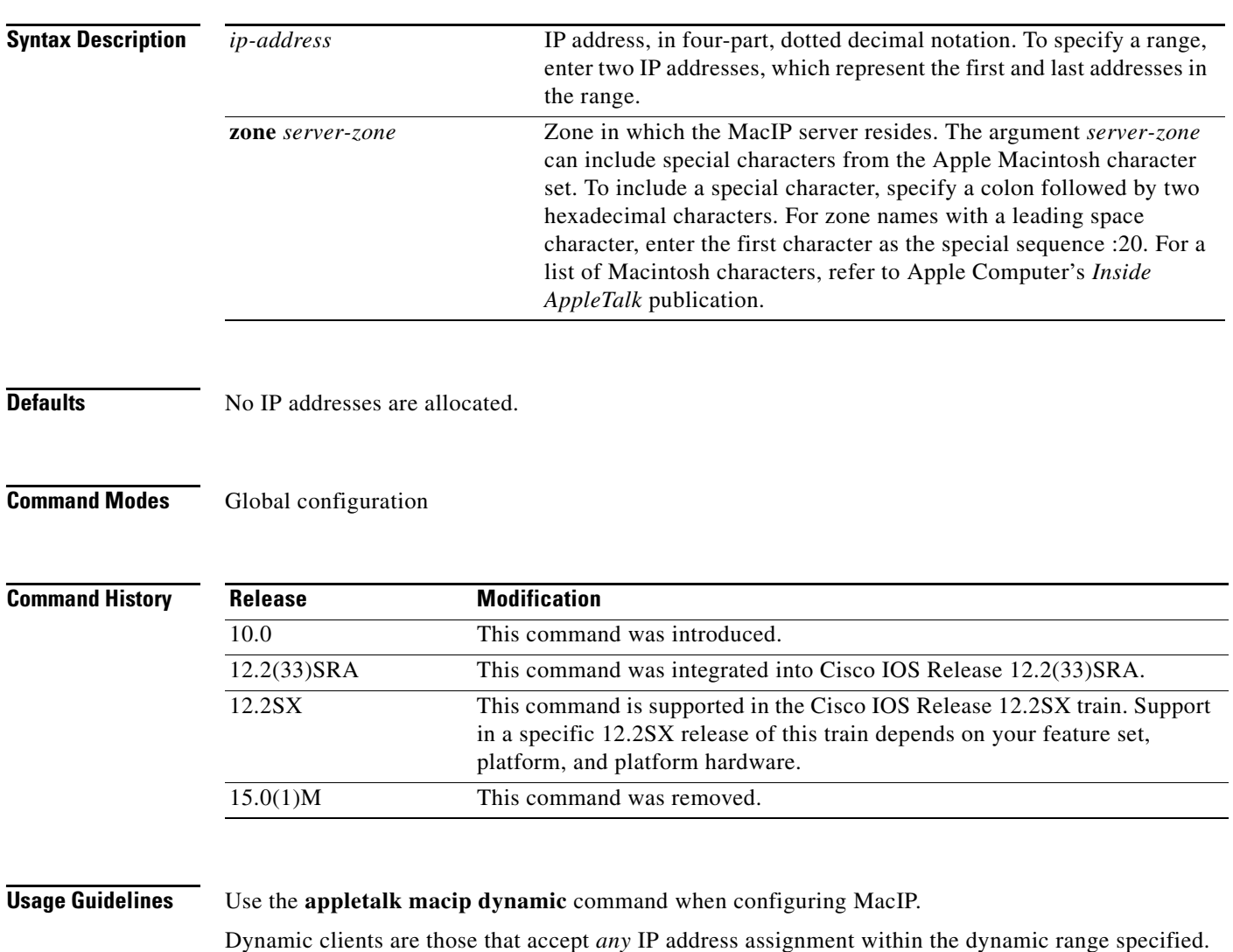

 $\Gamma$ 

In general, it is recommended that you do not use fragmented address ranges in configuring ranges for MacIP. However, if this is unavoidable, use the **appletalk macip dynamic** command to specify as many addresses or ranges as required and use the **appletalk macip static** command to assign a specific address or address range.

To shut down all running MacIP services, use the following command:

#### **no appletalk macip**

To delete a particular dynamic address assignment from the configuration, use the following command:

**no appletalk macip dynamic** *ip-address* [*ip-address*] **zone** *server-zone* 

**Examples** The following example illustrates MacIP support for dynamically addressed MacIP clients with IP addresses in the range 172.16.1.28 to 172.16.1.44:

> ! This global statement specifies the MacIP server address and zone: appletalk macip server 172.16.1.27 zone Engineering ! ! This global statement identifies the dynamically addressed clients: appletalk macip dynamic 172.16.1.28 172.16.1.44 zone Engineering ! ! These statements assign the IP address and subnet mask for Ethernet interface 0: interface ethernet 0 ip address 172.16.1.27 255.255.255.0 ! ! This global statement enables AppleTalk routing on the router. appletalk routing ! ! These statements enable AppleTalk routing on the interface and ! set the zone name for the interface interface ethernet 0 appletalk cable-range 69-69 69.128 appletalk zone Engineering

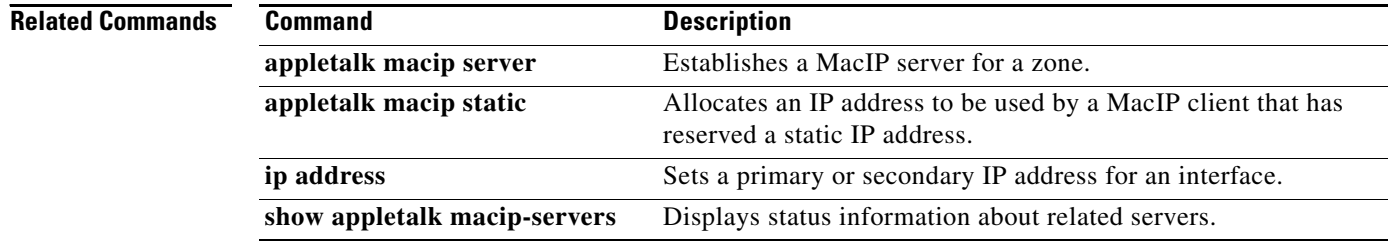

## **appletalk macip server**

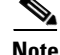

**Note** Effective with Cisco IOS Release 15.0(1)M, the **appletalk macip server** command is not available in Cisco IOS software.

To establish a MacIP server for a zone, use the **appletalk macip server** command in global configuration mode. To shut down a MacIP server, use the **no** form of this command.

**appletalk macip server** *ip-address* **zone** *server-zone*

**no appletalk macip server** *ip-address* **zone** *server-zone*

**Syntax Description** *ip-address* **IP** address, in four-part dotted decimal notation. It is suggested that this address match the address of an existing IP interface. **zone** *server-zone* Zone in which the MacIP server resides. The argument *server-zone* can include special characters from the Apple Macintosh character set. To include a special character, specify a colon followed by two hexadecimal characters. For zone names with a leading space character, enter the first character as the special sequence :20. For a list of Macintosh characters, refer to Apple Computer's *Inside AppleTalk* publication.

**Defaults** No MacIP server is established.

**Command Modes** Global configuration

**Command History Release Modification** 10.0 This command was introduced. 12.2(33)SRA This command was integrated into Cisco IOS Release 12.2(33)SRA. 12.2SX This command is supported in the Cisco IOS Release 12.2SX train. Support in a specific 12.2SX release of this train depends on your feature set, platform, and platform hardware. 15.0(1)M This command was removed.

**Usage Guidelines** Use the **appletalk macip server** command when configuring MacIP.

You can configure only one MacIP server per AppleTalk zone, and the server must reside in the default zone. A server is not registered via NBP until at least one MacIP resource is configured.

п

You can configure multiple MacIP servers for a router, but you can assign only one MacIP server to a particular zone and only one IP interface to each MacIP server. In general, you must be able to establish an alias between the IP address you assign with the **appletalk macip server** command and an existing IP interface. For implementation simplicity, it is suggested that the address specified in this command match an existing IP interface address.

To shut down all active MacIP servers, use the following command:

#### **no appletalk macip**

To delete a specific MacIP server from the MacIP configuration, use the following command:

**no appletalk macip server** *ip-address* **zone** *server-zone* 

**Examples** The following example establishes a MacIP server on Ethernet interface 0 in AppleTalk zone Engineering. It then assigns an IP address to the Ethernet interface and enables AppleTalk routing on a router and its Ethernet interface.

```
appletalk macip server 172.19.1.27 zone Engineering
ip address 172.19.1.27 255.255.255.0
appletalk routing
interface ethernet 0
appletalk cable-range 69-69 69.128
appletalk zone Engineering
```
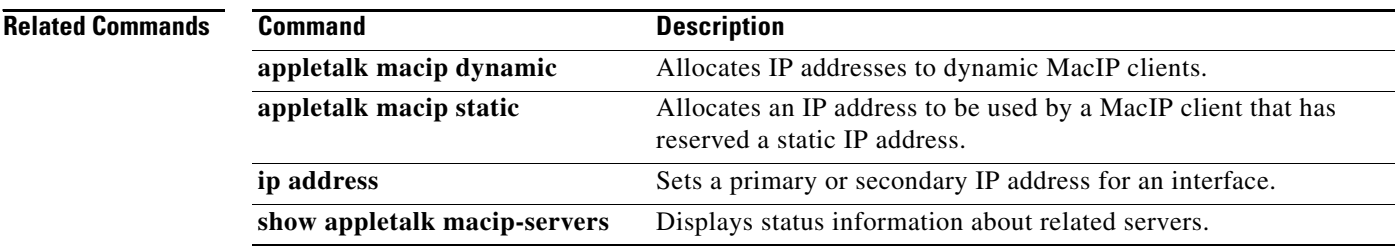

 $\mathbf{I}$ 

## **appletalk macip static**

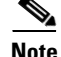

**Note** Effective with Cisco IOS Release 15.0(1)M, the **appletalk macip static** command is not available in Cisco IOS software.

To allocate an IP address to be used by a MacIP client that has reserved a static IP address, use the **appletalk macip static** command in global configuration mode. To delete a MacIP static address assignment, use the **no** form of this command.

**appletalk macip static** *ip-address* [*ip-address*] **zone** *server-zone*

**no appletalk macip static** *ip-address* [*ip-address*] **zone** *server-zone*

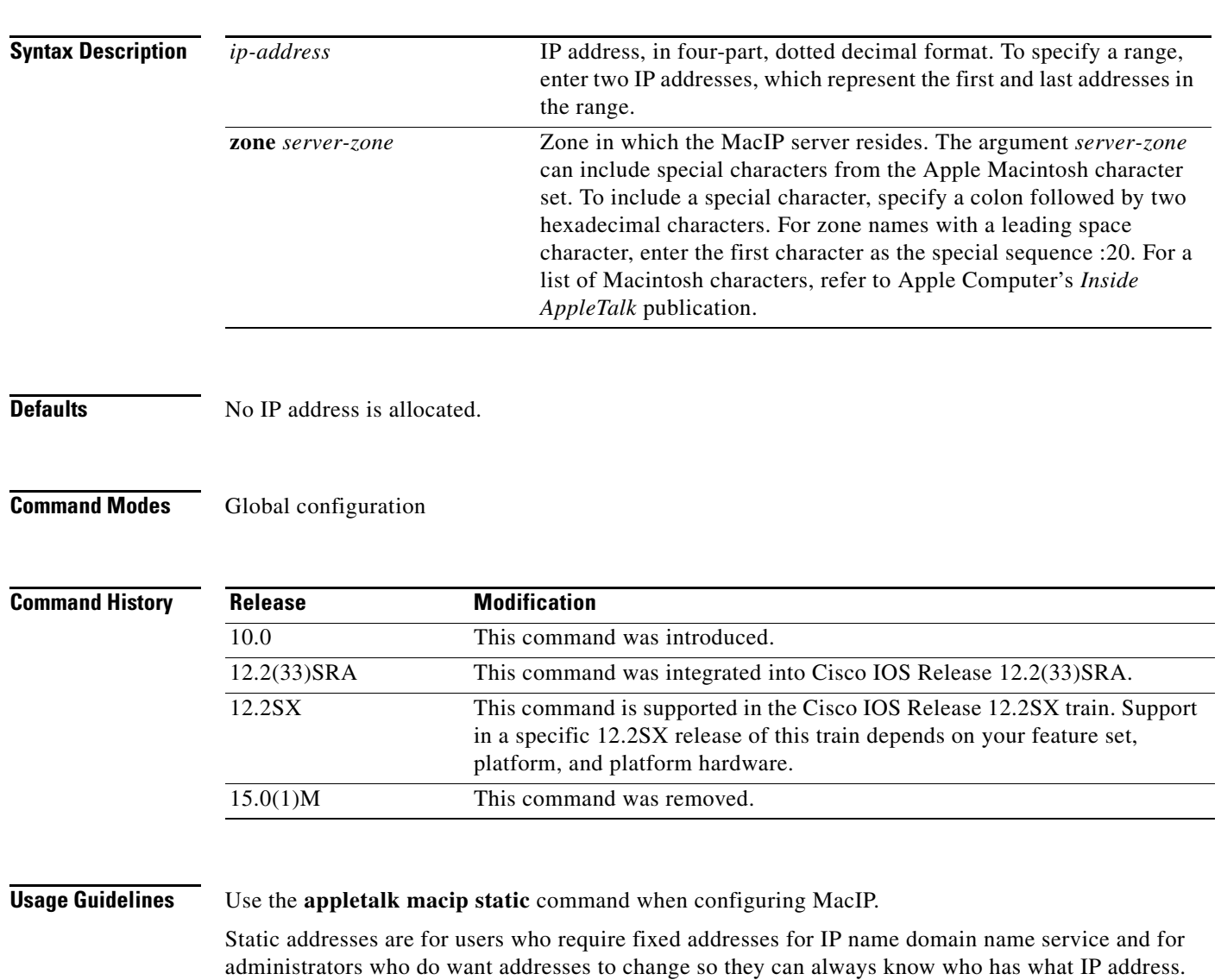

 $\Gamma$ 

In general, it is recommended that you do not use fragmented address ranges in configuring ranges for MacIP. However, if this is unavoidable, use the **appletalk macip dynamic** command to specify as many addresses or ranges as required, and then use the **appletalk macip static** command to assign a specific address or address range.

To shut down all running MacIP services, use the following command:

#### **no appletalk macip**

To delete a particular static address assignment from the configuration, use the following command:

**no appletalk macip static** *ip-address* [*ip-address*] **zone** *server-zone* 

**Examples** The following example illustrates MacIP support for MacIP clients with statically allocated IP addresses. The IP addresses range is from 172.31.1.50 to 172.31.1.66. The three nodes that have the specific addresses are 172.31.1.81, 172.31.1.92, and 172.31.1.101.

```
! This global statement specifies the MacIP server address and zone:
appletalk macip server 172.31.1.27 zone Engineering
!
! These global statements identify the statically addressed clients:
appletalk macip static 172.31.1.50 172.31.1.66 zone Engineering
appletalk macip static 172.31.1.81 zone Engineering
appletalk macip static 172.31.1.92 zone Engineering
appletalk macip static 172.31.1.101 zone Engineering
!
! These statements assign the IP address and subnet mask for Ethernet interface 0:
interface ethernet 0
ip address 172.31.1.27 255.255.255.0
!
! This global statement enables AppleTalk routing on the router.
appletalk routing
!
! These statements enable AppleTalk routing on the interface and 
! set the zone name for the interface 
interface ethernet 0
appletalk cable-range 69-69 69.128
appletalk zone Engineering
```
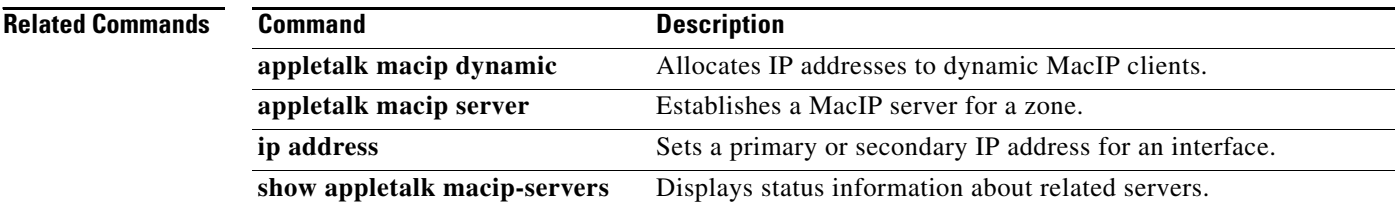

## **appletalk maximum-paths**

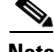

**Note** Effective with Cisco IOS Release 15.0(1)M, the **appletalk maximum-paths** command is not available in Cisco IOS software.

To define the maximum number of equal-cost paths that the router should use when balancing the traffic load, use the **appletalk maximum-paths** command in global configuration mode. To restore the default value, use the **no** form of this command.

**appletalk maximum-paths** [*paths*]

**no appletalk maximum-paths** [*paths*]

**Syntax Description Defaults** The default value is 1. **Command Modes** Global configuration **Command History Usage Guidelines** Use the **appletalk maximum-paths** command when configuring AppleTalk load balancing. The **appletalk maximum-paths** command increases throughput by allowing the software to choose among several equal-cost, parallel paths. (Note that when paths have differing costs, the software chooses lower-cost routes in preference to higher-cost routes.) When the value of *paths* is greater than 1, packets are distributed over the multiple equal-cost paths in round-robin fashion on a packet-by-packet basis. **Examples** The following example defines four equal-cost paths: ! Sets the maximum number of equal-cost paths to 4. *paths* (Optional) Maximum number of equal-cost paths to be used for balancing the traffic load. The *paths* argument is a decimal number in the range of 1 to 16. **Release Modification** 11.2 This command was introduced. 12.2(33)SRA This command was integrated into Cisco IOS Release 12.2(33)SRA. 12.2SX This command is supported in the Cisco IOS Release 12.2SX train. Support in a specific 12.2SX release of this train depends on your feature set, platform, and platform hardware.  $\overline{15.0(1)M}$  This command was removed.

Г

The following example restores the default value:

! Restores the default value. no appletalk maximum-paths 4

# **appletalk name-lookup-interval**

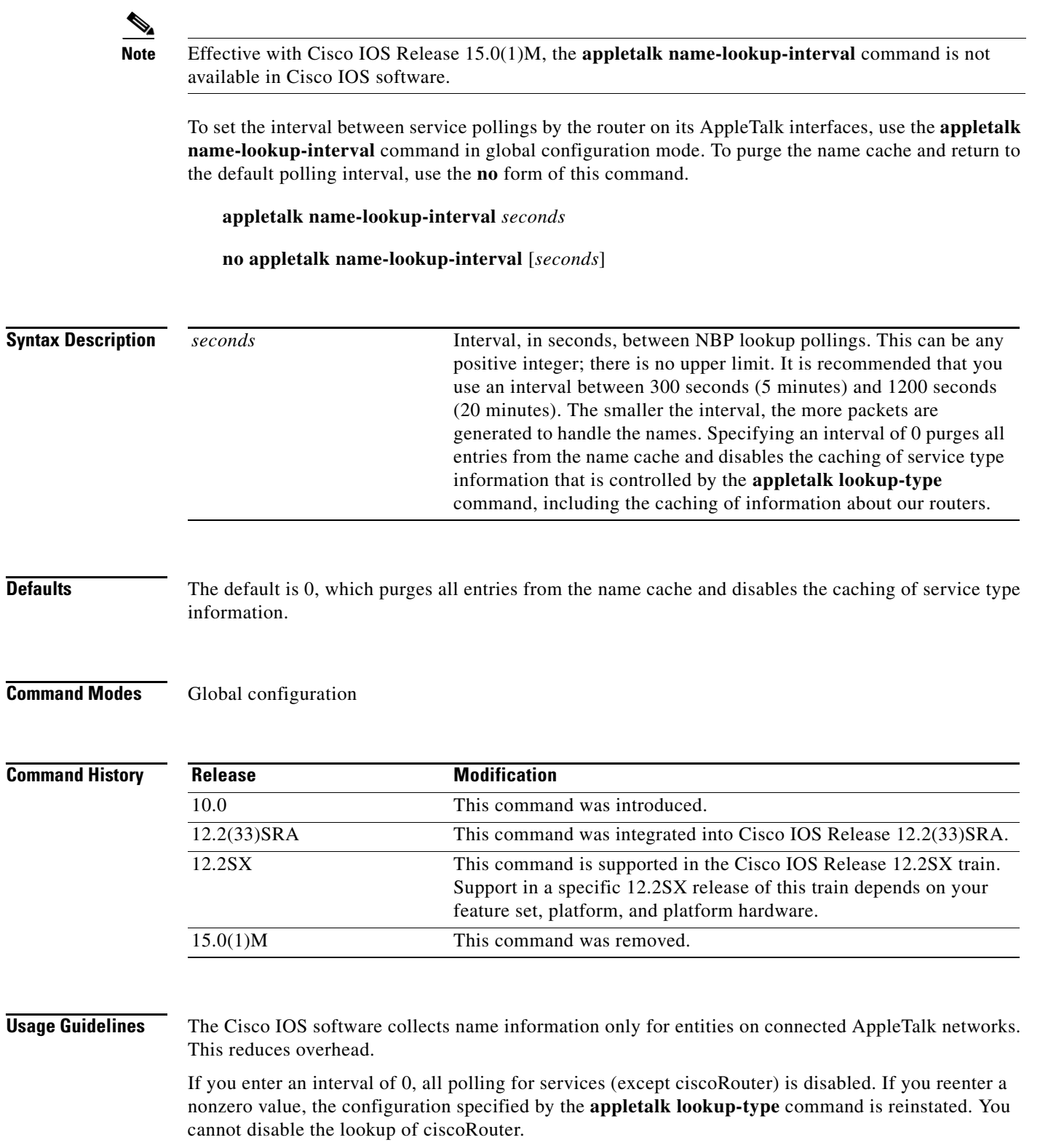

**Examples** The following example sets the lookup interval to 20 minutes:

appletalk name-lookup-interval 1200

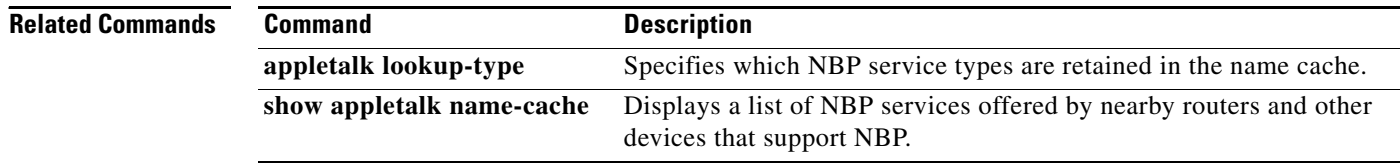

# **appletalk permit-partial-zones**

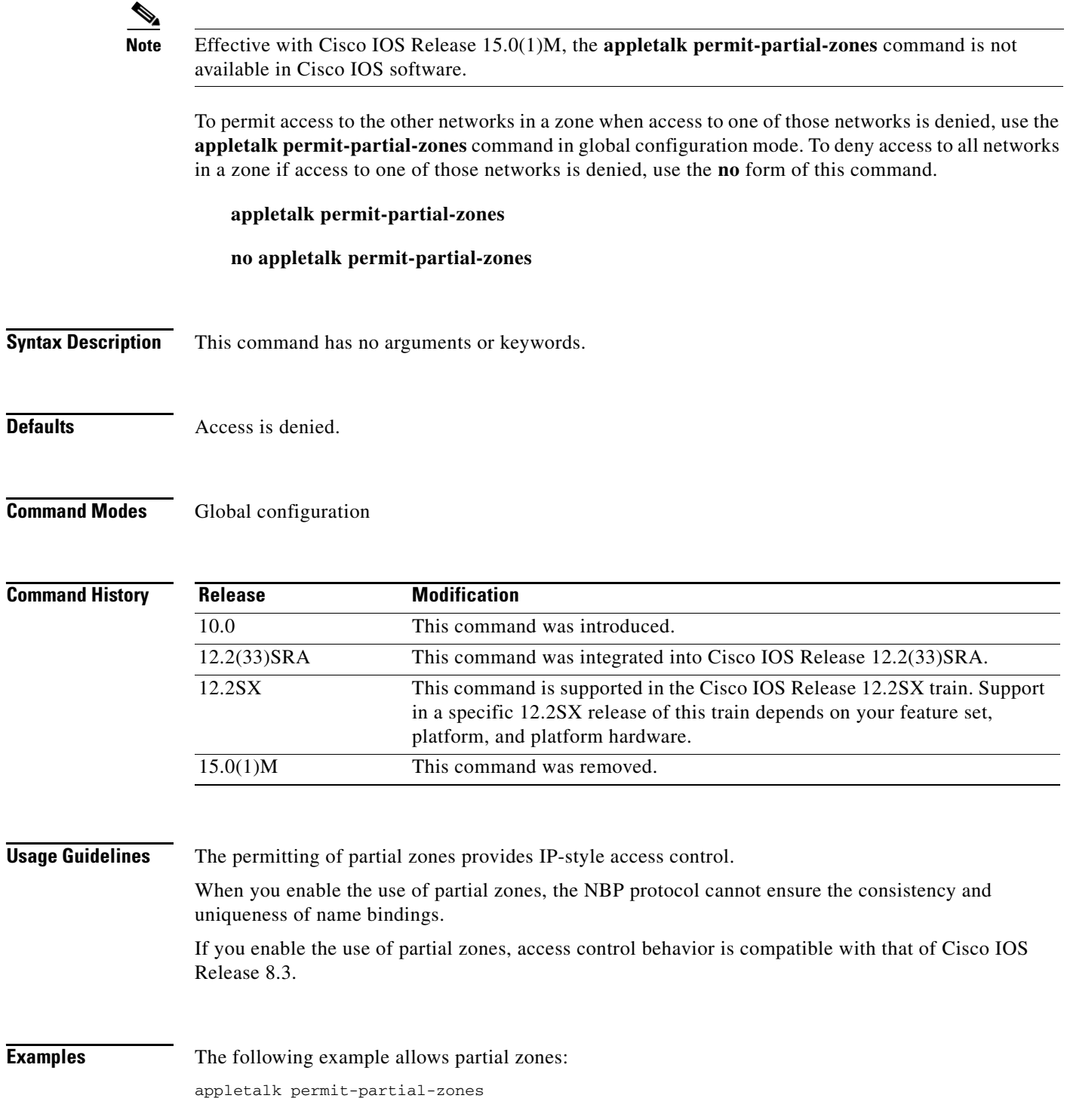

#### **Related Comman**

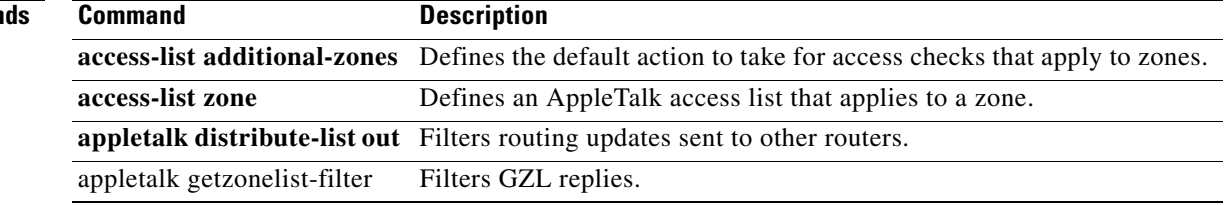

## **appletalk pre-fdditalk**

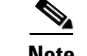

**Note** Effective with Cisco IOS Release 15.0(1)M, the **appletalk pre-fdditalk** command is not available in Cisco IOS software.

To enable the recognition of pre-FDDITalk packets, use the **appletalk pre-fdditalk** command in global configuration mode. To disable this function, use the **no** form of this command.

#### **appletalk pre-fdditalk**

**no appletalk pre-fdditalk**

**Syntax Description** This command has no arguments or keywords.

**Defaults** Disabled

**Command Modes** Global configuration

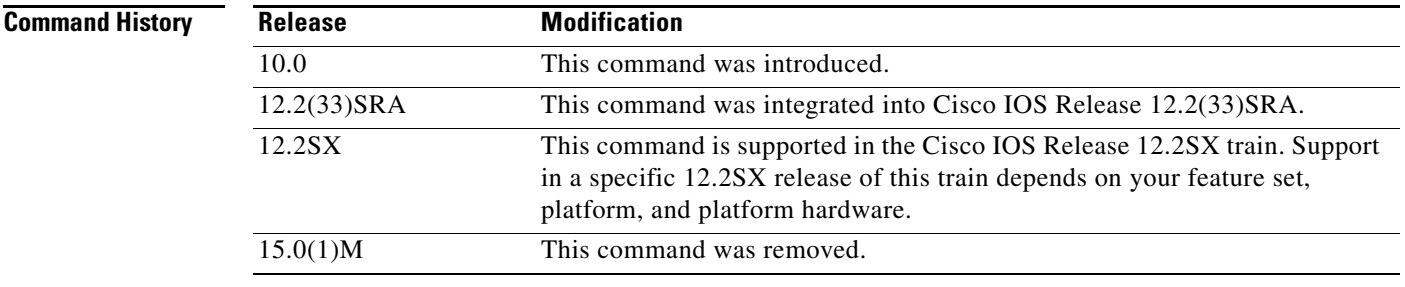

**Usage Guidelines** Use this command to have the Cisco IOS software recognize AppleTalk packets sent on the FDDI ring from routers that are running Cisco software releases prior to Release 9.0(3) or Release 9.1(2).

### **Examples** The following example disables the recognition of pre-FDDITalk packets: no appletalk pre-fdditalk

 $\mathbf{r}$ 

## **appletalk protocol**

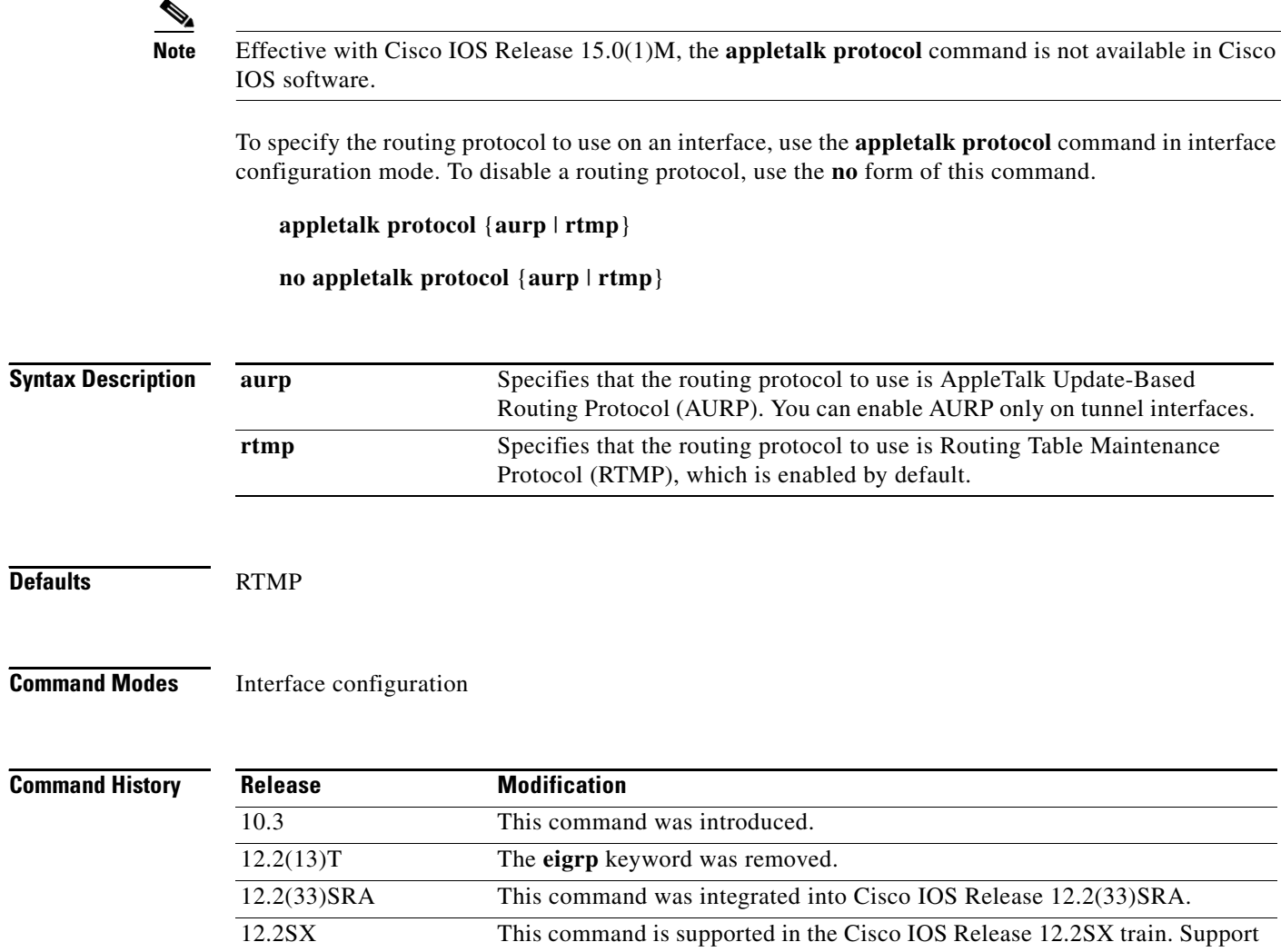

15.0(1)M This command was removed.

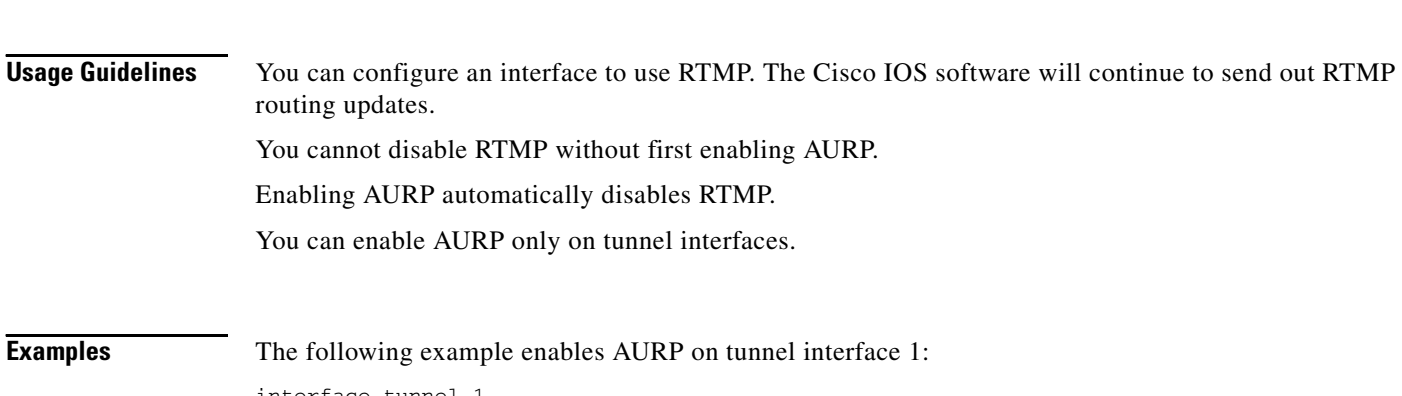

platform, and platform hardware.

in a specific 12.2SX release of this train depends on your feature set,

interface tunnel 1 appletalk protocol aurp

### The following example disables RTMP on serial interface 0:

interface serial 0 no appletalk protocol rtmp

```
Related Commands Command
```
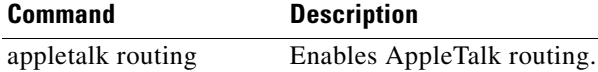

## **appletalk proxy-nbp**

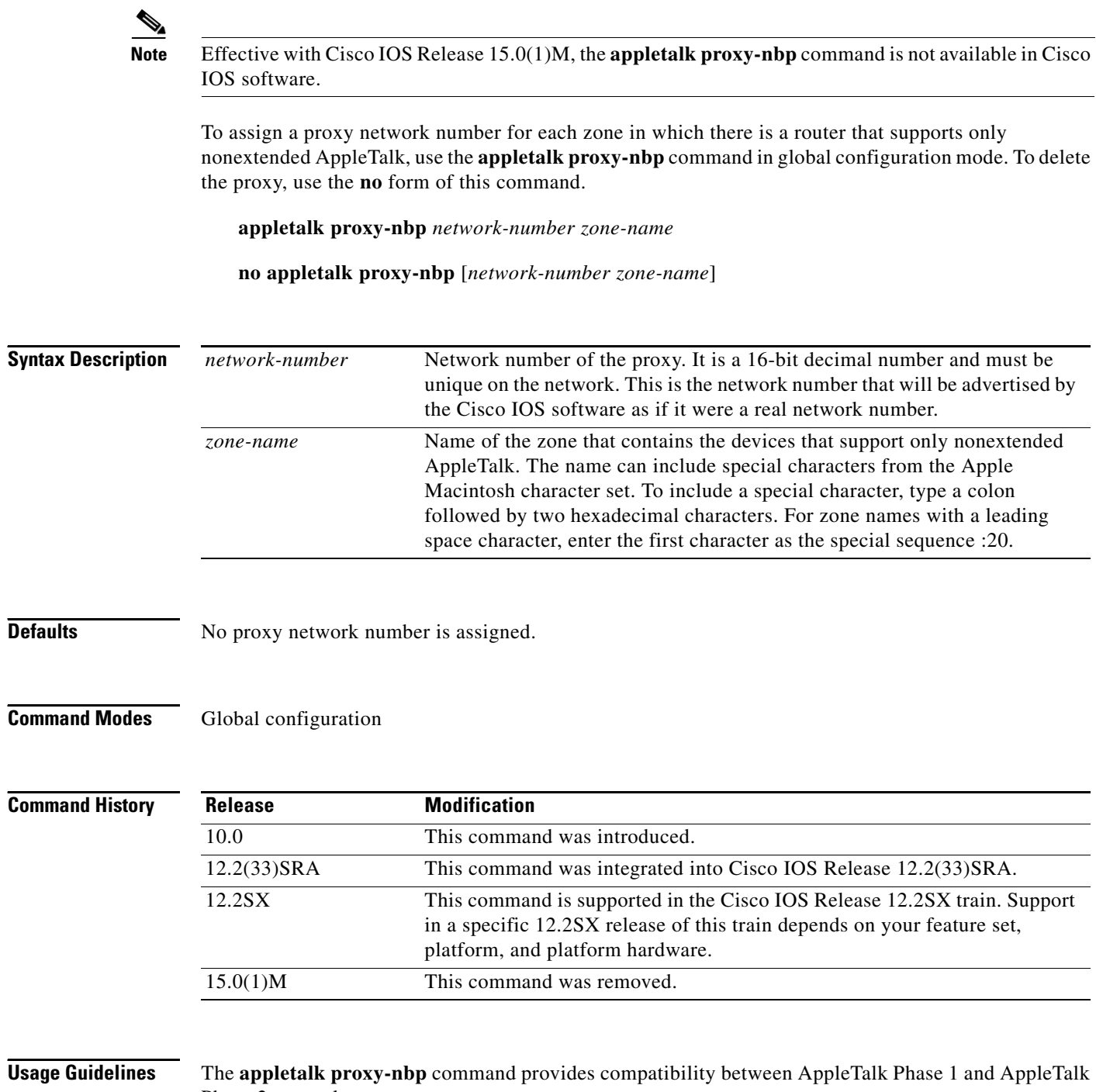

Phase 2 networks. Proxy routes are included in outgoing RTMP updates as if they were directly connected routes, although

they are not really directly connected, since they are not associated with any interface. Whenever an NBQ BrRq for the zone in question is generated by anyone anywhere in the internetwork, an NBP

a ka

FwdReq is directed to any router connected to the proxy route. The Phase 2 router, which is the only router directly connected, converts the FwdReq to LkUps, which are understood by Phase 1 routers, and sends them to every network in the zone.

In an environment in which there are Phase 1 and Phase 2 networks, you must specify at least one **appletalk proxy-nbp** command for each zone that has a nonextended-only AppleTalk router.

The proxy network number you assign with the **appletalk proxy-nbp** command cannot also be assigned to a router, nor can it also be associated with a physical network.

You must assign only one proxy network number for each zone. However, you can define additional proxies with different network numbers to provide redundancy. Each proxy generates one or more packets for each forward request it receives. All other packets sent to the proxy network address are discarded. Defining redundant proxy network numbers increases the NBP traffic linearly.

```
Examples The following example defines network number 60 as an NBP proxy for the zone Twilight:
                   appletalk proxy-nbp 60 Twilight
Related Commands Command Description
                   show appletalk route Displays all entries or specified entries in the AppleTalk routing table.
```
 $\mathbf{r}$ 

### **appletalk require-route-zones**

**Note** Effective with Cisco IOS Release 15.0(1)M, the **appletalk require-route-zones** command is not available in Cisco IOS software.

To prevent the advertisement of routes (network numbers or cable ranges) that have no assigned zone, use the **appletalk require-route-zones** command in global configuration mode. To disable this option and allow the Cisco IOS software to advertise to its neighbors routes that have no network-zone association, use the **no** form of this command.

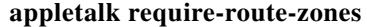

**no appletalk require-route-zones**

**Syntax Description** This command has no arguments or keywords.

**Defaults** Enabled

#### **Command Modes** Global configuration

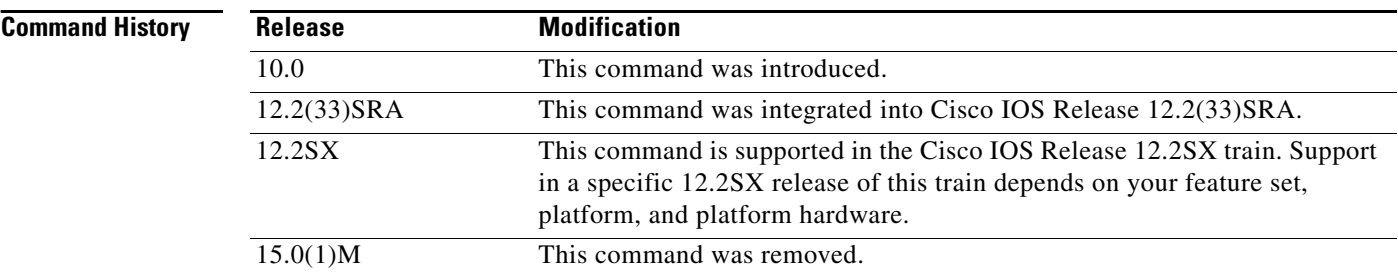

#### **Usage Guidelines** The **appletalk require-route-zones** command ensures that all networks have zone names prior to advertisement to neighbors.

The **no appletalk require-route-zones** command enables behavior compatible with Cisco IOS Release 8.3.

Using this command helps prevent ZIP protocol storms. ZIP protocol storms can arise when corrupt routes are propagated and routers broadcast ZIP requests to determine the network/zone associations.

When the **appletalk require-route-zones** command is enabled, the Cisco IOS software will not advertise a route to its neighboring routers until it has obtained the network-zone associations. This effectively limits the storms to a single network rather than the entire internet.

As an alternative to disabling this option, use the **appletalk getzonelist-filter** interface configuration command to filter *empty* zones from the list presented to users.

You can configure different zone lists on different interfaces. However, you are discouraged from doing this because AppleTalk users expect to have the same user zone lists at any end node in the internet.

The filtering provided by the **appletalk require-route-zones** command does not prevent explicit access via programmatic methods, but should be considered a user optimization to suppress unused zones. You should use other forms of AppleTalk access control lists to actually *secure* a zone or network.

**Examples** The following example configures a router to prevent the advertisement of routes that have no assigned zone:

appletalk require-route-zones

Г

### **appletalk route-cache Note** Effective with Cisco IOS Release 15.0(1)M, the **appletalk route-cache** command is not available in Cisco IOS software. To enable fast switching on all supported interfaces, use the **appletalk route-cache** command in interface configuration mode. To disable fast switching, use the **no** form of this command. **appletalk route-cache no appletalk route-cache Syntax Description** This command has no arguments or keywords. **Defaults** Enabled on all interfaces that support fast switching. **Command Modes** Interface configuration **Command History Usage Guidelines** Fast switching allows higher throughput by switching a packet using a cache created by previous packets. Fast-switching is enabled by default on all interfaces that support fast switching, including Token Ring, Frame Relay, PPP, High-Level Data Link Control (HDLC), SMDS, and ATM. Note that fast switching is not supported over X.25 and Link Access Procedure, Balanced (LAPB), encapsulations, or on the CSC-R16, CSC-1R, or CSC-2R STR Token Ring adapters. Packet transfer performance is generally better when fast switching is enabled. However, you may want to disable fast switching in order to save memory space on interface cards and to help avoid congestion when high-bandwidth interfaces are writing large amounts of information to low-bandwidth interfaces. Fast switching of extended AppleTalk is supported on serial lines with several encapsulation types (for example, SMDS and HDLC). Fast switching of nonextended AppleTalk is not supported on serial lines. **Examples** The following example disables fast switching on an interface: interface ethernet 0 appletalk cable-range 10-20 **Release Modification** 10.0 This command was introduced. 12.2(33)SRA This command was integrated into Cisco IOS Release 12.2(33)SRA. 12.2SX This command is supported in the Cisco IOS Release 12.2SX train. Support in a specific 12.2SX release of this train depends on your feature set, platform, and platform hardware. 15.0(1)M This command was removed.

appletalk zone Twilight no appletalk route-cache

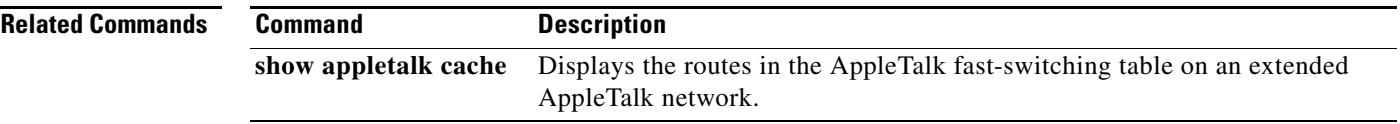

 $\mathcal{L}_{\mathcal{A}}$ 

### **appletalk route-redistribution**

**Note** Effective with Cisco IOS Release 15.0(1)M, the **appletalk route-redistribution** command is not available in Cisco IOS software.

To redistribute Routing Table Maintenance Protocol (RTMP) routes into AppleTalk Enhanced Interior Gateway Routing Protocol (EIGRP) and vice versa, use the **appletalk route-redistribution** command in global configuration mode. To keep Enhanced IGRP and RTMP routes separate, use the **no** form of this command.

**appletalk route-redistribution**

**no appletalk route-redistribution** 

**Syntax Description** This command has no arguments or keywords.

**Defaults** Enabled when Enhanced IGRP is enabled.

**Command Modes** Global configuration

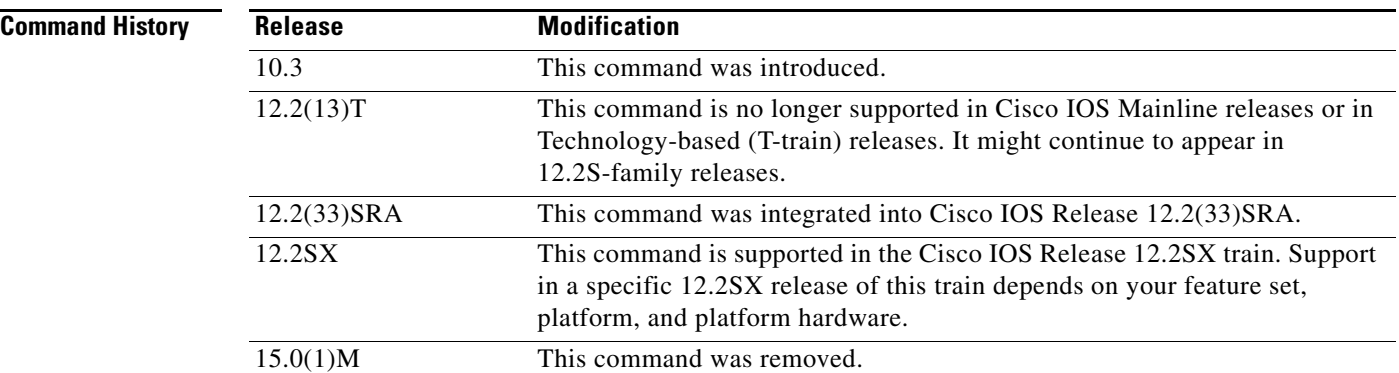

**Usage Guidelines** Redistribution allows routing information generated by one protocol to be advertised in another.

In the automatic redistribution of routes between Enhanced IGRP and RTMP, an RTMP hop is treated as having a slightly worse metric than an equivalent Enhanced IGRP hop on a 9.6-kbps link. This allows Enhanced IGRP to be preferred over RTMP except in the most extreme of circumstances. Typically, you will see this only when using tunnels. If you want an Enhanced IGRP path in a tunnel to be preferred over an alternate RTMP path, you should set the interface delay and bandwidth parameters on the tunnel to bring the metric of the tunnel down to being better than a 9.6-kbps link.

**Examples** In the following example, RTMP routing information is not redistributed:

appletalk routing eigrp 23 no appletalk route-redistribution

# **appletalk routing**

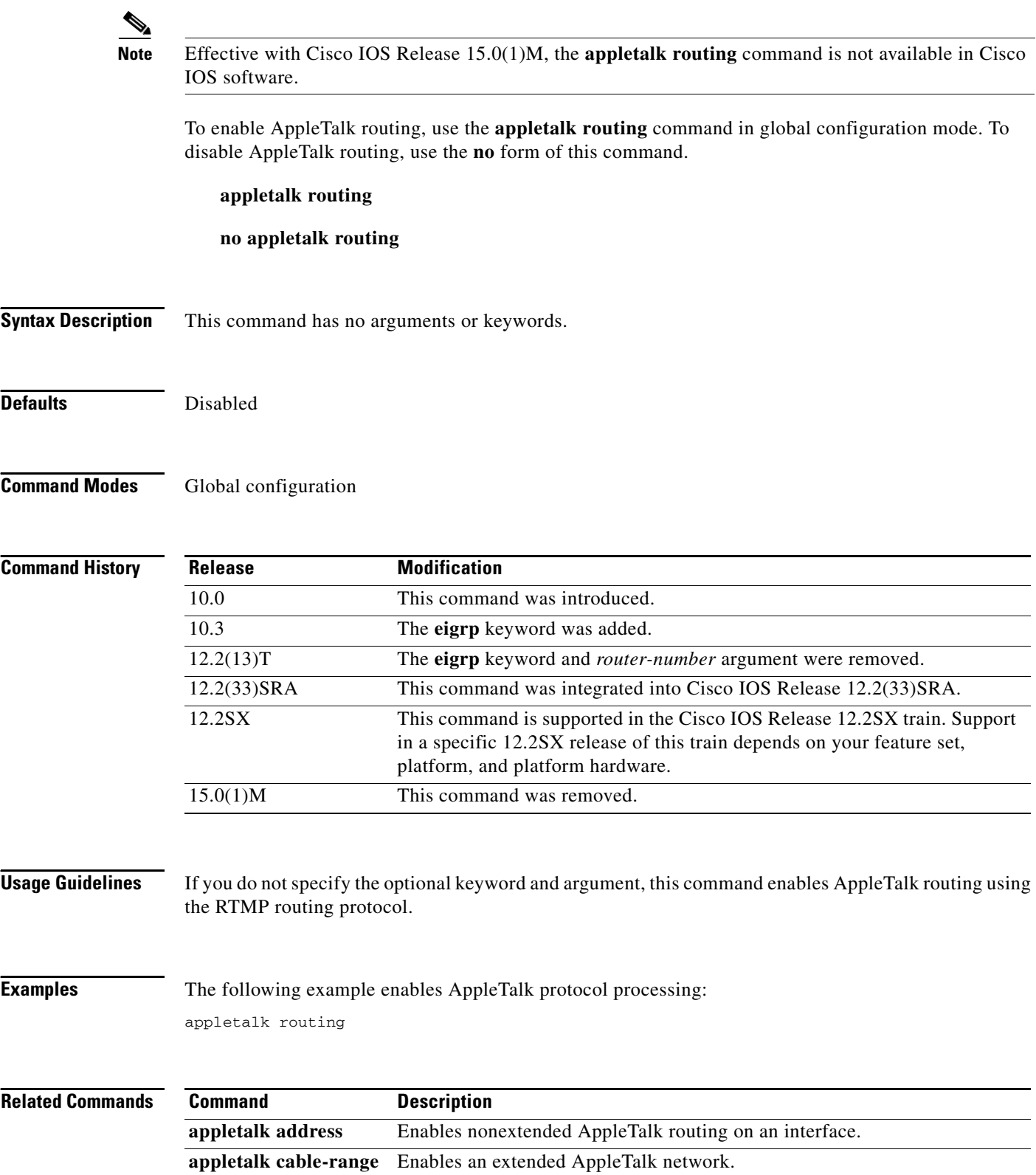

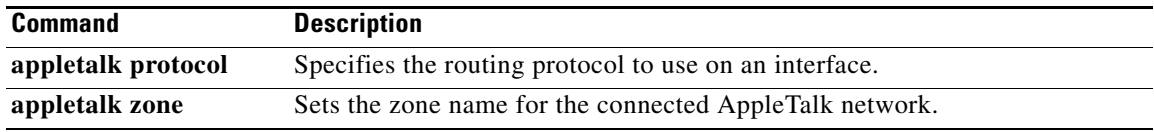

 $\overline{\mathcal{L}}$ 

## **appletalk rtmp jitter**

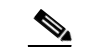

**Note** Effective with Cisco IOS Release 15.0(1)M, the **appletalk rtmp jitter** command is not available in Cisco IOS software.

To set the interval timer on a router between subsequent AppleTalk Routing Table Maintenance Protocol (RTMP) routing updates, use the **appletalk rtmp jitter** command in global configuration mode. To disable this mode, use the **no** form of the command.

**appletalk rtmp jitter** *percent*

**no appletalk rtmp jitter** *percent*

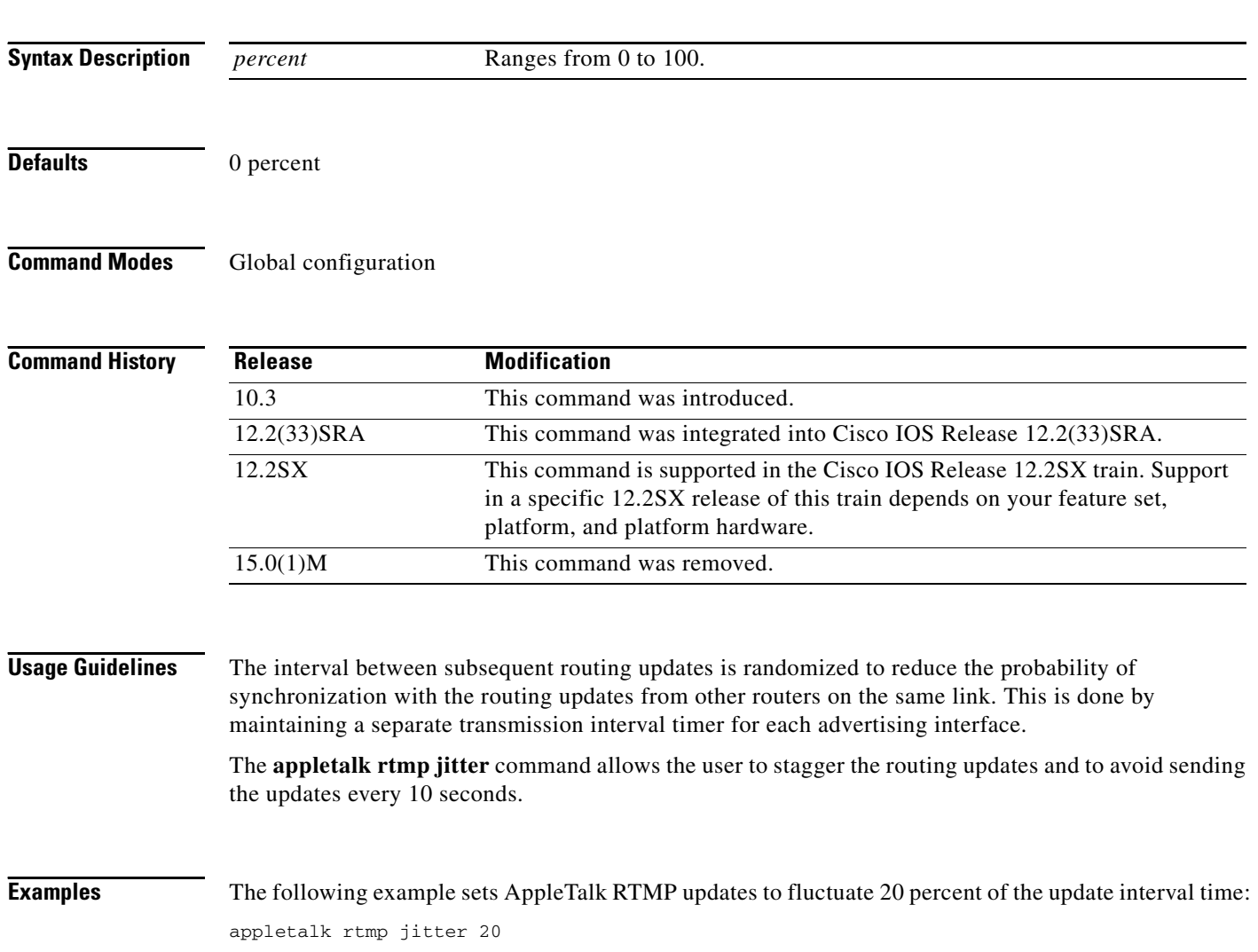

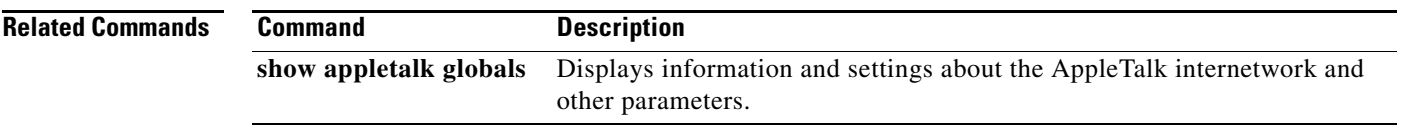

 $\overline{\mathcal{L}}$ 

# **appletalk rtmp-stub**

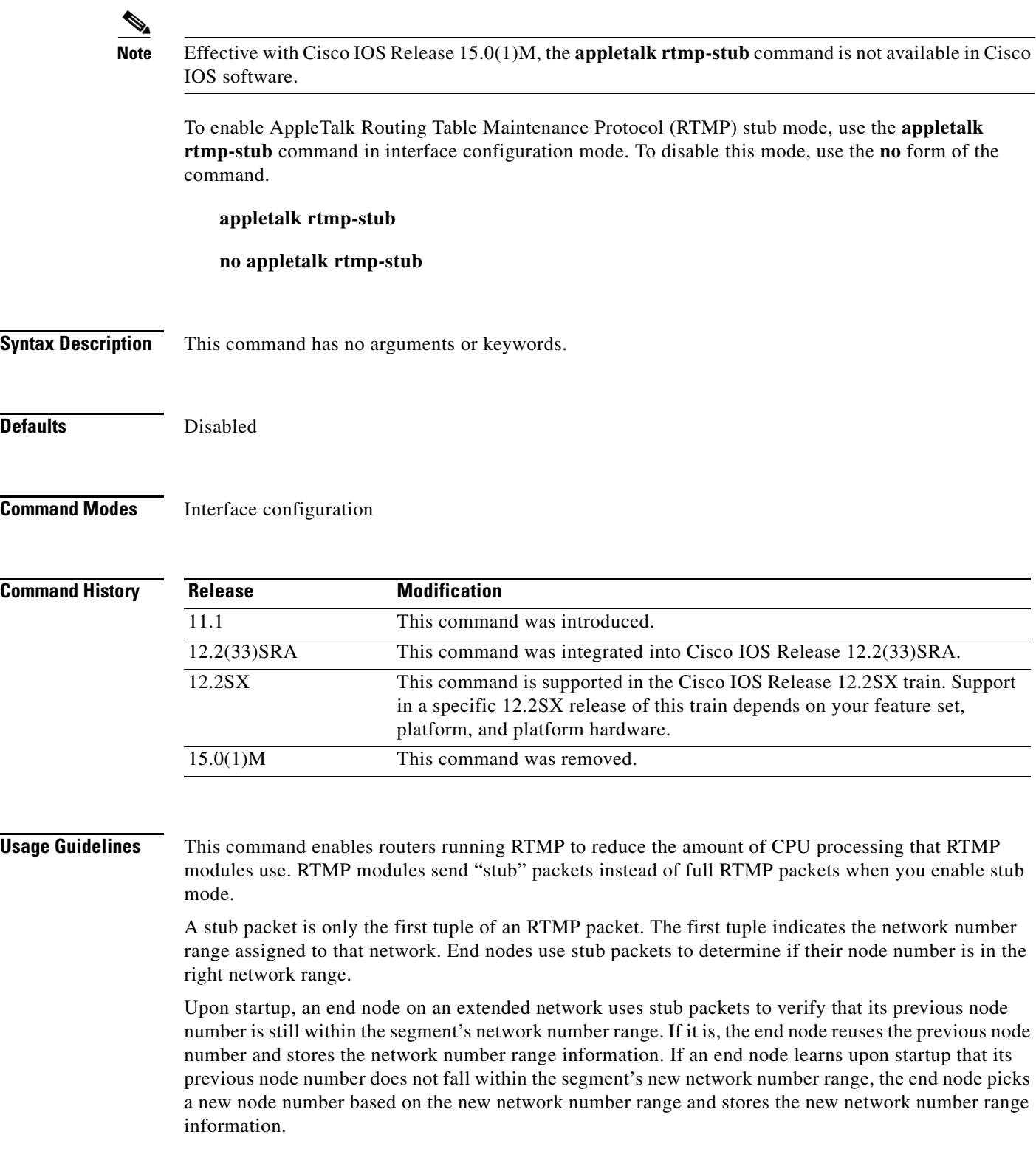
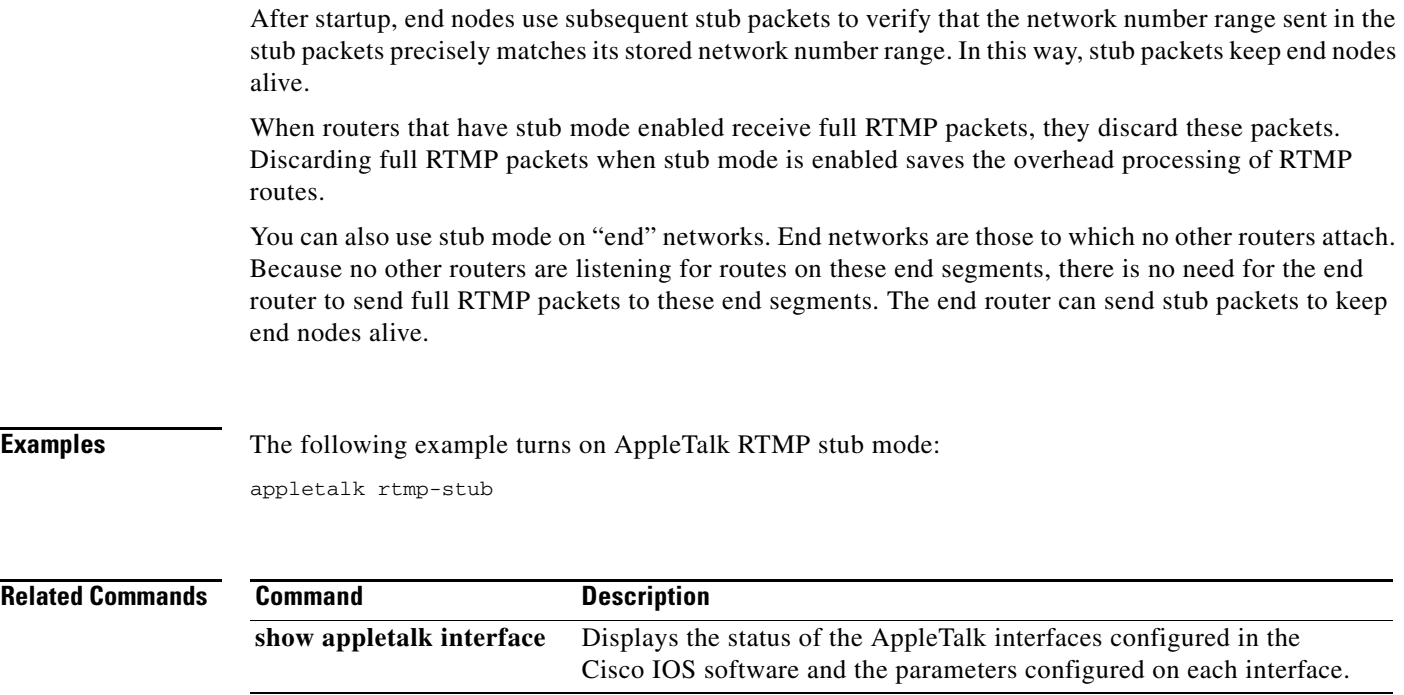

**Tall** 

# **appletalk send-rtmps**

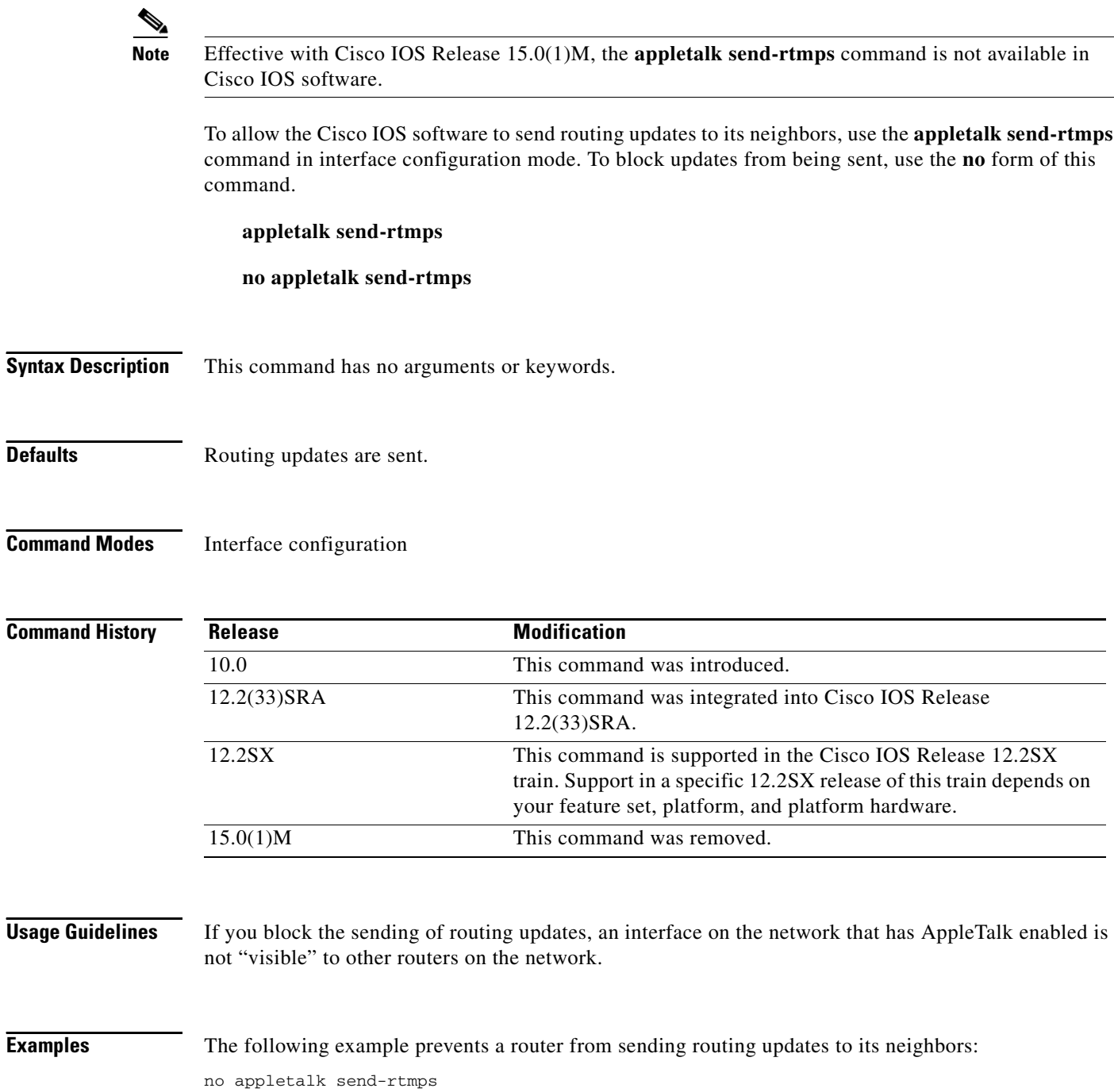

 $\blacksquare$ 

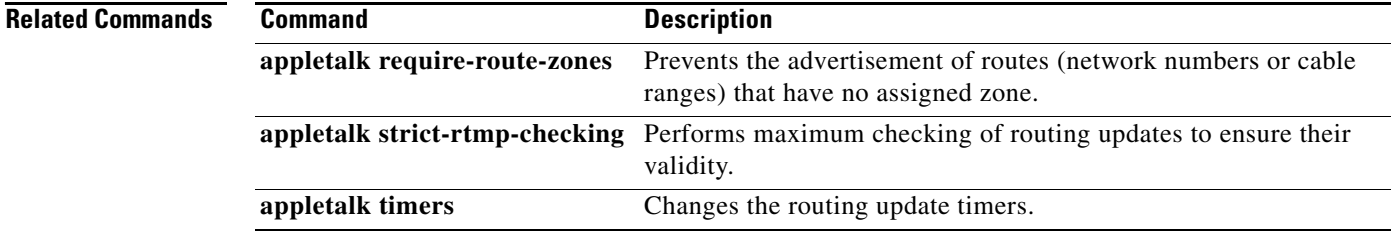

**Tall** 

## **appletalk static cable-range**

# $\underbrace{\blacklozenge}$

**Note** Effective with Cisco IOS Release 15.0(1)M, the **appletalk static-range** command is not available in Cisco IOS software.

To define a static route or a floating static route on an extended network, use the **appletalk static cable-range** command in global configuration mode. To remove a static route, use the **no** form of this command.

**appletalk static cable-range** *cable-range* **to** *network.node* [**floating**] **zone** *zone-name*

**no appletalk static cable-range** *cable-range* **to** *network.node* [**floating**] [**zone** *zone-name*]

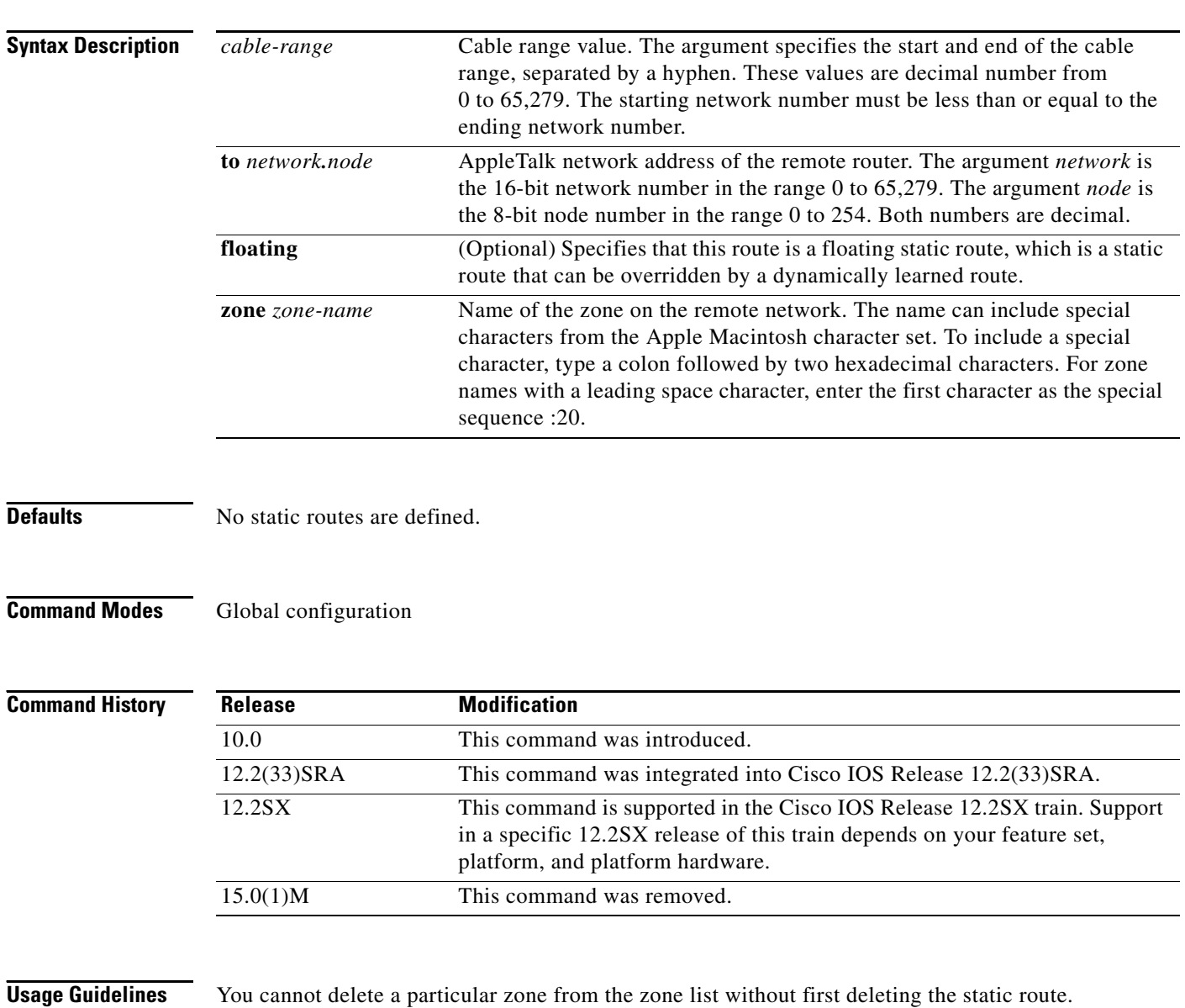

When links associated with static routes are lost, traffic may stop being forwarded even though alternative paths might be available. For this reason, you should be careful when assigning static routes.

Floating static routes are a kind of static route that can be overridden by dynamically learned routes. Floating static routes allow you to switch to another path whenever routing information for a destination is lost. One application of floating static routes is to provide back-up routes in topologies where dial-on-demand routing is used.

If you configure a floating static route, the Cisco IOS software checks to see if an entry for the route already exists in its routing table. If a dynamic route already exists, the floating static route is placed in reserve as part of a floating static route table. When the software detects that the dynamic route is no longer available, it replaces the dynamic route with the floating static route for that destination. If the route is later relearned dynamically, the dynamic route replaces the floating static route and the floating static route is again placed in reserve.

To avoid the possibility of a routing loop occurring, by default floating static routes are not redistributed into other dynamic protocols.

**Examples** The following example creates a static route to the remote router whose address is 1.2 on the remote network 100-110 that is in the remote zone *Remote*:

appletalk static cable-range 100-110 to 1.2 zone Remote

The following example creates a floating static route to the remote router whose address is 1.3 on the remote network 100-110 that is in the remote zone *Remote*:

appletalk static cable-range 100-110 to 1.3 floating zone Remote

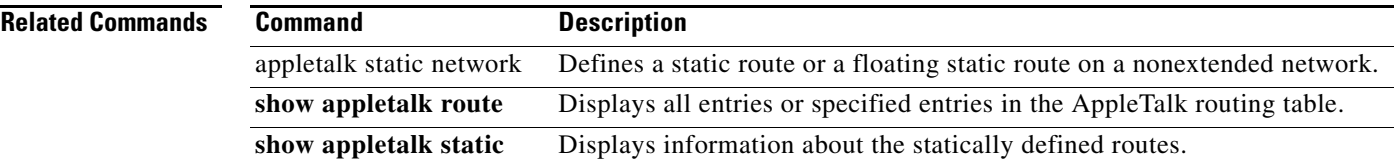

 $\mathbf{r}$ 

## **appletalk static network**

# $\frac{\sqrt{2}}{\sqrt{2}}$

**Note** Effective with Cisco IOS Release 15.0(1)M, the **appletalk static network** command is not available in Cisco IOS software.

To define a static route or a floating static route on a nonextended network, use the **appletalk static network** command in global configuration mode. To remove a static route, use the **no** form of this command.

**appletalk static network** *network-number* **to** *network.node* [**floating**] **zone** *zone-name*

**no appletalk static network** *network-number* **to** *network.node* [**floating**] [**zone** *zone-name*]

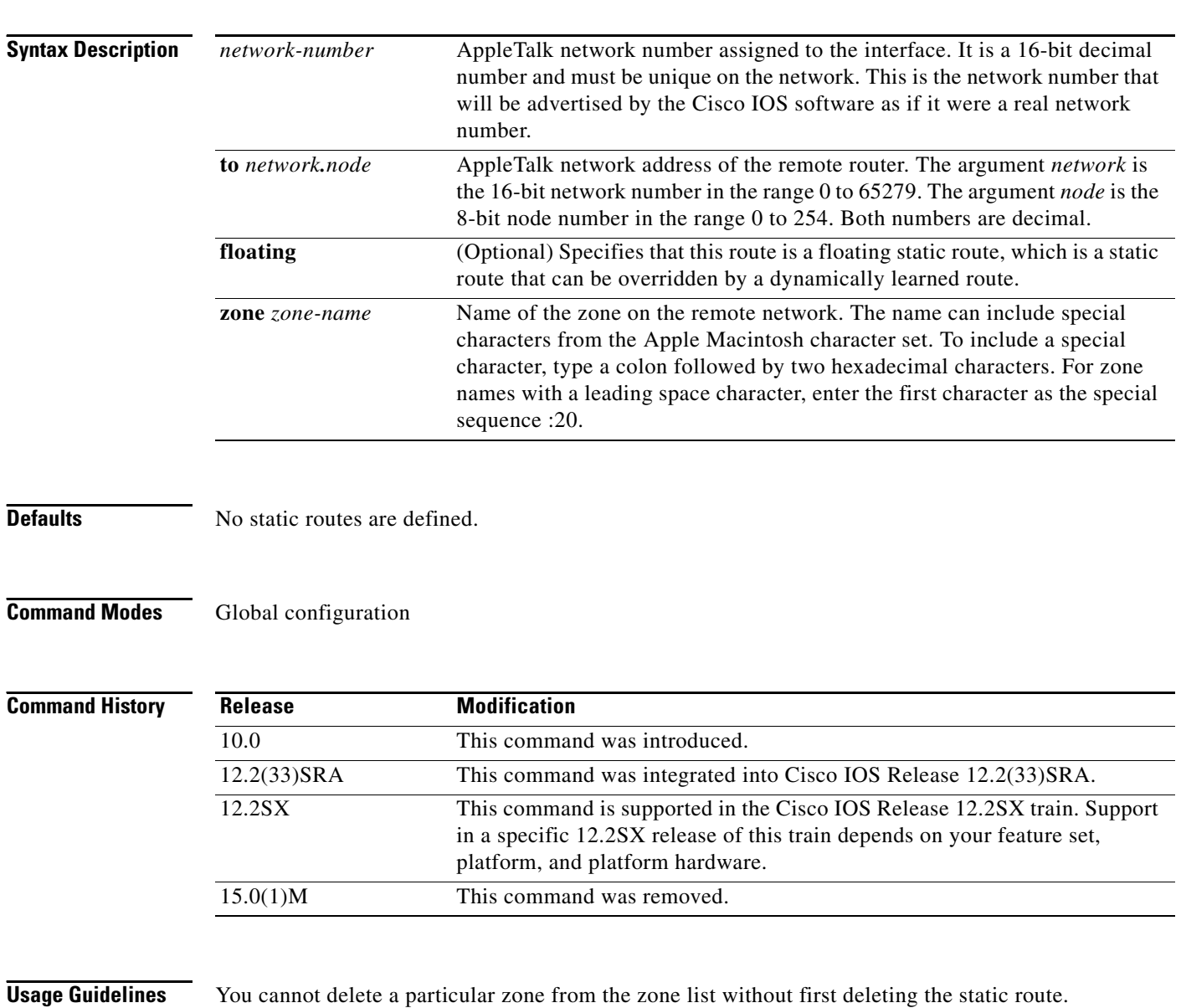

When links associated with static routes are lost, traffic may stop being forwarded even though alternative paths might be available. For this reason, you should be careful when assigning static routes.

Floating static routes are a kind of static route that can be overridden by dynamically learned routes. Floating static routes allow you to switch to another path whenever routing information for a destination is lost. One application of floating static routes is to provide back-up routes in topologies where dial-on-demand routing is used.

If you configure a floating static route, the Cisco IOS software checks to see if an entry for the route already exists in its routing table. If a dynamic route already exists, the floating static route is placed in reserve as part of a floating static route table. When the Cisco IOS software detects that the dynamic route is no longer available, it replaces the dynamic route with the floating static route for that destination. If the route is later relearned dynamically, the dynamic route replaces the floating static route and the floating static route is again placed in reserve.

To avoid the possibility of a routing loop occurring, by default floating static routes are not redistributed into other dynamic protocols.

**Examples** The following example creates a static route to the remote router whose address is 1.2 on the remote network 200 that is in the remote zone *Remote*:

appletalk static network 200 to 1.2 zone Remote

The following example creates a floating static route to the remote router whose address is 1.3 on the remote network 200 that is in the remote zone *Remote*:

appletalk static network 200 to 1.3 floating zone Remote

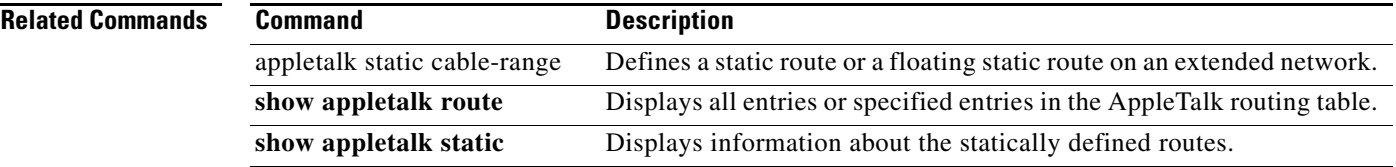

 $\mathbf{r}$ 

# **appletalk strict-rtmp-checking**

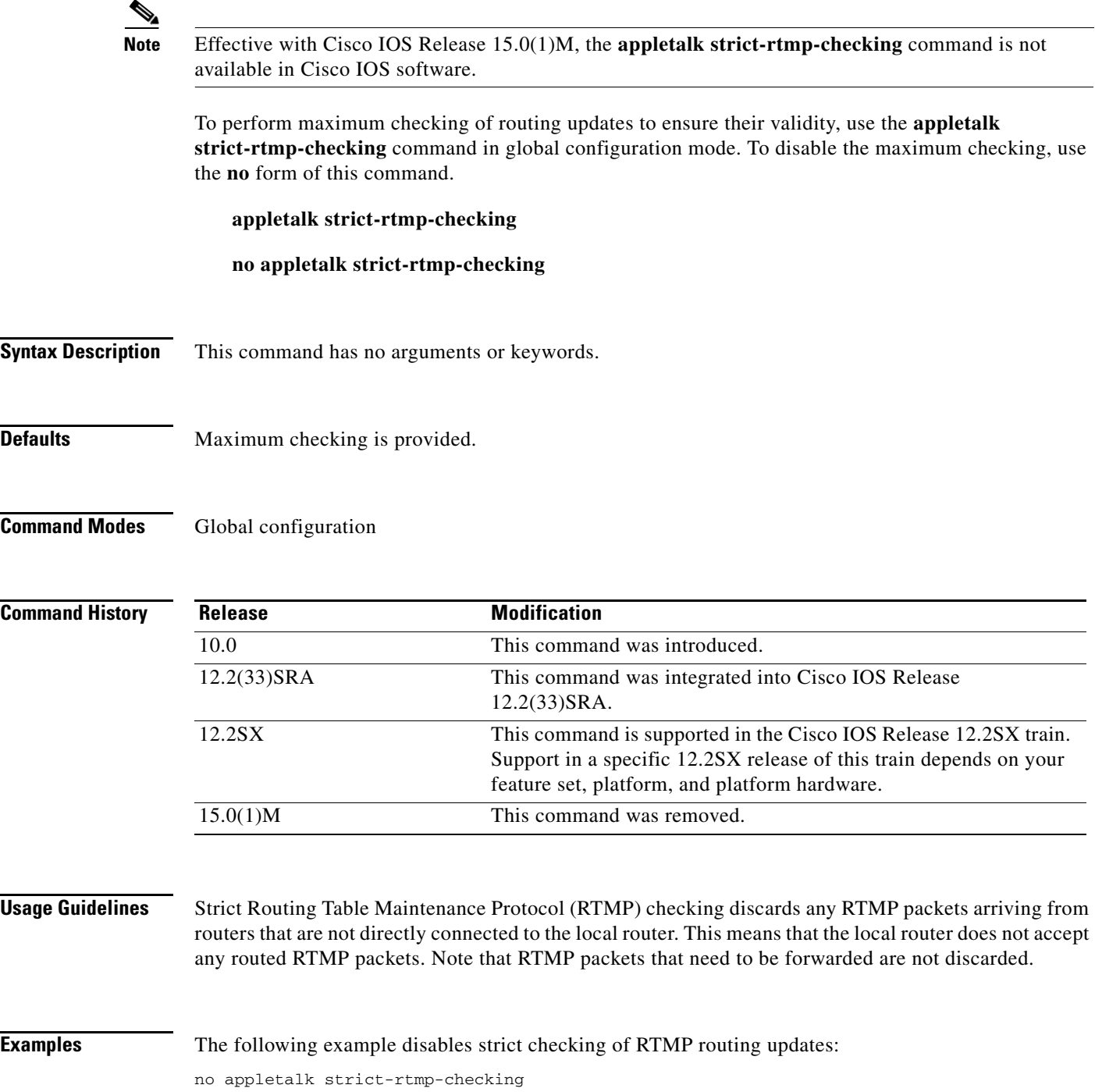

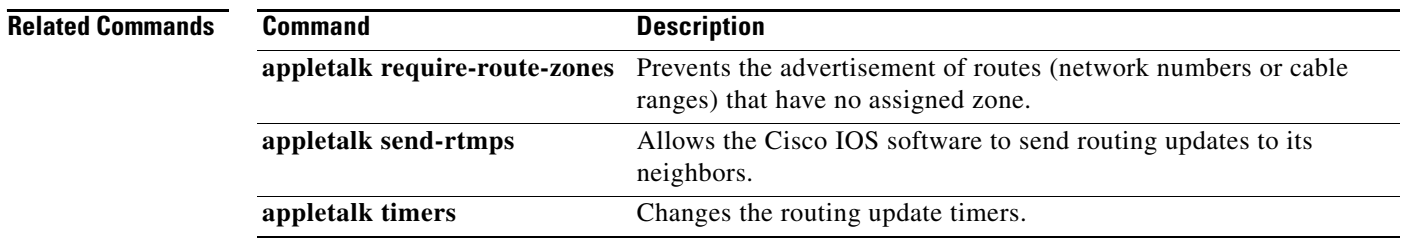

**Tall** 

## **appletalk timers**

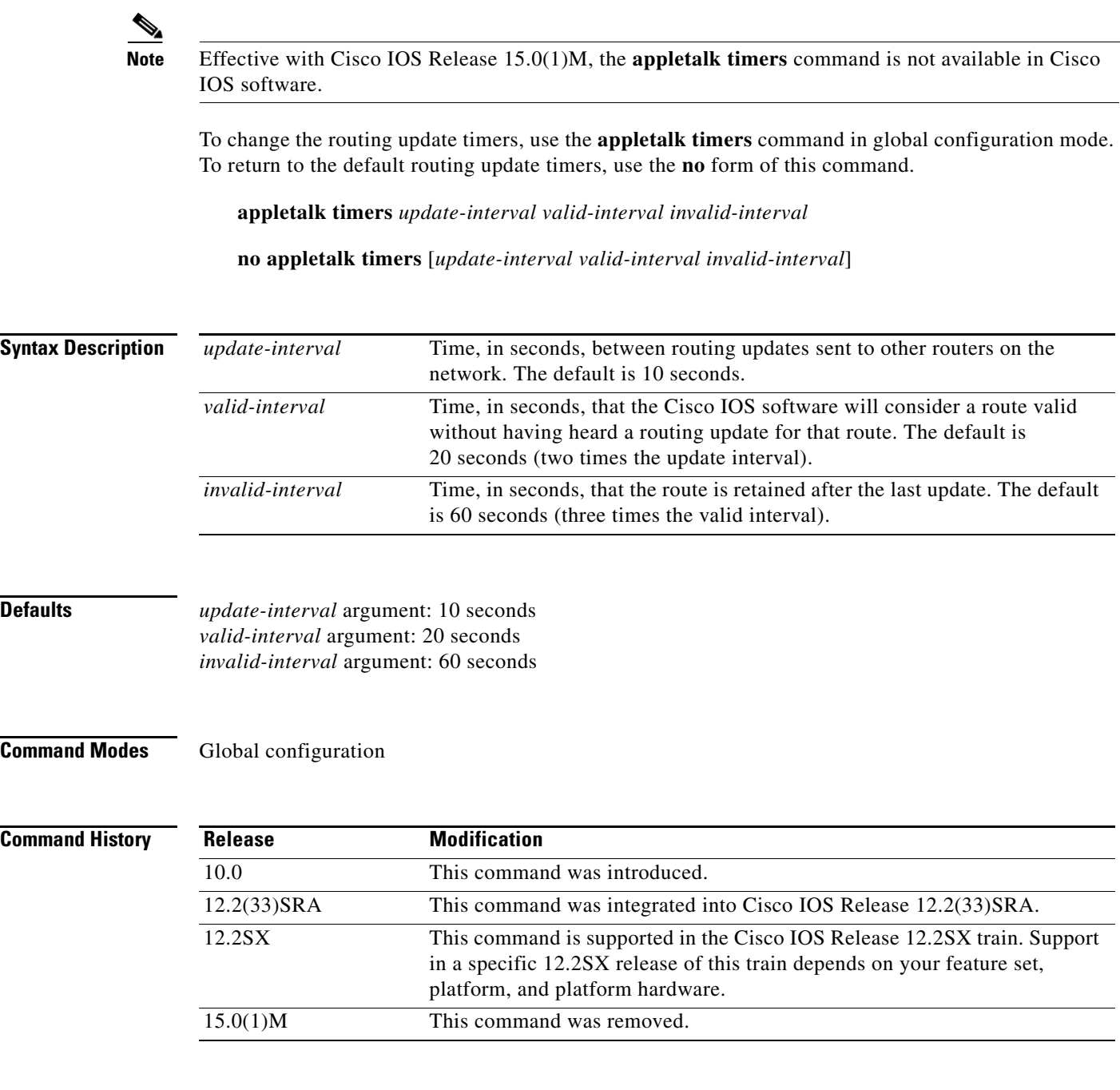

**Usage Guidelines** Routes older than the time specified by the *update-interval* argument are considered suspect. Once the period of time specified by the *valid-interval* argument has elapsed without having heard a routing update for a route, the route becomes bad and is eligible for replacement by a path with a higher (less favorable) metric. During the period for the *invalid-interval* argument, routing updates include this route with a special "notify neighbor" metric. If this timer expires, the route is deleted from the routing table.

 $\mathbf{I}$ 

Note that you should not attempt to modify the routing timers without fully understanding the ramifications of doing so. Many other AppleTalk router vendors provide no facility for modifying their routing timers; should you adjust the Cisco IOS software AppleTalk timers such that routing updates do not arrive at these other routers within the normal interval, it is possible to degrade or destroy AppleTalk network connectivity.

If you change the routing update interval, be sure to do so for *all* routers on the network.

In rare instances, you might want to change this interval, such as when a device is busy and cannot send routing updates every 10 seconds or when slower routers are incapable of processing received routing updates in a large network.

**Examples** The following example increases the update interval to 20 seconds and the route-valid interval to 40 seconds:

appletalk timers 20 40 60

Г

## **appletalk virtual-net**

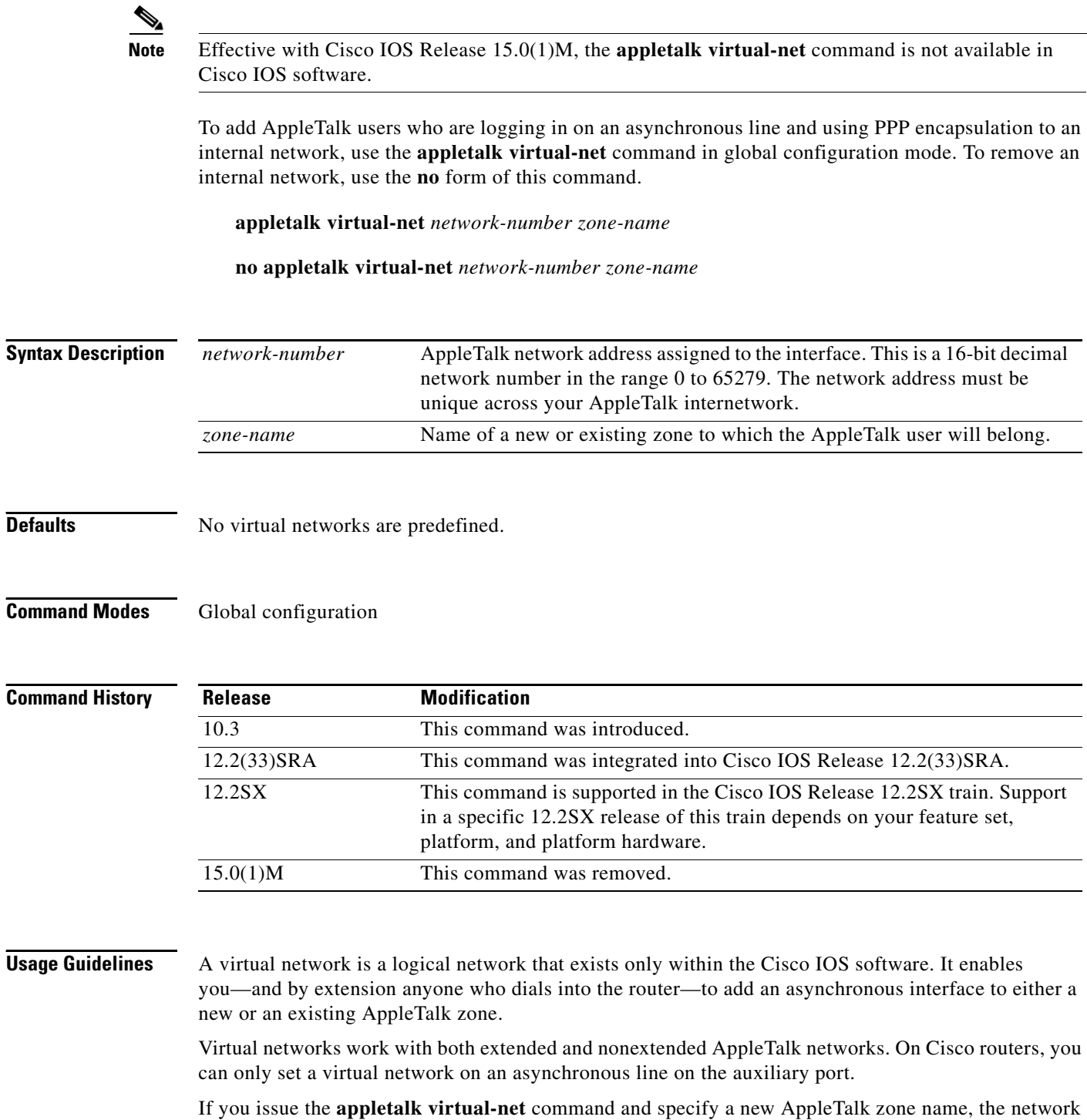

number you specify is the only one associated with this zone. If you issue this command and specify an existing AppleTalk zone, the network number you specify is added to the existing zone.

The selected AppleTalk zone (either new or existing) is highlighted when you open the Macintosh Chooser window. From this window, you can access all available zones.

**Examples** The following example adds a user to the virtual network number 3 and specifies the zone name renegade:

apple virtual-net 3 renegade

### **Related Commands**

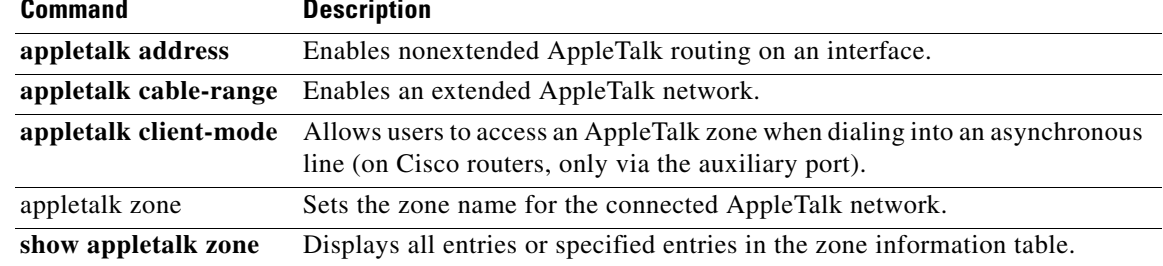

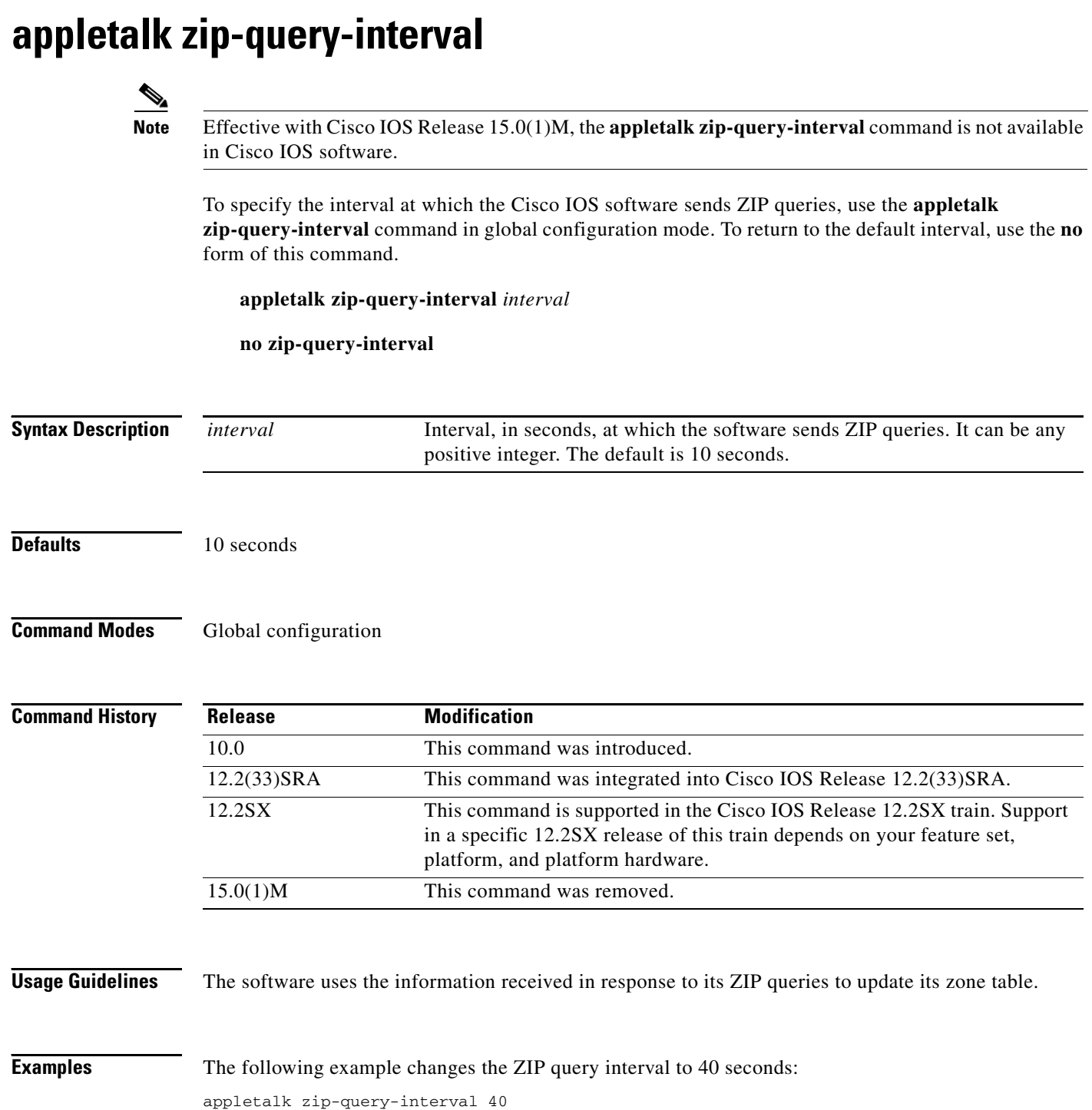

# **appletalk zip-reply-filter**

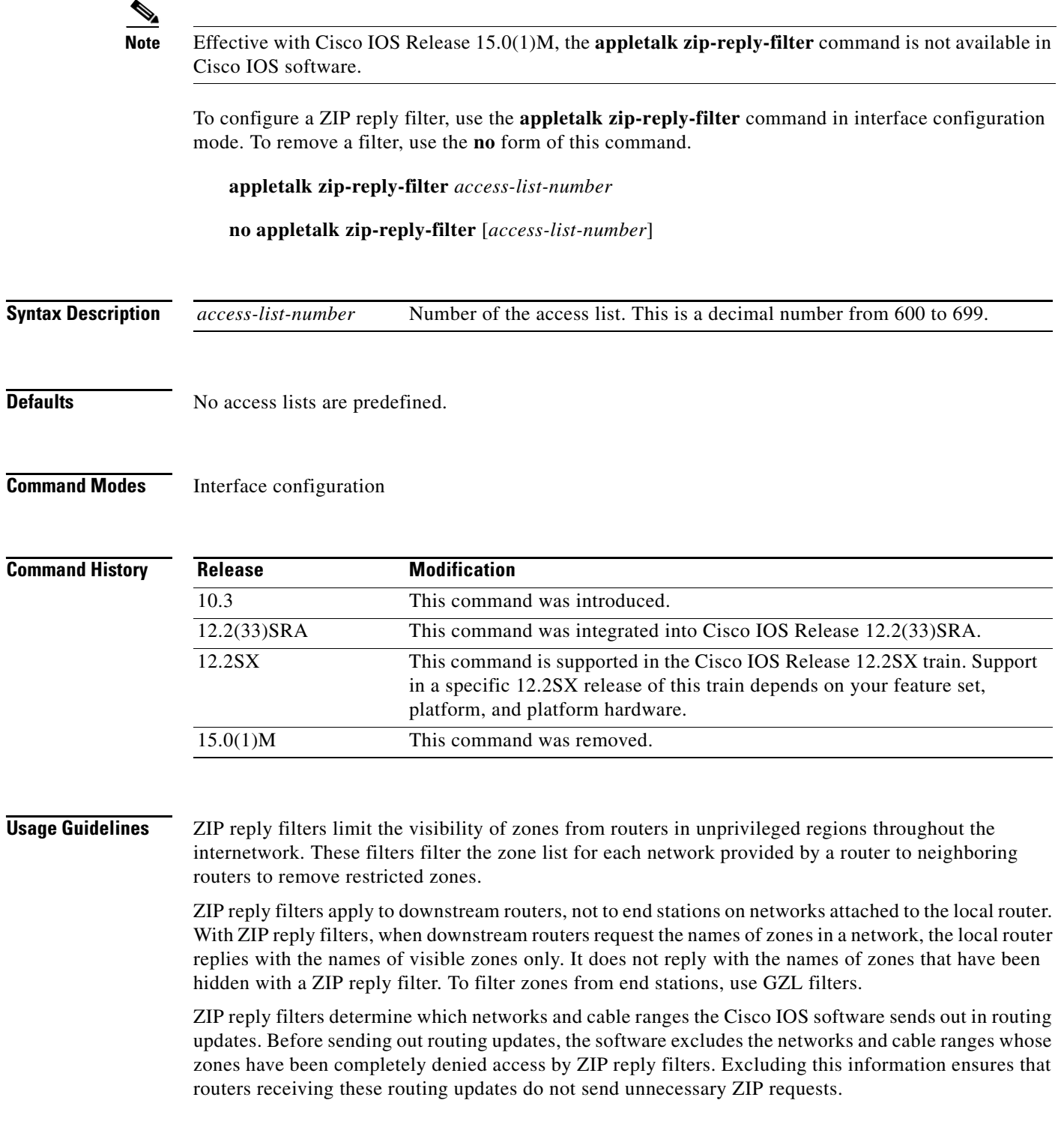

**Examples** The following example assigns a ZIP reply filter to Ethernet interface 0:

interface ethernet 0 appletalk zip-reply-filter 600

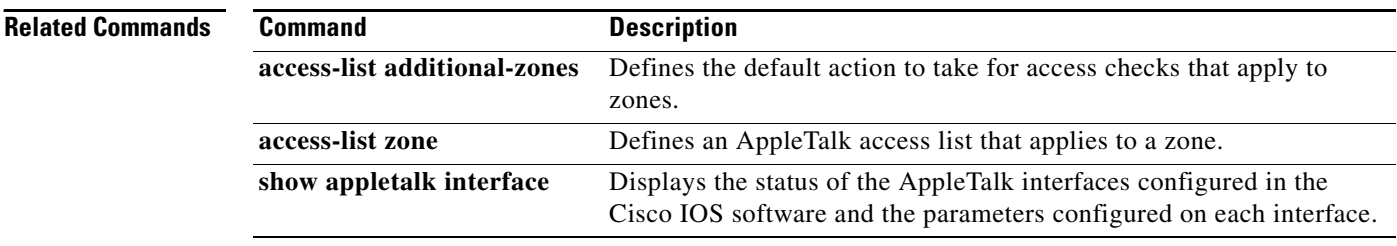

### **appletalk zone**

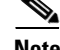

**Note** Effective with Cisco IOS Release 15.0(1)M, the **appletalk zone** command is not available in Cisco IOS software.

To set the zone name for the connected AppleTalk network, use the **appletalk zone** command in interface configuration mode. To delete a zone, use the **no** form of this command.

**appletalk zone** *zone-name*

**no appletalk zone** [*zone-name*]

**Syntax Description** *zone-name* Name of the zone. The name can include special characters from the Apple Macintosh character set. To include a special character, type a colon followed by two hexadecimal characters. For zone names with a leading space character, enter the first character as the special sequence :20.

**Defaults** No zone name is set.

### **Command Modes** Interface configuration

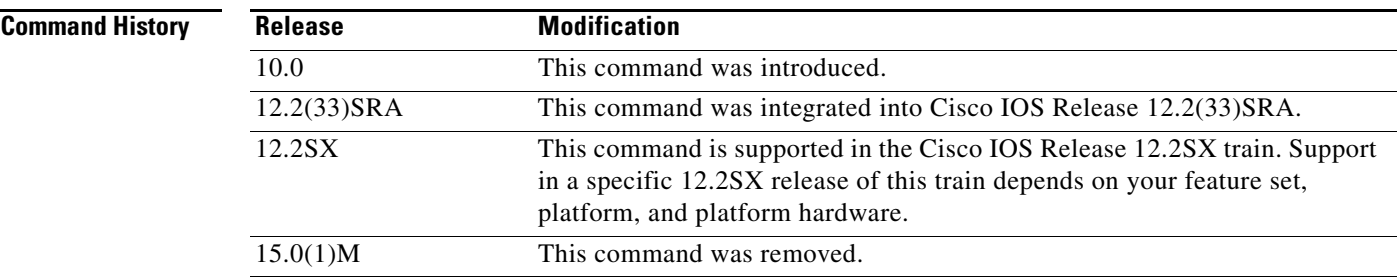

**Usage Guidelines** If discovery mode is not enabled, you can specify the **appletalk zone** command only after an **appletalk address** or **appletalk cable-range** command. You can issue it multiple times if it follows the **appletalk cable-range** command.

> On interfaces that have discovery mode disabled, you must assign a zone name in order for AppleTalk routing to begin.

> If an interface is using extended AppleTalk, the first zone specified in the list is the default zone. The Cisco IOS software always uses the default zone when registering NBP names for interfaces. Nodes in the network will select the zone in which they will operate from the list of zone names valid on the cable to which they are connected.

> If an interface is using nonextended AppleTalk, repeated execution of the **appletalk zone** command will replace the interface's zone name with the newly specified zone name.

Т

The **no** form of the command deletes a zone name from a zone list or deletes the entire zone list if you do not specify a zone name. For nonextended AppleTalk interfaces, the zone name argument is ignored. You should delete any existing zone-name list using the **no appletalk zone** interface subcommand before configuring a new zone list.

The zone list is cleared automatically when you issue an **appletalk address** or **appletalk cable-range** command. The list also is cleared if you issue the **appletalk zone** command on an *existing* network; this can occur when adding zones to a set of routers until all routers are in agreement.

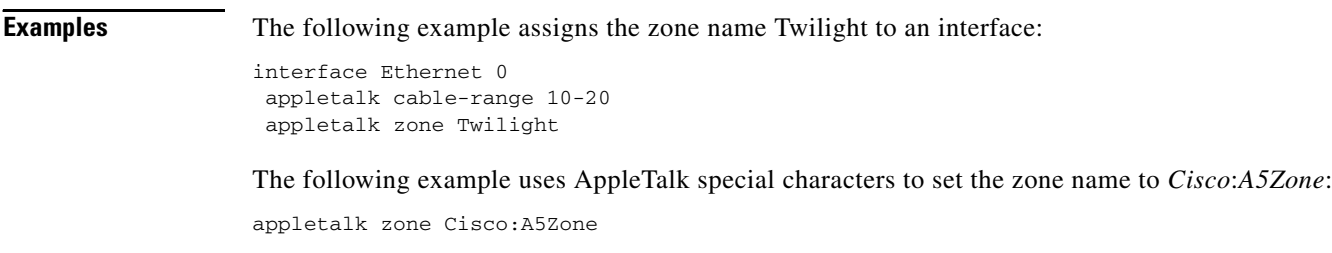

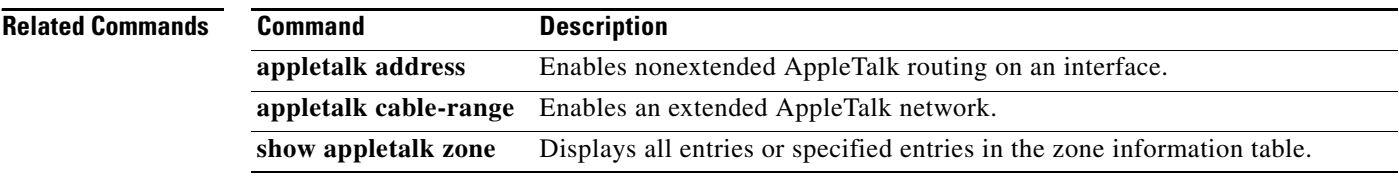